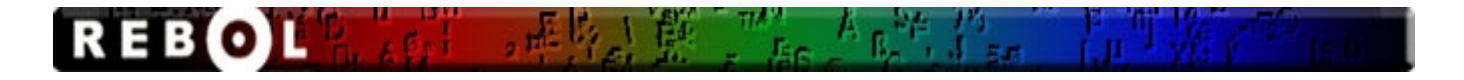

# **Rebol в примерах**

# **1. Создание GUI**

Наберите код ниже в редакторе и сохраните с расширением .r:

# **view layout/size [] 400x300**

Код программы создаст окно 400 пикселей поперек, и 300 пикселей вниз (пиксели точки на компьютерном экране). Окно GUI может быть перемещено вокруг экрана, свернуто и закрыто ("X" в правом верхнем углу), точно так же как любая другая программа Windows. В других языках программирования, только создание окна подобно этому может занять несколько страниц кода.

Чтобы добавлять кнопку к вышеупомянутому GUI, наберите следующий код. Обратите внимание, что слово **"button"** добавилось между скобками:

### **view layout/size [button] 400x300**

Теперь графический интерфейс пользователя имеет универсальную синюю кнопку, по которой вы можете щелкнуть мышью. Чтобы добавить некоторый текст к кнопке, напечатайте следующий код. Обратите внимание, что текст **"Нажми"** добавился после **button**:

#### **view layout/size [button "Нажми"] 400x300**

Чтобы после нажатия на кнопку произошло действие, наберите следующий код, и затем щелкните кнопкой. Обратите внимание, что текст **["Привет Мир"]** добавился после текста кнопки:

**view layout/size [button "Нажми" [alert "Привет Мир!"]] 400x300**

Теперь, когда вы щелкаете кнопкой в вашем окошке, компьютер отвечает, выдавая сообщение **"Привет Мир!"**. Давайте добавим больше интерактивности, наберите следующий код, и затем щелкните кнопкой еще раз. Обратите внимание на **"data: request-text"** добавление в начале строки. Этот код запрашивает некоторый текст от пользователя и назначает это слову **"data":**

# **data: request-text view layout/size [ button "Нажми" [alert data]] 400x300**

Код выше разбит на две строки так, чтобы это вместилось на страницу учебника, но это может быть набрано в интерпретатор Ребола как одна строка. Одна строка - все, что требуется, чтобы создать программу, которая получает некоторые данные от пользователя, создает GUI, который ждет пользовательского взаимодействия, и обрабатывает входные данные (отображает это в небольшом диалоговом окне).

Затем, мы сохраним некоторые данные на жесткий диск вашего компьютера. Наберите следующий код, и щелкните **"yes"**, если интерпретатор Ребола просит у вас разрешения

сохранить на жесткий диск. Обратите внимание на запись "%/c/data.txt data" добавленный в конец строки. Код запишет данные, полученные от пользователя, в файл на диск С: , названный "data.txt"

data: request-text view layout/size [ button "HaxMIM" [alert data]] 400x300 write %/c/data.txt data

Если вы наблюдаете за С: вашего компьютера после закрытия окна, вы увидите, что там теперь существует текстовый файл (C:\data.txt) содержащий текст, который вы напечатали в своей программе. (Если Вы работаете в другой операционной системе кроме Windows, вы должны изменить "С:" символ в вышеупомянутой строке, чтобы обратиться к корневому каталогу на вашем жестком диске).

С одной только строкой, вы имеете рабочую программу, которая делает что-то полезное. Получает, отображает, и сохраняет некоторые данные от пользователя, используя знакомые взаимодействия GUI. Можно модифицировать код, чтобы хранить телефонные номера, имена пользователя и пароли, или любую другую полезную информацию.

Преимущество Rebol в том, он может иметь дело со всеми типами общих данных. Вы можете легко отображать фотографии и другую графику в ваших GUI, web-страницах, и т.д. Вот код, который загружает изображение с сервера и отображает в GUI:

view layout [image load http://rebol.com/view/bay.jpg]

Слово "image" в скобках отображает изображение в GUI. Слово "load" загружает изображение, которое будет отображено.

Rebol позволяет многим встроенным эффектам быть примененным к изображениям. Обратите внимание на код "effect [effect type]" в следующих примерах:

```
view layout [image load http://rebol.com/view/bay.jpg effect [Grayscale]]
view layout [image load http://rebol.com/view/bay.jpg effect [Emboss]]
view layout [image load http://rebol.com/view/bay.jpg effect [Flip 1x1]]
```
Вы можете получить данные с сервера и сохранять на вашем диске С:. "/binary" модификатор используется всякий раз, когда имеет дело с двоичными данными:

write/binary %/c/bay.jpg read/binary http://rebol.com/view/bay.jpg

Теперь вы можете читать изображение непосредственно с вашего жесткого диска и отображать в GUI. Наберите код ниже. Обратите внимание на "view layout", и [image load %/c/bay.jpg], файл загружен с диска С:

view layout [image load %/c/bay.jpg]

# 2. Больше примеров

Ниже - некоторые более короткие примеры чтения, записи, и управления данными относительно жесткого диска и Internet, и взаимодействия с пользователем. Наберите их в интерпретатор Rebol.

Следующая строка отображает текущую дату и время:

Слово **"print"** отображает текстовые данные непосредственно в интерпретаторе Rebol. Слово **"now"** обращается к текущей дате и времени.

Следующая строка исполняет некоторые математические вычисления, и отображает результат:

### **print (10 + 12) / 2**

Следующий код просит, чтобы пользователь выбрал файл на жестком диске:

### **request-file**

Код ниже позволяет пользователю выбирать цвет:

**request-color**

Следующий код спрашивает пользователя:

**request "Вы согласны?"**

Позволить пользователю выбирать дату:

#### **request-date**

Код ниже запрашивает имя и пароль пользователя:

#### **request-pass**

Следующий код открывает web-браузер вашего компьютера и отображает указанную webстраницу:

**browse http://rebol.com**

Следующий код запускает встроенный текстовый редактор, и открывает файл **c:\test.txt**

### **editor %/c/test.txt**

Обратите внимание на символ процента **("%")** в примере выше. В Rebol, этот символ используется, чтобы представить все метки файла. Поскольку Rebol может использоваться на многих операционных системах, чтобы обратиться к дискам, путям, и т.д., Rebol использует универсальный формат: **%/drive/path/path/.../file.ext.** Например, **"%/c/Windows/notepad.exe"** обращается к **"C:\Windows\Notepad.exe"** в Windows. Rebol конвертирует тот синтаксис к соответствующему формату операционной системы, так, чтобы ваш код мог быть написан однажды и использоваться на каждой операционной

Следующая строка посылает электронную почту user@website.com, содержа текст "Привет пользователь. Чем занимаетесь? ". Пробуйте заменить имя пользователя и сайт с вашим собственным адресом электронной почты (Если вы загрузили и выполнили Rebol, вы будете должны выполнить конфигурацию, чтобы послать электронную почту.):

send user@website.com "Привет пользователь. Чем занимаетесь?"

Строка ниже посылает web-страницу пользователю:

send user@website.com read http://www.rebol.com

Код ниже отображает содержание почтового ящика пользователя:

print read pop://user:pass@website.com

Следующая строка загружает единственный файл на сервер, использующий ftp:

write/binary ftp://user:pass@website.com read/binary %file

Следующее загружает полный каталог файлов на сервер:

foreach file load %./ [if not dir? file [write/binary join ftp://user:pass@website.com/ file read/binary file]]

# 3. Быстрое сравнение

Чтобы узнать насколько проще идея Rebol, чем другие языки, рассмотрим короткий пример. Самый простой код, чтобы создать основное окно GUI, был представлен ранее:

# view layout/size [] 400x300

 $\overline{\mathcal{L}}$ 

Код для того же самого простого примера представлен ниже, на популярном языке программирования "С++".:

```
#include <windows.h>
/* Declare Windows procedure */
LRESULT CALLBACK WindowProcedure (HWND, UINT, WPARAM, LPARAM);
/* Make the class name into a global variable */char szClassName[] = "C Example";int WINAPI
WinMain (HINSTANCE hThisInstance,
        HINSTANCE hPrevInstance,
        LPSTR lpszArgument,
        int nFunsterStil)
```

```
 HWND hwnd;
     /* This is the handle for our window */
    MSG messages;
     /* Here messages to the application are saved */
    WNDCLASSEX wincl;
     /* Data structure for the windowclass */
     /* The Window structure */
    wincl.hInstance = hThisInstance;
    wincl.lpszClassName = szClassName;
    wincl.lpfnWndProc = WindowProcedure;
     /* This function is called by windows */
    wincl.style = CS_DBLCLKS;
     /* Catch double-clicks */
    wincl.cbSize = sizeof (WNDCLASSEX);
     /* Use default icon and mouse-pointer */
    wincl.hIcon = LoadIcon (NULL, IDI_APPLICATION);
    wincl.hIconSm = LoadIcon (NULL, IDI_APPLICATION);
    wincl.hCursor = LoadCursor (NULL, IDC_ARROW);
    wincl.lpszMenuName = NULL;
     /* No menu */
    wincl.cbClsExtra = 0;
     /* No extra bytes after the window class */
    wincl.cbWndExtra = 0;
     /* structure or the window instance */
     /* Use Windows's default color as window background */
    wincl.hbrBackground = (HBRUSH) COLOR_BACKGROUND;
     /* Register window class. If it fails quit the program */
    if (!RegisterClassEx (&wincl))
         return 0;
     /* The class is registered, let's create the program*/
    hwnd = CreateWindowEx (
1, 0, 1, 1, 1, 1, 1, 1, 1
             /* Extended possibilites for variation */
            szClassName,
             /* Classname */
            "C_Example",
             /* Title Text */
            WS_OVERLAPPEDWINDOW,
             /* default window */
            CW_USEDEFAULT,
             /* Windows decides the position */
            CW_USEDEFAULT,
             /* where the window ends up on the screen */
            400,
             /* The programs width */
            300,
             /* and height in pixels */
            HWND_DESKTOP,
             /* The window is a child-window to desktop */
            NULL,
             /* No menu */
            hThisInstance,
             /* Program Instance handler */
            NULL
             /* No Window Creation data */
            );
     /* Make the window visible on the screen */
    ShowWindow (hwnd, nFunsterStil);
     /* Run the message loop.
         It will run until GetMessage() returns 0 */
    while (GetMessage (&messages, NULL, 0, 0))
     {
         /* Translate virtual-key messages
```

```
 into character messages */
```

```
 TranslateMessage(&messages);
         /* Send message to WindowProcedure */
         DispatchMessage(&messages);
     }
     /* The program return-value is 0 -
         The value that PostQuitMessage() gave */
     return messages.wParam;
}
/* This function is called by the Windows
         function DispatchMessage() */
LRESULT CALLBACK
WindowProcedure (HWND hwnd, UINT message,
     WPARAM wParam, LPARAM lParam)
{
     switch (message)
     /* handle the messages */
     {
         case WM_DESTROY:
              PostQuitMessage (0);
                  /* send a WM_QUIT to the message queue */
             break;
         default:
              /* for messages that we don't deal with */
             return DefWindowProc (hwnd, message,
                  wParam, lParam);
     }
     return 0;
}
```
Вернемся лучвше к Rebol...

# **4. Понимание переменных и Функций**

Все языки программирования используют две важных особенности: переменные и функции. Функции - команды, которые говорят, что компьютеру делать. Они подобны глаголам в разговорном языке. Вы использовали некоторые функции уже в более ранних примерах. Например, функция **"print"**, представляет некоторое действие.

Переменные - имена, присвоенные данным. Они подобны существительным в разговорном языке. Например, **"now"** можно рассматривать как переменную. Это - существительное, обращающееся к части данных.

Функции и переменные должны использоваться в синтаксисе, определенном в соответствии с языком программирования, который вы используете. Вы должны записать команды более определенным способом - используя синтаксис, который неизменно содержит переменные и функции. Например, чтобы вывести картинку с помощью своей программы, необходимо:

- 1. назначить имя файла картинки для переменной (существительное).
- 2. использовать функцию (глагол), чтобы отобразить изображение, упомянутое переменной.

3. назначить функциональное действие на кнопку или некоторый другой графический элемент в GUI.

Rebol высокоуровневый язык, поскольку близок к человеческому, но все еще требует определенного синтаксиса и структуры. Вы должны узнать, как использовать переменные и функции в грамматике, которую язык определяет. Это основа программирования.

# **5. Слова**

Если вы хотите дать метку некоторым данным - так, чтобы это могло использоваться в вашей программе, вы должны назначить им слово. Есть много служебных сло, которые

представляют общие действия ("print", "alert", "request-date", и т. Д.). Вы видели множество встроенных слов уже в более ранних примерах. Чтобы создавать ваши собственные функции, вы берете предварительно созданные служебные слова и переменные, группируете их вместе в определенном порядке, и назначаете слово на эту совокупность кода. Тогда вы можете обратиться к этой группе действий или связанных данных, используя слово, которое вы назначили для своей функции.

Изучение служебных слов, которые уже определены в языке программирования необходимость для изучения языка. Слово "write", например, записывает данные на запоминающее устройство (жесткий диск, СD диск, сервер, и т.д.). Это - функция, которая выполняет действие, и ожидает имя для файла, который будет записан на жесткий диск:

### write %/c/text.txt "Здесь набранный вами текст"

Если вы набрали вышеупомянутую строку в неправильном порядке, это не будет работать:

write "Здесь набранный вами текст" %/c/text.txt ; WRONG

Если вы напечатали это так, Rebol не поймет синтаксис, и вы получите ошибку.

# 6. GUI, Слова и Грамматика - еще глубже

Вы видели в более ранних примерах, что слова "view layout", сопровождаемые двумя скобками (" [] ") могут использоваться, чтобы отобразить GUI в Rebol. Вы можете поместить элементы, которые вы хотите видеть в GUI, в скобки. Rebol содержит слова, которые отображают все обычные графические элементы, используемые в GUI. Пробуйте набрать код ниже:

```
view layout [button]
view layout [field]
view layout [text "Rebol действительно очень прост для программирования"]
view layout [text-list]
view layout [
   button
    fialdtext "Rebol действительно очень прост для программирования"
    text-list
    check
\mathbf{1}
```
Обратите внимание, что слова могут быть отделены "незаполненным пространством" в скобках. Дополнительные пространства, переводы каретки, и другие пустые символы игнорируются интерпретатором. Табуляторы традиционно используются, чтобы выровнять строки в пределах скобок, но они не требуются.

Более наглядные характеристики о графических элементах могут быть включены непосредственно после каждого из их соответствующих слов. Такие модификаторы называют "facets", и они позволяют вам корректировать все характеристики каждого типа графического элемента (размер, цвет, отображение текста), и т.д. Пробуйте набрать код ниже - это то же самое как вышеупомянутый код, с некоторыми дополнительными изменениями:

```
field "Введите здесь текст"
text "Rebol действительно очень прост для программирования" purple
text-list 400x300 "Строка 1" "Строка 2" "другая строка"
check yellow
```
# **6.1 Действия**

**]**

**ВАЖНО**: Если вы хотите, чтобы графический элемент исполнил действие, помещайте текст в скобки после указания действия. Когда элементом GUI щелкают мышью или иначе, действие будет выполнено. Наберите следующий код, чтобы увидеть, как это работает:

```
view layout [button [alert "Вы щелкнули кнопкой."] ]
view layout [button red "Нажми" [alert "Вы щелкнули кнопкой."]]
view layout [
    text "Некоторые действия. Попробуйте использовать виджет:"
   button red "Нажми" [alert "Вы щелкнули кнопкой."]
    field 400 "Наберите здесь текст, затем нажмите Enter."
         [alert value]
    text-list 400x300 "Выбрать строку" "Эта строка" "Новая строка"
         [alert value]
    check yellow [alert "Вы щелкнули желтым переключателем."]
   button "Выйти" [quit]
]
```
Обратите внимание, как слово **"value"** обращается к выбранному элементу в текстовом списке, и к тексту, содержавшемуся в текстовом поле.

Дополнительные действия (то есть, вызванные правым щелчком мыши) могут быть включены для любого графического элемента. Только включите их во второй блок, окруженный скобками:

**view layout [button [alert "левый клик"] [alert "правый клик"]]**

Вот некоторые другие элементы GUI, используемые в языке Rebol:

```
view layout [
    backcolor white
   h1 "Примеры GUI:"
   box red 500x2
   bar: progress
     slider 200x16 [bar/data: value show bar]
    area "Введите текст"
    drop-down
    across
    toggle "Нажми" "Здесь" [print value]
    rotary "Нажми" "Еще" "И еще" [print value]
    choice "Выбрать" "Пункт 1" "Пункт 2" "Пункт 3" [print value]
    radio radio radio
    led
     arrow
    return
    text "Normal"
    text "Bold" bold
    text "Italic" italic
    text "Underline" underline
    text "Bold italic underline" bold italic underline
    text "Стиль текста Serif" font-name font-serif
    text "Раздельный текст" font [space: 5x0]
    return
     h1 "Заголовок 1"
```

```
h2 "Заголовок 2"
 h3 "Заголовок 3"
h4 "Заголовок 4"
tt "Текст пишущей машинки"
code "Текст кода"
below
text "Большой" font-size 32
 title "Центрированный заголовок" 200
 across
vtext "Normal"
vtext "Bold" bold
vtext "Italic" italic
vtext "Underline" underline
vtext "Bold italic underline" bold italic underline
vtext "Стиль текста Serif" font-name font-serif
vtext "Раздельный текст" font [space: 5x0]
return
vh1 "Видео заголовок 1"
vh2 "Видео заголовок 2"
vh3 "Видео заголовок 3"
vh4 "Видео заголовок 3"
label "Метка"
below
vtext "Большой" font-size 32
 banner "Баннер" 200
```
Примеры выше демонстрируют, как Rebol создает GUI, которые могут использоваться, чтобы ввести и отображать данные. Это основная часть строительства типичной современной компьютерной программы! Для подробной информации о дизайне GUI, см. http://rebol.com/docs/easy-vid.html и http://rebol.com/docs/view-guide.html.

# **7. Создание собственных переменных слов**

Точно так же как разговорные языки, языки программирования легки и выразительны. Нет только одного способа создать программу. Вы должны выбрать и использовать ваши собственные слова, и вы должны организовать их. Точно так же как на разговорном языке, вы должны думать на этом языке. В Rebol вы имеете дополнительную способность создать ваши собственные слова языка, чтобы выразить действия и маркировать данные.

Слова создаются и назначаются для переменных и функций в Rebol при помощи двоеточия **(":")** . Вы можете использовать любое слово, которое вы хотите определить к любым данным или действиям. Например, если вы хотите использовать слово **"picture"**, чтобы обратиться к загрузочному модулю в Internet, вы можете сделать следующее:

## **picture: load http://rebol.com/view/bay.jpg**

Вышеупомянутая строка создает метку, которая может использоваться в вашей программе, где вы хотите читать и использовать файл, расположенный в **http://rebol.com/view/bay.jpg**. Встроенное Rebol слово **"load"** найдет изображение по указанному пути.

Теперь вы можете использовать слово **"picture"**, чтобы обратиться к вышеупомянутому изображению. Отобразите это в GUI, используя следующий код:

# **view layout [image picture]**

**]**

Слова **"view"**, **"layout"**, и **"image"** встраивают в Rebol, и слово **"image"** теперь также допустимо, потому что это было определено для интерпретатора.

Поскольку слово **"picture"** является переменным, вы можете также переопределить и

## picture: load http://rebol.com/view/demos/palms.jpg

Теперь, когда вы используете слово "picture" в вашей программе, оно обращается к разным файлам в разных местах Internet. Запись того же самого кода GUI теперь отображает разные изображения:

view layout [image picture]

Вы можете также сделать так чтобы слово "picture", обращалось к файлам на вашем жестком диске, или где-нибудь еще, где вы хотели бы:

picture: load %/c/bay.jpg

acolor: "синий"

Вот еще некоторые примеры создания и использования переменных слов. Напечатайте их в Rebol интерпретатор, чтобы видеть, как они работают, и понимать, как назначенные слова могут обращаться к любым данным. ОБРАТИТЕ ВНИМАНИЕ: после точки с запятой, код игнорируется интерпретатором. Это используется, чтобы включить комментарии в код:

alert acolor ; в диалоговом окне текст синий print acolor ; выводит слово "синий" в Rebol интерпретаторе anumber: 12 print anumber ; выводит число 12 в Rebol интерпретаторе computation:  $(10 + 12) / 2$ print computation ; BEBOAMT OTBET filename: request-file print filename ; выводит имя пользователя chosen-color: request-color print chosen-color answer: request "Здесь текст?" print answer pick-a-date: request-date print pick-a-date userpass: request-pass print userpass webpage: http://rebol.com browse webpage file: %./test.txt editor file

```
; открывает встроенный в Rebol текстовый редактор и в нем же файл
; указанный выше
email-address: user@webpage.com
message: "Привет друг. Как дела?"
send email-address message
```
# **8. Блоки**

В Rebol, вы можете использовать слова, чтобы представить множественные части данных вместе, совокупности других переменных слова, и других элементов программирования. Заключите данные в скобках. Наберите код ниже, чтобы видеть, как это работает:

**somecolors: ["красный" "желтый" "синий" "черный"] ; "somecolors" теперь определенное слово, используется, чтобы представить весь ; блок данных, включенный в скобках. print somecolors**

В Rebol, совокупности подобно этому называют **"блоками"**, и они очень важны. Фактически, они - первичный организационный модуль в Rebol и главной структуре, в которой сохранены данные. В Rebol, для любого типа данных может быть назначено слово, и блоки могут содержать любую комбинацию слов и необработанных данных. Вы уже использовали блоки, чтобы отображать элементы GUI и исполнять действия в них. Любая группа слов, окруженных скобками формирует блок, и вы можете назначить слово к этому блоку. Слова, относящиеся к сложным блокам данных могут аналогично группироваться в другие блоки. Это делает работу с очень сложными структурами данных, очень простой в Rebol.

Наберите код ниже, чтобы видеть, как полное GUI может быть сформировано и представлено, используя одну метку слова:

**gui-layout: [button field text-list]**

**"gui-layout"** теперь обращается к полному блоку. Вы можете отобразить это используя **"view layout"**:

#### **view layout gui-layout**

Блоки данных могут содержать более чем несколько строк, и могут быть отделены дополнительным незаполненным пространством. Только заключите элементы в скобки:

```
gui-layout2: [
    button red "Нажми"
   field "Введите текст."
   text " Rebol действительно очень прост для программирования." purple
   text-list 400x300 "строка 1" "строка 2" "другая строка"
   check yellow
]
```
Теперь отобразите это в GUI:

**view layout gui-layout2**

Блоки, содержащие в себе другие блоки, содержат данных намного больше, чем в одном слове!

ОБРАТИТЕ ВНИМАНИЕ: Это - стандартная практика, чтобы выровнять составные блоки с последовательными табуляторами. Начальные и конечные скобки типично помещаются на том же самом стандартном уровне. Это обычно в большинстве языков программирования, потому что это делает сложный код более легким для чтения. Например, составной блок ниже:

**[blue red green [1 2 4 [jan feb march [monday tuesday wednesday]]]]**

может быть написан немного более ясно как:

```
[blue red green
     [1 2 4
         [jan feb march
             [monday tuesday wednesday]
 ]
     ]
]
```
Сдвиг не требуется, но очень полезно когда имеете дело с большим количеством запутанных структур.

Вот - простой пример таблицы данных, содержит информацию в пределах блока:

```
schedule: [
     ["Андрей" "Понедельник" "3:00 pm"]
     ["Саша" "Вторник" "11:00 am"]
     ["Маша" "Среда" "4:45 pm"]
]
```
Вы можете отобразить, вышеупомянутый блок в GUI используя встроенное Rebol слово **"list"**. Обратите внимание на код ниже - вставлен полный блок списка показанный выше.

```
 vh2 "Дежурные этой недели:"
 list 600x400 [
     across text 150 text 150 text 100
 ] [ data schedule
```
**]**

Графическое приложения **"базы данных"**, в несколько строк программы... Нет проще!

Встроенные слова помогают вам управлять данными, сохраненными в блоках. Наберите следующий код, чтобы видеть, как работает слово **"sort"**:

```
somecolors: ["красный" "желтый" "синий" "черный"]
sortedcolors: sort somecolors
```
**"Sort"** сформирована в служебном слове, которое в алфавитном порядке сортирует элементы данного блока. Строка выше создает недавно определенное слово **"sortedcolors"**, и назначает это на сортированный блок слов, содержавшихся в **"somecolors"**.

```
print sortedcolors
; Этот код отображает сортированный блок текста.
print first sortedcolors
; "first" - другое встроенное слово.
; выбирает первый элемент в данном блоке.
find somecolors "красный"
; "find" является сформированным в слове, которое ищет данные в пределах блока.
```
Вы можете легко сохранить блоки данных на ваш жесткий диск, читать их, и выполнять другие операции.

# **write %/c/colors.txt somecolors ; пишет полный блок текста, представленного "somecolors" ; в текстовый файл по имени colors.txt на C: диск.**

Интересный прием, демонстрирует, как Rebol может легко смешать datatypes в пределах блока:

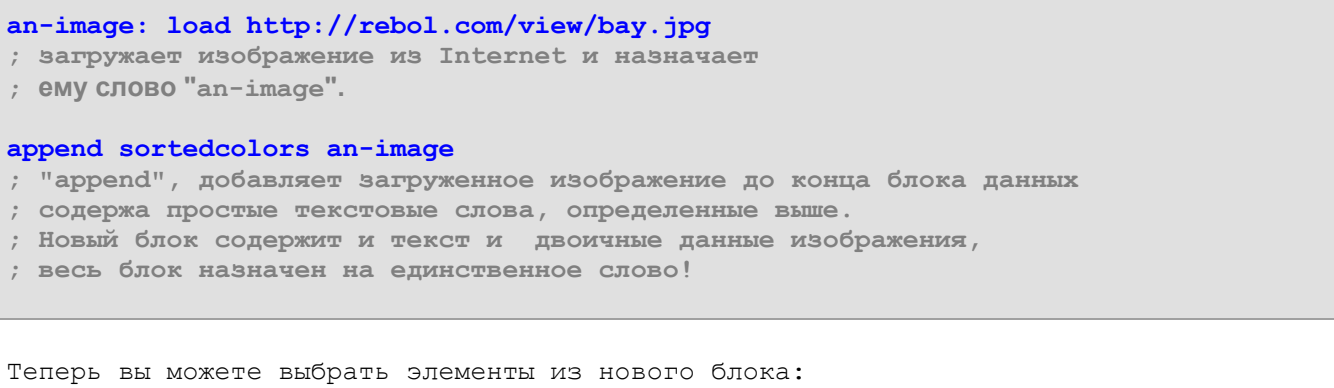

```
print first sortedcolors
; печатает первый элемент в блоке данных - текст "черный".
```
### **view layout [image fifth sortedcolors]**

**; отображает пятый элемент в блоке данных- ; изображение, загруженное выше - в GUI .**

При работе с последовательными данными в блоках (тип данных называют **"series"** в Rebol):

```
view layout [image sortedcolors/5]
; "sortedcolors/5" - другой способ обратиться к пятому элементу
; в блоке данных.
```
Вышеупомянутое приложение работает другим способом:

```
length-of-block: length? sortedcolors
; встроенный слово "length? " возвращает число
; в блоке (5 в этом регистре).
view layout compose [image sortedcolors/(length-of-block)]
```
Слово **"compose"**, позволяет вставлять переменные в круглые скобки.

Следующие примеры демонстрируют, что дополнительные слова могут использовать последовательный ряд данных в пределах блока:

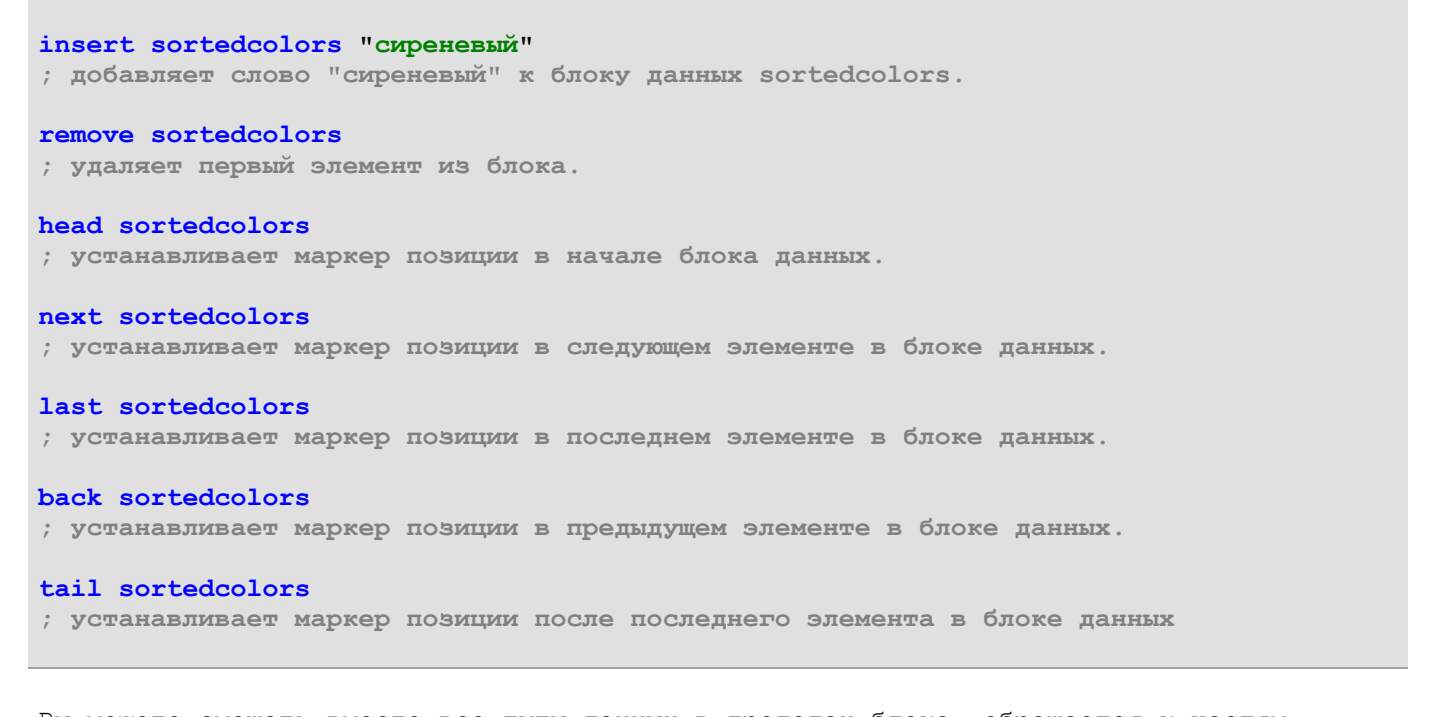

Вы можете смешать вместе все типы данных в пределах блока, обращается к частям блоков по имени, обращается и изменять данные с помощью встроенных функций. Блоки и переменные слова, назначенные на блоки помогают вам хранить, управлять, и обращаться ко всем данным, с которыми вы будете иметь дело в ваших программах.

# **9. Служебные слова**

Создание новых функций сопоставимо созданию ваших собственных слов глагола на разговорном языке. Только будьте осторожны, чтобы не использовать слова, которые уже определены в языке Rebol, или в вашей текущей программе. Это изменило бы значение существующего слова. Например, вы можете случайно изменить, значение слова **"write"**, чтобы обратиться к изображению на жестком диске, печатая следующее:

```
write: read %/c/bay.jpg
; *** не используйте это - это изменит значение слова
; "write" в Rebol интерпретаторе (только для текущего сеанса).
; Это пример того, как не надо делать. ***
```
Вы можете защитить все встроенные Rebol слова, используя **"protect-system"**. Это выдаст предупреждение с ошибкой и отвергнет любые попытки переопределить служебные слова Rebol. Вы все еще должны быть осторожны, чтобы случайно не переопределить слова, которые вы создали. Если это произошло, то надо сделать рестарт интерпретатора Rebol.

Вот действительно важная концепция: В Rebol, вы можете использовать отдельные слова, чтобы представить полные блоки действий (то есть, совокупности сгруппированных служебных слов). Фактически, блоки подобно этой форме составляют программы на языке Rebol. Вот пример нескольких служебных слов, сгруппированных в блок (заключены в скобки), и новое служебное слово:

```
some-actions: [
   alert "Первое действие."
   print "Второе действие."
   write %/c/anotheraction.txt "Третье действие."
```
Вышеупомянутый код создал своего рода суперглагол, который обращается к нескольким лействиям. Вы можете исполнить действия, содержавшиеся в любом блоке, используя служебное слово "do". Чтобы получить все действия в вышеупомянутом блоке кода, наберите:

#### do some-actions

Вы можете также включить слово "does" в определение слова - будет делать действия, содержавшиеся в блоке, исполняя автоматически каждый раз, когда новое слово используется в Rebol:

more-actions: does [ alert "4" alert "5" alert "6"  $\mathbf{1}$ 

Фактически, включением "does", вы только что создавали новую функцию (или "подпрограмма"), которая может использоваться подобно любой другой встроенной в Rebol! Вы можете теперь общаться с интерпретатором, используя это слово. После того, как вы ввели код выше, пробуйте набрать "more-actions" в Rebol интерпретатор:

#### more-actions

Вот пример действия, чтобы очистить командную строку в Rebol интерпретаторе.

```
cls: does [prin "^(1B)[J"]
```
Родной способ очистки командной строки интерпретатора: набрать "prin" ^ (1B) [J". Это неудобно делать каждый раз. Вместо этого, мы можем поручить слову "cls" исполнять действие - точно так же как в Basic. Теперь только нанаберите:

#### $c1s$

и экран чист - это намного проще.

Вот небольшая программа, которая создает новое слово, "send-email". Это создаст простой текстовый интерфейс для пользователей, чтобы послать электронную почту:

```
send-email: does [
   email-address: to-email request-text/title/default
        "Введите адрес email:" "user@webpage.com"
        ; вышеупомянутая строка создает новое переменное слово "email-address"
        ; "email-address" назначено значение
        ; текстовый ввод, используя встроенный слово "request-text"
        ; "title" и "default" настраивают
        ; отображение информации в текстовом поле.
   message: request-text
        ; строка выше создает новое переменное слово "message"
        ; и назначает на некоторый требуемый текст
    send email-address message
       ; строка выше посылает сообщение
```
 $\mathbf{1}$ 

; на адрес электронной почты, данный ранее alert "Ваше сообщение послано."  $\mathbf{1}$ send-email ; сделайте подпрограмму выше send-email ; сделайте это снова, чтобы послать другое сообщение кому - то еще

Вышеупомянутый процесс ОЧЕНЬ важен. Это основа того, как вы будете исполнять более сложные действия в Rebol. Блоки действий и блоки данных формируют основание программы. В Rebol вы только группируете биты данных вместе в блоки, назначаете имя и обращаются к нему. Вы также группируете функции вместе в блоки, чтобы выполнить действия, используя данные, назначаете имя, чтобы через него обратиться к тем действиям. Вы можете даже комбинировать законченные группы данных и функций в блоки, которым могут быть назначены уникальные идентификаторы слова, которые исполняют законченные программные задачи для вас. Это позволяет вам создавать ваш собственный уникальный язык в любой программе, которую вы пишите, используя слова, которые вы определяете. Слова не встраиваются в Rebol, но им могут быть назначены соответствующее действие и значения данных, чтобы сделать предложение полностью функциональной частью кода, который понимает компьютер. Создание своих слов называют, это ваш диалект в Rebol, и это - одна из особенностей Rebol, отличающего его от других языков. Другие языки сосредотачиваются на различных способах группировать и управлять функциями и переменными. Как правило, другие языки используют более сложные способы. Например, блоки, которые содержат и полностью скрытые функции, и переменные, называют "объектами".

### 10. Несколько способов создания функций в Rebol

Есть несколько встроенных слов в языке Rebol , которые позволяют вам создавать более сложные служебные слова. Чтобы создавать простые функции, вы можете использовать команду "does", как описано выше. Но некоторые функции более сложны, чем это. Они работают с разными данными. Например, следующая простая функция отображает квадратный корень 4.:

### sqr-four: does [print square-root 4]

Слово "sqr-four" теперь назначено на действие "вычислить квадратный корень 4" (слово "print square-root 4" встраивают в Rebol). После ввода вышеупомянутой строки в Rebol интерпретаторе, напечатайте:

#### sqr-four

### Получим 2.

Предположим, что мы хотим сделать кое-что, используя другие числа кроме 4... Например, нужно создать функцию, которая добавляет 4 к некоторому другому числу, и затем вычисляет квадратный корень той суммы? Имя переменной надо тогда "передатьpassed" к функции. Встроенное слово "func" используется, чтобы создать функции, к которым изменяемые переменные можно передать. Синтаксис для слова "func" ожидает, что это сопровождается двумя блоками кода. Первый блок содержит названия переменных, которые будут переданы. Второй блок содержит действия, которые будут предприняты. Вот как это выглядит:

func [имена переменных, которые будут переданы] [ действия, которые будут предприняты к тем переменными

 $\mathbf{1}$ 

В следующей строке, создана функция, в которой вызывают "anumber". Функции присвоено MMA "sqr-var":

```
sqr-var: func [anumber] [print square-root (4 + anumber)]
```
Теперь можно использовать слово "sqr-var", при этом Rebol интерпретатор знает, что сделать с назначенными данными. Пробуйте следующий код:

```
sqr-var 12 ; печатает "4", квадратный корень 12+4 (16)
sqr-var 96 ; печатает "10", квадратный корень 96+4 (100)
```
Вычисление квадратного корня 4+somenumber не очень интересно, но это помогло иллюстрировать один из самых важных методов, используемых во всех современных языках программирования. Процесс принятия параметров переменных для функций фундаментальная часть всего современного программирования. Это возможно единственный, самый общий элемент в современных языках, и понимание этого, является необходимым.

Следующая строка создает простую функцию для вывода изображения:

```
display: func [filename] [view layout [image load filename]]
```
Это принимает имя файла изображения как переданный параметр (%somefile.jpg, %somefile.gif, %somefile.png, или %somefile.bmp), и затем создает графический интерфейс пользователя, чтобы отобразить изображение. Этот набор действий назначен на слово "display":

```
image1: to-file request-file/title trim {
```
Выберите изображение на жестком диске: } ""

; получает имя файла изображения от пользователя

#### display image1

; отображает вышеупомянутое изображение, используя новое служебное слово

# display http://rebol.com/view/bay.jpg

; отображает изображение в вышеупомянутом url

### display %/c/bay.jpg

; отображает изображение, которое было сохранено на ; жестком диске в примере ранее

Вот пример, который спрашивает у пользователя 2 URL сайта, и затем открывает их в отдельных окнах браузера:

#### openwebsite: func [nameofwebsite] [browse nameofwebsite]

- ; Строка выше создает новую функцию, которая передает url
- ; к встроенному в Rebol слову "browse", чтобы открыть переданный
- ; сайт в заданном по умолчанию браузере пользователя. Также
- ; назначает новое служебное слово "openwebsite" на тот набор
- : лействий.

#### website1: request-text/title "Введите URL сайта:"

- ; Строка выше назначает новое переменное слово "website1" для текста
- ; возвращенного встроенной функцией "request-text".

### website2: request-text/title "Введите URL другого сайта:"

; Получает еще некоторый текст и назначает новое переменное слово "website2" ; к этому.

#### openwebsite websitel

; Строка выше использует новое "openwebsite" определенное служебное слово ; , и пути к "website1". openwebsite website2

; Использует функцию openwebsite снова, на сей раз передавая ; переменную website2.

В этом примере, слово "openwebsite" назначено на новое функциональное определение. "Website1" и "website2" - метки для переменных. Ниже пример, в котором назначаем единственное слово на весь полный процесс:

```
display-website: does [
    openwebsite: func [nameofwebsite] [browse nameofwebsite]
    website: request-text/title "Введите URL сайта:"
    openwebsite website
\mathbf{1}
```
Теперь вы можете использовать слово "display-website" в ваших программах, чтобы выполнить весь блок кода.

# display-website

Привыкание к вышеупомянутому синтаксису и мышлению является необходимым. Помните, иметь дело со всеми типами данных - главная работа, которую вы делаете как программист. Принятие переменных данных к функциям, которые вы создаете - главный способ, которым вы выполняете действия с данными во всей вашей программе. В Rebol легко иметь дело с данными, используя встроенную поддержку общих типов данных. Понимание того, как вводить, управлять, и выводить эти данные - ваша главная цель. Использование функций и переменных как описано выше - фундаментальная часть обучения.

### 11. Условные операторы

Давая компьютеру, разнообразие действий, основанных на разнообразии ожидаемых условий, является фундаментальной методикой программирования, используемой во всех  $555KAX$ 

Математические операторы типа = <> <> (равный, менее - чем, "больше чем", не равный) часто используются, чтобы выполнить операции сравнения. Наберите следующий код:

if now/time > 12:00 [alert "После полудня."] ; now/time - измененная, или "усовершенствованная" встроенная ; функция "now", которая возвращает только текущее время.

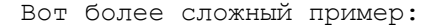

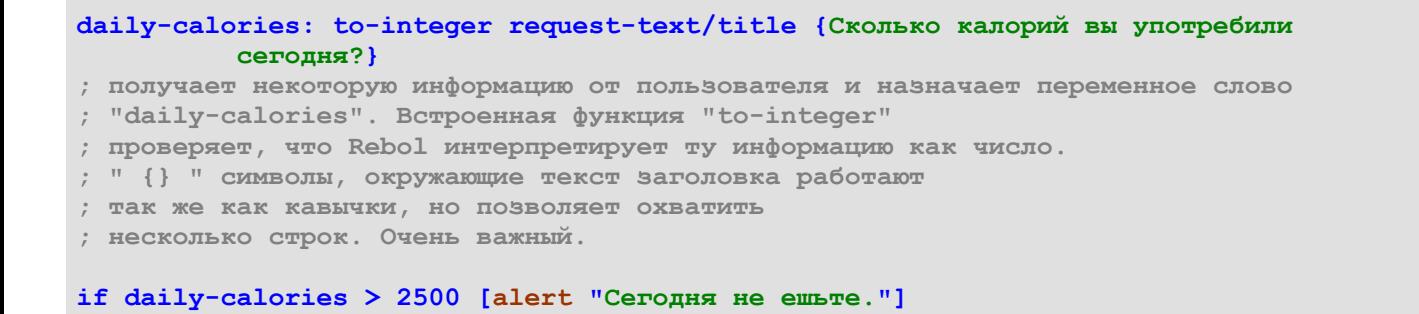

Встроенное в Rebol слово **"either"** выбирает выполнить или нет между двумя блоками функций, основанных на условной оценке. Его синтаксис:

```
either {condition} [
    выполнить блок, если условие true
][
     выполнить блок, если условие false
]
```
Вот пример:

```
either now/time > 8:00am [alert "Пришло время вставать!"] [
    alert "Вы может спать дальше."]
```
Вот разновидность вышеупомянутого примера:

```
wake-up: to-time request-text/title "Во сколько вы хотите проснуться?"
either now/time > wake-up [alert "Пришло время вставать!"] [
    alert {Вы может спать дальше.}]
```
Встроенное Rebol слово **"switch"** выбирает выполнить или нет между многочисленными функциями, основанными на условных оценках. Его синтаксис:

```
switch/default {main value} [
{value 1} [выполнить блок если значение 1 = main value]
{value 2} [выполнить блок если значение 2 = main value]
{value 3} [выполнить блок если значение 3 = main value]
; и.т.д...
] [выполнить по умолчанию блок кода, если ни одно из значений не соответствует]
```
Вы можете сравнить много значений с основным значением, и выполнить блок кода для каждого значения соответственно. Вот - пример:

```
favorite-day: request-text/title "Каков ваш любимый день недели?"
switch/default favorite-day [
     "Понедельник" [alert "Понедельник день тяжелый..."]
     "Вторник" [alert "Вторник тоже не очень..."]
     "Среда" [alert "В среду разгар работы!"]
     "Четверг" [alert "Выходной не за горами..."]
     "Пятница" [alert "Можно начинать расслабляться!"]
     "Суббота" [alert "Кураж во весь рост!"]
     "Воскресенье" [alert "Болит голова!"]
] [alert "Вы не выбрали день!"]
```
Оператор **"Switch"** используется часто, потому что программы требуют многочисленные оценки выбора результата.

Rebol включает богатый набор слов и функциональных структур, которые помогают вам оценивать условия во всех типах ситуаций, и со всеми типами данных. Понимание, как использовать их – одно из главных направлений в изучении языка.

# 12. Шиклы

Программы часто проверяют условия и выполняют функции неоднократно. Фактически, в большинстве больших приложений компьютер часто исполняет циклы для повторной работы, какой либо функции. Например, в программе напоминания, приложение должно непрерывно проверять время и дату, чтобы видеть, нужно ли пользователю напомнить о чем-то в настоящее время. В других типах программ, компьютер, возможно, нуждается в просмотре условий через совокупности данных, или неоднократно запрашивает и отвечает пользовательскому запросу. Чтобы обрабатывать такие ситуации, "loop" структуры систематически повторяют действия в программе.

Встроенное слово "forever" создает простой цикл. Его синтаксис:

```
forever [блок действий для повторения]
```
Следующий код создает простой таймер, который предупреждает пользователя, когда проходит одна минута. Использует цикл, чтобы непрерывно проверять время.

```
alarm-time: now/time + 60
; назначим переменную на время 60 секунд с этого времени
forever [if now/time = alarm-time [alert "прошло 60 секунд" break]]
```
Заметьте слово "break" в примере выше. Этот оператор используется для остановки цикла, как только отобразится сообщение, иначе цикл будет работать бесконечно.

Вот - более диалоговая версия. Сердце программы - цикл:

```
event-name: request-text/title "О чем вам напомнит?"
; запрашивает напоминание от пользователя
seconds: to-integer request-text/title trim {
    Через какое время напомнить? }
; запрос на количество времени ожидания
alert join "ceйчас " [
    now/time ", будьте готовы в " seconds " seconds."
\mathbf{1}; отобразить сообщение
alarm-time: now/time + seconds
и установите сигнальное время
forever [
    if now/time = alarm-time [
        alert join " ceйчас " [
             alarm-time ", u " seconds
            " прошли секунды. Это время для: " event-name
             \mathbf{1}break
    \mathbf{1}\mathbf{I}; цикл непрерывно сравнивает сигнальное время набора с
; текущим временем, затем отображает предупреждение, когда оно соответствует.
```
Заметьте "join" слово, используемое в нескольких строках выше. Формат синтаксиса:

join { данные} [блок данных]

Используя этот формат, соединяем вместе переменные, текст, блоки и другие данные, чтобы они могли быть вместе использованы, отображены, и задействованы, чтобы формировать единую часть данных. Создается особый блок данных, собирающий все

rejoin [item1 item2 item3 ...]

Теперь, назад к циклам. Есть простой цикл, который отображает и обновляет текущее время в GUI:

```
view layout [
     timer: field
    button "NYCK" [
          forever [
                set-face timer now/time
               wait 1
          \mathbf{1}\mathbf{1}\mathbf{1}
```
Вышеупомянутое GUI содержит два элемента: текстовое поле, которому назначена переменная метка "timer", и кнопка со словом " ПУСК ". Блок действия для кнопки содержит цикл, выполняет 2 действия в цикле (пока пользователь не закроет GUI): встроенное слово "set-face" показывает текущее время в поле "timer", программа ждет 1 секунду, и затем повтор.

Подобно большинству языков, Rebol включает разнообразие функций и с программным управлением структур, которые позволяют вам образовывать циклы через блоки данных и исполнять операции, использующие последовательно измененные значения. Обычное название оператора цикла на многих языках - "for". Это позволяет вам определять стартовое значение, значение окончания, возрастающее значение, и имя переменной, чтобы держать текущее значение, так, чтобы вы могли образовать циклы через последовательное изменение значений управляемым способом. Вот основной синтаксис для оператора цикла "for":

# for {переменное слово, содержащее значение} {запускающий значение} {заканчивающий значение} {возрастающее значение} [блок кода для исполнения, который может использовать текущее переменное значение]

Здесь простые примеры. Наберите их, чтобы увидеть, как они работают:

```
for counter 1 10 1 [print counter]
; starts on 1 and counts to 10 by increments of 1
for counter 10 1 -1 [print counter]
; starts on 10 and counts backwards to 1 by increments of -1
for counter 10 100 10 [print counter]
; starts on 10 and counts to 100 by increments of 10
for counter 1 5 .5 [print counter]
; starts on 1 and counts to 5 by increments of .5
for timer 8:00 9:00 0:05 [print timer]
; starts at 8:00am and counts to 9:00am by increments of 5 seconds
for dimes $0.00 $1.00 $0.10 [print dimes]
; starts at 0 cents and counts to 1 dollar by increments of a dime
for date 1-dec-2005 25-jan-2006 8 [print date]
; starts at December 12, 2005 and counts to January 25, 2006
; and by increments of 8 days
```

```
for alphabet #"a" #"z" 1 [print alphabet]
```
Обратите внимание, что Rebol может легко перебрать различные типы данных, может автоматически увеличивать дату, время, и т.д. На других языках, это сделать сложнее.

Обратите внимание на использование слова **"prin"** в последнем примере. Он работает как **"print"**, автоматически не вставляет символ возврата каретки (то есть, он печатает каждый символ вывода последовательно рядом с предыдущим).

Вот примера цикла **"for"** , который отображает первые 5 имен файла в текущей папке на вашем жестком диске:

# **files: read %. ; получает список текущего каталога, ; и назначает тот блок имен файла к переменным "files"**

#### **for count 1 5 1 compose [print files/(count)] ; печать начал с 1-ым элементом в блоке,**

**; и подсчитывает к 5-ому элементу.**

В примере выше, **"files/1"** - синтаксис, представляющий первый элемент в списке файла, **"files/2"** представляет второе, и так далее. Обратите внимание на слово **"compose"** , используемое для цикла.

**"Foreach"** - другая полезная структура выполнения цикла. Он позволяет вам легко перебирать совокупность данных. Его синтаксис, выглядит следующим образом:

**foreach {имя переменной, ссылающееся на каждый последовательный элемент в данном блоке} [данный блок] [блок функций, которые будут выполнены на каждый элемент в данном блоке, используя имя переменной, чтобы сослаться на каждый элемент последовательно]**

Пример ниже печатает имя каждого файла в текущем каталоге на вашем жестком диске:

# **folder: read %. ; получает список текущего каталога, ; и назначает тот блок имен файла к переменной "folder"**

### **foreach file folder [print file]**

**; перебирает каждое имя файла, содержавшееся в блоке "folder" ; и печать каждый последовательно.**

Следующая строка читает и печатает каждое последовательное сообщение в почтовом блоке пользователя:

**foreach mail read pop://user:pass@website.com [print mail]**

**"While"** другая полезная структура выполнения цикла, используемая в большинстве языков программирования. Он неоднократно выполняет условную оценку, и затем выполняет блок программы, пока условие истинно. Синтаксис:

**while [условие] [ блок функций, которые будут выполнены, пока условие истинно ]**

```
x: 1 ; создайте значение
while [x \le 5] [
    alert to-string x
    x: x + 1\mathbf{1}
```
Читаем код "х первоначально равен 1. Пока х меньше чем или равен 5, отобразить значение х, и прибавить 1 к значению х" (то есть, программа отображает количество от  $1 \text{ no } 5)$ .

OTMETЬTE: В Rebol, код "x: x + 1" прибавляет 1 к текущему значению х. Одно из обычно используемых выражений во всем программировании, найденном во всех видах ситуаций выполнения цикла. Обратите внимание также на слово "to-string". Он конвертирует значение числа "x" к тексту ("string"). Это требуется, потому что слово "alert"  $\overline{B}$ Rebol отображает только типы данных строки.

Вот некоторые дополнительные примеры цикла "while":

```
while [not request "Закончить программу сейчас?"] [
    alert "Нажмите ДА, чтобы закончить программу."
\mathbf{I}
```
В вышеупомянутом примере "not" полностью изменяет значение данных, полученных от пользователя (то есть, yes становится no).

```
alert "Пожалуйста выберите дату" while [request-date <> now/date] [
   alert join "Пожалуйста выберите дату" [now/date]]
```
while [request-pass <> ["секретный" "пароль"]] [ alert "Имя пользователя и пароль являются 'секретными'"]

Пример ниже использует несколько циклов, чтобы напомнить пользователю, когда покормить кошку, каждые 6 часов между 8am и 8pm. Используется цикл, чтобы увеличить время, для напоминания, цикл с условием продолжения, чтобы непрерывно сравнивать прошедшее временя с текущим временем, и цикл, чтобы делать то же самое каждый день, непрерывно.

```
for timer 8:00am 8:00pm 6:00 [
    while [now/time < = timer] [wait .5]
    ; ничего не делайте, пока не время
    ; кормить кошку. "Ждут. 5" действий дают
    ; пользователю шанс закрыть программу.
    [alert join "Сейчас" now/time ". Пришло время кормить."]
    ; если цикл с условием продолжения вышел, пришло время
    ; кормить кошку. После приведения в готовность, возвратитесь и ждите
    ; следующего кормления.
\mathbf{1}
```
# 13. Работа с более сложными примерами

 $\mathbf{I}$ 

Большинство программ более длинно, чем примеры, которые показаны в этом учебнике. Ниже пример более сложной программы. Он позволяет пользователю использовать Webкамеру, для отображения видео у себя. Он отображает видео изображения в GUI, у которого есть несколько кнопок, используемых, чтобы управлять размером,

местоположением, и действием на экране. Всякий раз, когда вы сохраняете программу Rebol в текстовом файле, код должен начинаться со следующего текста:

#### REBOL []

Этот текст говорит интерпретатору Rebol, что файл содержит программу Rebol. Он должен быть включен в начале любой сохраненной программы Rebol. Вы должны включить дополнительную документацию о программе, например, заголовок и информацию о версии в квадратных скобках, но она не обязательна.

Примечание: этот пример включает многие слова Rebol и методики, которые еще не были обсуждены в учебнике. Цель примера состоит в том, чтобы просто предоставить более длинный текстовый пример, который может быть вырезан, вставлен, и сохранен в файл. Не беспокойтесь, если пока не все понятно.

```
Rebol [Title: "Средство просмотра Webcam"]
: try http://www.webcam-index.com Ing Heroropbix ccbnox webcam.
temp-url: "http://type-some-website-here.com"
while [true]
              - 1
    webcam-url: to-url request-text/title/default trim {
        Введите URL: } temp-url
    either attempt [webcam: load webcam-url]
        [break]
         [either request [trim {
            Этот webcam в настоящий момент не доступен.} trim {
            Повторить} "Выйти"]
             [temp-url: to-string webcam-url]
             [quit]
    \mathbf{1}\mathbf{1}resize-screen: func [size] [
    webcam/size: to-pair size
    window/size: (to-pair size) + 40x72show window
\mathbf{1}window: layout [
    across
    btn "Стоп" [webcam/rate: none show webcam]
    btn "Crapr" [
        webcam/rate: 0webcam/image: load webcam-url
        show webcam
    \mathbf{1}rotary "320x240" "640x480" "160x120" [
        resize-screen to-pair value
    btn"Выход" [quit] return
    webcam: image load webcam-url 320x240
    with [
        ratio: 0feel/engage: func [face action event] [
             switch action [
             time [face/image: load webcam-url show face]
        \mathbf{1}\mathbf{I}view center-face window
```
Используйте программу, например, XpackerX http://www.marmaladefoo.com, чтобы упаковать и распространить программу. XpackerX позволяет вам упаковать интерпретатор Rebol и webcam. r в отдельный исполняемый файл. Это позволяет вам создавать отдельные Windows-программы в одном файле.

ВАЖНО: Чтобы выключить используемое по умолчанию значение, которое непрерывно спрашивает право доступа к чтению и записи на жесткий диск, напечатайте "secure none" в интерпретаторе Rebol, и затем выполните программу с "do {filename}r". Выполнение "C:\rebol.exe -s {filename}" делает то же самое. "-S" запускает интерпретатор Rebol без любых включенных средств защиты, заставляя его вести себя как типичная Windows-программа.

Использование **XpackerX** особенно полезно (не только для Rebol, но и для других интерпретируемых языков). Он избавят ваших пользователей от необходимости загружать интерпретатор Rebol. Упаковывая интерпретатор Rebol, сценарий, и файлы поддержки данных в отдельную выполнимую программу, работает как компилятор Rebol, который создает обычные Windows-программы. Чтобы это сделать, вы должны создать файл "template.xml":

```
<?xml version="1.0"?>
<xpackerdefinition>
    <general>
        <!--shown in taskbar -->
        <appname>your program name</appname>
        <exepath>your program name.exe</exepath>
        <showextractioninfo>false</showextractioninfo>
        <!-- <iconpath>c:\icon.ico</iconpath> -->
    \langle/qeneral>
    <files>
        <file>
            <source>your rebol script.r</source>
            <destination>script.r</destination>
        \langle/file>
        <file>
            <source>C:\Program Files\rebol\view\Rebol.exe</source>
            <destination>rebol.exe</destination>
        \langle/file>
        <!-- put any other data files here -- >
    </files>
    <!-- $FINDEXE, $TMPRUN, $WINDIR, $PROGRAMDIR, $WINSYSDIR -->
    <onrun>$TMPRUN\rebol.exe -si $TMPRUN\script.r</onrun>
</xpackerdefinition>
```
Загрузите бесплатную программу XpackerX, измените вышеупомянутую матрицу так, чтобы она содержала имя файла, которые вы дали своему сценарию, файлам поддержки, и правильному пути к интерпретатору Rebol. Выполните **XpackerX**, и он создаст красиво упакованный. ехе файл, который не требует никакой инсталляции

# 14. Встраивание двоичных данных

Вы будете часто использовать изображения и другие двоичные данные в ваших программах Rebol. Например, простые игры часто используют графические и звуковые файлы как часть их интерфейса. Вы можете читать их с жесткого диска, вы можете загрузить их из Интернета, вы можете читать их из любого другого локального или сетевого носителя данных, и т.д. Возможная альтернатива должна сделать файл, который включает вашу программу и все ее вспомогательные файлы. Установка таких пакетов может быть сложной для пользователей, различные операционные системы используют различные типы сжатия (почтовый индекс, tar, и т.д. - и XpackerX работает только в Windows). Чтобы устранить эту проблему, Rebol предоставляет метод, чтобы закодировать и включить внешние файлы в ваши программы. Чтобы видеть, как он работает, используйте код ниже:

Rebol [Title: "Конвертирование в двоичные данные"]

system/options/binary-base: 64 file: to-file request-file/only data: read/binary file

Программа позволит вам выбирать файл, читать его, и затем отображать двоичное представление его данных во встроенном редакторе. Вы можете скопировать эти данные и вставить непосредственно в вашу программу, назначить имя переменной, и использовать эти данные, как будто они читаются прямо с жесткого диска или другого носителя данных.

Вот пример. Загрузите изображение ниже, и затем сохранить образ на ваш жесткий диск. Или, вы можете загрузить его, используя Rebol, как демонстрируется ранее в учебнике:

#### http://musiclessonz.com/test.png

Как только вы загрузили файл, используйте программу выше, чтобы выбрать и конвертировать его в двоичные данные. Вы должны получить следующую распечатку:

#### 64#{

iVBORw0KGqoAAAANSUhEUqAAAFUAAABkCAIAAAB4sesFAAAAE3RFWHRTb2Z0d2Fy ZQBSRUJPTC9WaWV3j9kWeAAAAU1JREFUeJztlzEOgzAQBHkaT7s2ryZUUZoYRz4t e9xsSzTjEXIktqP3trsPcPPo7z36e4/+3q0/9y76t/qjn3766V/oj4jBb86nUyZP 1M7kidKZPFE6kydq/Pjxq/nSE1Gv3qv50vj/o59++hNQM6Z93+P3zqefAw12Fyqh v/ToX+4Pt0ubiNKZPFE6Ux5q/O/4361kh6affvrpp38ZRT/990v6+f4tPPqX+8Ps /meidCZPlM7kidKZPFE6kydKZ/JE6UyeKJ3JE6UzeaJ0Jk+UzuSJ0pk8UTMmvn8L j/71/nC7tIkonekLdXm9dafSmeinn376D/rpp5/+vv1GqBkT37+FR/9yf7hd2kSU zuSJ0pk8UTqTJ0pn8kTpTJ4onckTpTN5onQmT5TO5InSmTxROpMnasbE92/h0b/Q //jR33v09x79vUd/73XvfwNmVzlr+eOLmgAAAABJRU5ErkJggg ==  $\mathbf{1}$ 

Теперь используем это:

```
picture: load 64#{
iVBORw0KGgoAAAANSUhEUgAAAFUAAABkCAIAAAB4sesFAAAAE3RFWHRTb2Z0d2Fy
ZQBSRUJPTC9WaWV3j9kWeAAAAU1JREFUeJztlzEOgzAQBHkaT7s2ryZUUZoYRz4t
e9xsSzTjEXIktqP3trsPcPPo7z36e4/+3q0/9y76t/qjn3766V/oj4jBb86nUyZP
1M7kidKZPFE6kydq/Pjxq/nSE1Gv3qv50vj/o59++hNQM6Z93+P3zqefAw12Fyqh
v/ToX+4Pt0ubiNKZPFE6Ux5q/O/4361kh6affvrpp38ZRT/990v6+f4tPPqX+8Ps
/meidCZPlM7kidKZPFE6kydKZ/JE6UyeKJ3JE6UzeaJ0Jk+UzuSJ0pk8UTMmvn8L
j/71/nC7tIkonekLdXm9dafSmeinn376D/rpp5/+vv1GqBkT37+FR/9yf7hd2kSU
zuSJ0pk8UTqTJ0pn8kTpTJ4onckTpTN5onQmT5TO5InSmTxROpMnasbE92/h0b/Q
//jR33v09x79vUd/73XvfwNmVzlr+eOLmqAAAABJRU5ErkJqqq ==
\mathbf{E}
```
Вы получите ответ ниже, что изображение определенно и создано:

```
make image! [85x100 #{
```
Здесь эта картинка находится в GUI:

### view layout [image picture]

Пример ниже отображает фотографию моей собаки, и затем сохраняет ее на жесткий диск как изображение. png:

iVBORw0KGgoAAAANSUhEUgAAAFkAAACNBAMAAAAuisulAAAAMFBMVEUeEw6kh3OM TRZDSE/RxbWFal1KLiCtkoakZSXW0cm9mnlCNzq5no5oSDTg29B0UkzBjRe5AAAA CXBIWXMAAC4jAAAuIwF4pT92AAAQ801EQVR4nG1Yf2gjZ3r+kiW6gjHJZHdOjuLU WOGMKRgShG7/UIVqqu2eUtd3c9pvpe6uGJ32dnqca+zhIoa6glubczCBZVsQhGkX 9UR369zgEKeqXeic0G6xERHTxLGxWFCH+WehGIKIVx2viTJ8fd9v5M2m9JN/CPx8 zzzv8/74PpkIQTUYVDUtqMFP+L22uKitaaXFktaEZZXgyzpdD0hQEFRcz+CA10pr HIurVLKa36KpAHhhAA8CeBHIm8BcwgXA5+APCGM0GBSCQU4ML5VvaDWfLav5HDez 40dAHhSQHaHwDNUw1pB5EXiR3hqIR/S+I3FupA4iWDPWjRYXUlovIfe3SuRcp+6q Ag92QK5ebVmGhgFqKMQq8e8Sj5LadkMQnoFBh321ZTSbmtZcszBIHuuAW5L6pv1U OPUFvhy3FbpnlLQScnPDTzc8IKLssc4Bxsmlgw67fdlo7WjWwMJBmPgFuj3W7zuc G/wGx4PC3Kix/THsazZ9fNPHct2s0fC2JBW5ueuC91/r1nr6Ok++LwQf40cpyZ1+ o3+Anmg898VZuzX6+f4FID/VUnoWpTvm1Fmn4SdIQ+3Uvh/6OAJoXljIPjAQ0EfU Yw22JQHcLys1/cX2vfuRaPM73AMlDvX6rNH5Arm54X9z45OL60YkgnnC7OAOyy8W rCrZ6bP2pm94MFiMzb40tb6ejmSwvJrWoMx5/h8Qm8m2Z3v7AleuqbFI9BNrvfU6 CA8OytaXA/zALdO+Y7MnEk+QGolsmKMP32n9MvI2VkGz+XwP8eww16XyFz64Vntr 46+qllE0o6h7kTNDXvmOBeLYDnPlrHsTuIuRWiQSe/13Rsu4b9Z4mH4dwo41rtur 1z2XUgrCg2kAR8yEZRmGEakFfVMAvjbQskBYpwNSKLOF4N1YDNAbG9eNe8Z6j5uy 1iwtDroIFkRZ7zqMinz2SOXqmPlV6GurZfVqaAqKBkfWfO4HyN1waNGc/SJdQyGR WnT0nXVjZz92QfNdATHqJP6GOjmGOmGsvvUJp45Ezpilq4bxT/COTxcYRc9sB91e w5EZ65i1Wo3DzUDwfWM9B++CPhy0NK0BNwMowPtbphnx14ZlhCDIiJ97BA/qC7qp ZbOGVWiasVP0N62fhK5BvCCczyJtbTCIsKqY3IMfpmnWfPRbLy++aqOBHeHDhXNj dSG37bq5PmOJ3iz+HVeMXDDW/9NHa0E/obxaAG0yythmRO6btdqp10+1WuhJLePP 3NKpKwukwUSXNVw3fYoF0pes9c/xDS8soF9r+llaIHVJ7rMelKFZi32Ltjj6Wyl+ Gz0gW7LEWJ+5aTNyamHsTMvaQSU8nX7hLvpKzHlXhqpywO9TdCQw3RK5sAt+Yy/y SJvNBTJXTx9BycZMns0aN5K0jCo+I1JrDsjXBp50zCO3waRrpjkLyA0SGDJjeahw 4IZnZXA0ojF8PC+Qrc4BTBR6La+Y9Y6iBAhRlI3R9RbnPk0nwuGwA0+2nIzsCa8T Zc5htn1ntZ0PkOuW1ePwqCZwX4KLqAmibNejMpNyRH10kpvIZu1Km5DrrVAPpNQi Mc0/6PwF3HN11x24VwJvrtyZfHN1ZSmXy5PZg2Cac0cuqKr6HNo052SXuf0AXZm0 DyRh5D1QQsjNaxEeZkLjZ5fa9NGz7brnMHY1YNu2Yp9kaX4WwOTM6zVeZNHTowuT Ckpmbc/NOcdKwW4rc7BlN5+/sZW/+X2QXat98uw8Rzxwzx04jiQrCkADbaXd2c0r b3uBr38D9teikn9iYKAqcs/Z0Glf5PKAPgarbaVOhjobc6F/DkCy7AZVtec9cRwn 7tGOEphdOQ7Y7XZ7bjewFfja+CigbHU6diPDrxgaRqkuEJexHGWe8uIcvf0izOb2 7DXSrhvGq6TWUeYU+6B5yq1ybteTXY8MP6K5+YM7nq2wgKJUhY/JDa/TNh0m+Acj KoJ54sA8dj11+OAk+3O6cscLOCQ/N1qtEuKmZ2EAXxXUb7k3mStRdqwMe4p4kHVp LnCq5OcMwSCk1rZPbHbET9ES8oMST6Ii27CH7Xw2m7NdOe/eHi9cNORCAqbNnBO3 iuTWwG9ZEsV+3j4/pLgrVwIb9UcrdMVeCoXyhEQajic7SG1ZeCuCOqFU1NJ52w7k Xa89fMyosJLNHhnGLqTfTMA5kwENpekm545RWRyTQVCeOCd5olBRGJHuvG8Yt0DK 0GbcZZhPranyKGXqjhXN/LyzG2B38oF5ikfhyteC+GMoxcANV04/5XcoPKVharqC IPZNxesoNtTVAaIl+O9CxitDCiFD0Wiubf92CTeABdKiY1RuNAAKv3OoJIqivfKL 6vu/ma1vkPwNNx4N8ps1ryrXFWGCs858p922nQMqHwhS9vqFQ/j+nA09RzbNTd4+ uGGBpNkBhSONzbdnoSps1v490JW/ekEQXp1LIPpMrIG6+aULMu/yF2NbirJVNxXy klSq51+uVj+aW/EAPWSaqsZ1Yy7rDeqzWN5u31QATDZDhkjmq9WReXqb95wZ9G9c qKSD0AYMzo2AsqEtGThaN64E5sCZE5rNc3JB4zqC2isEkC6GyfL5PAGLX75utXaH hkNidUWiu0huZhCMTbFA4p0j6qMJyQ8FyOaodT/fCRjgupRF9NbQU1DB75avELNB JUT3kWaIBDJB60rqB0QQQmA85x7KwC1Hww2qe1Pk3MeIJRsBQRXzDiGhkGFU5TZn gHn13/+BG64b4KDHcEJtkTMSjQ/Bc65WBUPEkQjr3wS8cMEHjFfg1ILbPZX37a0N CJ+c6e0rL8Fz1kBKNeuhKeR7eBHFO/ePCcfKcr2zZZKhfv5GOlEOfkACV6uGIdA7 HP0yVwKefkVkF8+dXqfeCfRqdEOJBEwxT4alqiBUBZmjAxAxXgCFXSJx6r7Xr2+B 8UptP3AgbhDIzki1KmZ94XMuflYQgEWGKF0ZzqiOCSe+UtuapWMwkK8u3Qd2bjie LYUJLOU8UUUq0V6stm/Os4ZMbhzPS1cIca6i4QJ9j6NhHClK+OQNQoIihfLvwYgE NCU34pvCFTIEHWQAN7x9hoZFoC8pFTTITwyV5JVEgr5F5kXBGAGwX4UAz8MMViBk 0JGWKd5SYg3mbQ0n6NhG4EAQ0RI4V3xwWwF4ANAQZcaV5V4PTvp6vD7rlu6+VcuE AAsbBF6zhHi37XYehMBE7kmy25Oj4GS93utcmOmmQfV94b4hQs+NbSD6Xwp79hOo aJ7LNHzD6pkwnK/PdC+iH6ERcWlFWro3xS0cHx8P77W5EkGuJVxG0zSWkMXRbndK DVn3YceH4pI4c/gWpmc8XCjMLecJEyFMvM4Uo4m06UjnKodfautWtWqIwtKSNJNc APRwGLgLYIpMpSgk8whsT9N+jb7b7X6p1qwd4cNQVUD03wL6xUKhoIyHzxNIvACF Ar+CxUS67pa63cfC9dJU6EOQPiLM6H+GFoZhjY8DtyWqwR24VMNhJLu16Llut/tQ spJCNWQsSdKM/g+oBIUUgJsW5SKI6blPNfFX0VjjOqDLglUxQqGqNCLO6P844AYx MLTpAZXSImUylIucTvxRBeCHle7D6vvVEUF8V/8TRO+hhePnibPP5KD4UDzrRqlI 0+6FmUqle9g9bIHnwP0aV0ImUXc4T+Jxu+dCsRQxUFFMRD/rVgBcnjJC1RGRfqr/ KaILBZ/bi8MLGwhshNMtkv4MmLuHqQ9CSyNLAk3pf0wCdeXFcAGUg+59247HqewW 0/RteHmvge6KXvlvFZplSdL1B6TO2oFCGNjPk307ntjfx09IqgvJ76W/Qe7uzAdB NbskZnT91QbNHiun3HGPxSOuy+QLIgrq/bsO3F39cTIp0qVRXU9TaeWJUsAoz5Oe E9+3HYq1SCVJjCbcFIR5qFf0aQG4U2UpKGa9AmAL44T0mQPUULVQsbBBZrnfgoVd /bA8nR0RR1NlzaqKe1AkhfPgDe31bAduEWkqy1BfCSZf71Yq1cOkNSVJwrs6oK0R 8GScNxEV7YTrwT1CALsBzORvdG5heQo67VO9DB8sxfEAth14InmOg40D1QsvFkn0 6QwKP9SnBENI6eXtbeuNPWiy4QJoGYvXMD6QMQaFEmGA/uywWy139UtqFdC6Nf0w ayt5ZS8MnlxzDvADI5VqaNFcohGtb547hCB1valWReC2th/a7YKNhXKenN0/QLAY 1EQ3Gq9H3PpPL6PfUClBzn1p+mN7r4DtANyZiAfRjWVEYSftxGPM7bxwWUfZoEQV dF1PNnN7T07R41q8CjkMCsUii8ccx2vfRAvLlXIzpIqpsp7c8Zw9ZYB2pbRX1KWH

```
gnY2kbYTCda2r0M36F9OXwq2qqlyqnyxPdk+5abS5z13LLMjFYu93j4eQt51qCvI
/KWSVQW/k9NtZbyw56N3opmEqz5UqVBMRPYbUC7HoAT06h+UrNanKPwaTvvwMqKb
NCP3mk2VBqWeF09AUnOXu4AB7net51/rern816Uwh+D18+TSr9xfskwJjiza68eZ
K9DcX0CUun5417KsUbDw71SuDdD15fAtUiqmpQj+00zIsHgcL57Hv9/FgtXvvmtZ
5yA9+vTYJFIj90MBToeSoDWFo17f9grHk23I/GESfLa2LSulJ/WyHA5PIDugNTUK
52xRUDNyxLEVZa89A5kE7qSV3C6BJ3ryYyCemMAowei0WBRLmaDI4jzFNlZg6hBq
dXu7qZeB/T+4f6hkVINTjcINX1JZHDqqEJ7AGLGszm1PN5PJZDn5owmf+xYoCWpH
VJAeSiKzMWWFX1TAk5ReuRvcti5D5svTF4EX4beAu6ip0O1FVWb2OPb2z2CyHZb1
u1S2Wj8rg/7kFHLDBsi8RoPQNEeqKHvIXZj8NZQgDIhL0vH2pd+VpVS5PBVe5XGe
J0UYZ+JZMbMDByyUfGF8kncxUDqxjJiZCkRTyallsA/YoWI1KmagYvGAxdFYmPwt
2FeZeVyOJ9i/Tv/5T7WMPrU8gUKWbxFVE0WQjTcxbxye94h+CgZWKjNlmrn0P2Ur
un12+yKCl1F3UwvCbHgqwPUU/AtPrkATH6KSSvIQivuzi9Jr537IDVwNI7cGrUNV
18sOhyXxUxiCjzGZKTD93sxdIfnRKq8qjFKVZEiP6LoehBhWQgJwdzm2rM+k7pUr
enIEaSbCqM6oIESG+6bsYX4nJOGzFFY3wqG4p/VUahpV+35ndvBe9XTMZbwY1Js0
iY2DdTUD7JfK5fIPl1HGMvqtqYIruxmRHo/z0lHe3AbsDNDCK1X+u1Qq+SrECHAf
rUbhwClCjNB8sObvpRB4yHsz9fcpzPsyZwclF7Qig9GmHg8/CfvrXjKVgnRDhaTK
j7/cTmZ5b1ZXJ1Zvkb+Ez0aOTD/3z3Jc15P1x2Wdy4E99+5jk61OLMPXLfISzTHK
pF1A+yMm/IdY02Xkr1SSZQrQMIpeXV49T/JwqaL0GpzOJz54+c0kwvXyYQp+ffjo
0SpmErATE7fI+TdyTKZfwei/fSrl1wjXU8lU8p3VlTso2H8B966D/0zEq9kjnjD8
sZ3k6537q7DeXD1d4ODkPNySj/EEguzA/g18rJF8x2hVVzjmwwF2eRWiHHfuMPpj
fvJjfiFly/yPSwPO0tOzbnAwPM/Y0TEq+fkjnHX8Ac/D7z0DI/dN+Dx/uw3wR8sY
+nJ4efU769zIc9zjc8xzH9mT7w2DCCDGLc+tidX3q8/egxLwJDu5fPJkNcwL0/cK
14Bz6TvcDnNyJ5MYHCZs9XkdE/9H1C1ye555P11G43ybTpn/v3XrfwFzPoFQpqqI
EQAAAABJRU5ErkJggg ==
\mathbf{R}
```

```
view layout [image dog]
save/png %dog.png dog
```
Код выше может быть сокращен, используя встроенное слово "compress". В Rebol встроенное сжатие, и распаковка работают только с текстовыми строками. Таким образом, программа, предоставленная ранее (Конвертирование в двоичные данные) должна быть откорректирована следующим образом:

```
REBOL [Title: "Конвертирование в двоичные данные"]
```

```
system/options/binary-base: 64
file: to-file request-file/only
if not file [quit]
uncompressed: read/binary file
```

```
compressed: compress to-string uncompressed
; код выше преобразовывает двоичные данные
; в текстовую строку, и затем сжимает ее.
```

```
editor compressed
alert rejoin ["Файл готов"]
```
Чтобы использовать сжатую версию данных выше, вы должны будете полностью изменить текстово - двоичное преобразование после декомпрессации. Чтобы сделать это, используйте следующий код:

```
to-binary decompress {compressed data}
```
Используя переменные выше, следующие две строки программы отображают то же самое изображение:

view layout [загрузить распакованное изображение] view layout [загрузить двоичное изображение для распаковки] ; распакованное внедренное изображение:

# image-uncompressed: load 64#{

iVBORw0KGqoAAAANSUhEUqAAAP8AAAEsCAIAAACDt/KoAAAAE3RFWHRTb2Z0d2Fy ZOBSRUJPTC9WaWV3j9kWeAAAB9FJREFUeJzt3bGRHEkOBMETDaKd5v8UmlmzIaoz MGtZ4QLUIBtBLXM//01b/bz9D5BeY/3ay/q11/VrL+vXXtavvaxfe1m/9rJ+7WX9 2sv6tZf1ay/r117Wr72sX3tZv/ayfu11/drL+rWX9Wsv69de1q+9rF97Wb/2sn7t Zf3ay/q11/VrL+vXXmD9P1ICmCh4WkoAEwVPSwlgouBpKQFMFDwtJYCJgqe1BDBR 8LSUACYKnpYSwETB01ICmCh4WkoAEwVPSwlgouBpKQFMFDwtJYCJgqelBDBR8LSU ACYKnv7w+1f8W+fyP307B+a8MxA8Xf92Dsyx/jnjIPQPvD/xixn8G4wjqH/g/Qnr r42jfuD9CeuvjaN+4P0J66+No37g/Qnrr42jfuD9CeuvjaN+4P0J66+No37g/Qnr r42jfuD9CeuvjaN+4P0J66+No37g/Qnrr42jfuD9CeuvjaN+4P0J66+No37g/Qnr r42jfuD9CeuvjaN+4P0J66+No37g/Qnrr42jfuD9CeuvjaN+4P0J66+No37g/Qnr r42jfuD9CeuvjaN+4P0J66+No37g/Qnrr42jfuD9CeuvjaN+4P0J66+No37g/Qnr r42jfuD9CeuvjaN+4P0J66+No37g/Qnrr42jfuD9CeuvjaN+IHi6/u0cmGP9c8ZB 6B8Inq5/Owfm9Nf/56/ftHP54T8szoFBDwPBRMHT3/F28W8dDgyyfuTt4t86HBjU X780ACYKnpYSwETB01ICmCh4WkoAEwVPSwlgouBpKQFMFDz94fy8Ff/Ww4908W8d Dgx6ZyB4uv7tHJhj/XPGQegfCJ6ufzsH5lj/nHEQ+geCp+vfzoE51j9nHIT+geDp +rdzYI71zxkHoX8geLr+7RyYY/1zxkHoHwiern87B+ZY/5xxEPoHgqfr386BOdY/ ZxyE/oHg6fq3c2CO9c8ZB6F/IHi6/u0cmGP9c8ZB6B8Inq5/OwfmWP+ccRD6B4Kn 69/OgTnWP2cchP6B4On6t3NgjvXPGQehfyB4uv7tHJhj/XPGQegfCJ6ufzsH5lj/ nHEQ+qeCp+vfzoE51j9nHIT+qeDp+rdzYI71zxkHoX8qeLr+7RyYY/1zxkHoHwie rn87B+b01//K37mPf+twYNDDQDBR8PR3vF38W4cDg6wfebv4tw4HBvXXLw2AiYKn pQQwUfC01AAmCp6WEsBEwdNSApqoeFpKABMFT384P2/Fv/XwI138W4cDq94ZCJ6u fzsH51j/nHEQ+qeCp+vfzoE51j9nHIT+qeDp+rdzYI71zxkHoX8qeLr+7RyYY/1z xkHoHwiern87B+ZY/5xxEPoHqqfr386BOdY/ZxyE/oHq6fq3c2CO9c8ZB6F/IHi6 /u0cmGP9c8ZB6B8Inq5/OwfmWP+ccRD6B4Kn69/OgTnWP2cchP6B4On6t3NgjvXP GQehfyB4uv7tHJhj/XPGQegfCJ6ufzsH51j/nHEQ+geCp+vfzoE51j9nHIT+geDp +rdzYI71zxkHoX8geLr+7RyYY/1zxkHoHwiern87B+ZY/5xxEPoHgqfr386BOf31 v/J37uPfOhwY9DAOTBO8/R1vF//W4cAq60feLv6tw4FB/fVLA2Ci4GkpAUwUPC01 gImCp6UEMFHwtJOAJggelhLARMHTH87PW/FvPfxIF//W4cCgdwaCp+vfzoE51i9n HIT+qeDp+rdzYI71zxkHoX8qeLr+7RyYY/1zxkHoHwiern87B+ZY/5xxEPoHqqfr 386BOdY/ZxyE/oHq6fq3c2CO9c8ZB6F/IHi6/u0cmGP9c8ZB6B8Inq5/OwfmWP+c cRD6B4Kn69/OqTnWP2cchP6B4On6t3NqjvXPGQehfyB4uv7tHJhj/XPGQeqfCJ6u fzsH5lj/nHEQ+geCp+vfzoE51j9nHIT+geDp+rdzYI71zxkHoX8geLr+7RyYY/1z xkHoHwiern87B+ZY/5xxEPoHgqfr386BOdY/ZxyE/oHg6fq3c2BOf/2v/J37+LcO BwY9DAQTBU9/x9vFv3U4MMj6kbeLf+twYFB//dIAmCh4WkoAEwVPSwlgouBpKQFM FDwtJYCJgqe1BDBR8PSH8/NW/FsPP9LFv3U4MOidgeDp+rdzYI71zxkHoX8geLr+ 7RyYY/1zxkHoHwiern87B+ZY/5xxEPoHgqfr386BOdY/ZxyE/oHg6fq3c2CO9c8Z B6F/IHi6/u0cmGP9c8ZB6B8Inq5/OwfmWP+ccRD6B4Kn69/OgTnWP2cchP6B4On6 t3NgjvXPGQehfyB4uv7tHJhj/XPGQegfCJ6ufzsH51j/nHEQ+geCp+vfzoE51j9n HIT+geDp+rdzYI71zxkHoX8geLr+7RyYY/1zxkHoHwiern87B+ZY/5xxEPoHgqfr 386BOdY/ZxyE/oHg6fq3c2CO9c8ZB6F/IHi6/u0cmNNf/yt/5z7+rcOBQQ8DwUTB 09/xdvFvHQ4Msn7k7eLfOhwY1F+/NAAmCp6WEsBEwdNSApgoeFpKABMFT0sJYKLg aSkBTJQ7LX0569de1q+9rF97Wb/2sn7tZf3ay/q11/VrL+vXXtavvaxfe1m/9rJ+ 7WX92sv6tZflay/r117Wr72sX3tZv/ayfu11/drL+rWX9Wsv69de1q+9rF97Wb/2 sn7t9T/igalLLsvMjgAAAABJRU5ErkJggg ==  $\mathbf{I}$ 

; Вот сжатая версия тех же данных:

# image-compressed: load to-binary decompress 64#{

eJzrDPBz5+WS4mJqYOD19HAJAtL/GRqYdTiYqKzm7Z9WACnhEteIkuD8tJLyxKJU hiBXJ38f/bDM1PL+m2IVDAzsFz1dHEMq5ry9u3GijKcAy0Fh3kVzn/0XmRW5WXGV sUF25EOmKwrSjrrF9v89o//u+cs/IS75763Tv7ZO/5qt//p63LX1e9fEV0fu/7ap 7m0qZRIJf+2DmGZoVER5MQiz+ntzJix6kKnJ6CNio6va0Nm0fCmLQeCHLVMY1Ljm TRM64HLwMpGK/334Hf4n+vkn+1pr9md7jAVsYv+X8Z3Z+M/yscIX/j32H7s1/0j3 KK+of/CX8/X63sV1w51WqNj1763MjOS/xcccX8hzzFtXDwyXL9f/P19/f0vxz4f2 OucaHfmZDwID+P7Hso/5snw8m+qevH1030pG4kr8fhNC4f/34Z89ov+vHe4vAeut SsdqX8T/OYUCv9iblr++f67R8pp9ukzLv8YHL39tL07o+3pekn1h/dDVBgzLU/d3 9te/Lki4cNgBmA6/10+J/RPdzty8Rr5y94/tfOxsX6/r8xJK0/UW9v1H93/9oAzR e09yKIUBVbT9/br/U/m7x6CU98VAAJS2ZPPF/197eEDhtfs9vX9rDzc6/v3qzUyo nJA/dz76Y77tHw+w3gXlbEMpDKihza/+7/o/c3+DU54tDwsobR2/fXR/qYXBiV8T t3eDEmpA/d9LDASK0y/tnz+H/Ynmt78E1vti71AKA6pouxz/X7v+uR045ZFdRE6x 1q21pG7NiSzx1f5R40pvvdNn+oB1P4Onq5/LOqeEJgCemFy1KQgAAA ==

view layout [He CXATLE AAHHLE] view layout [сжатые данные]

Когда вы используете сжатие как это, при загрузке убедитесь, что включали слово "tobinary decompress".

Вы можете преобразовать любой тип файла в сжатые текстовые данные. Изображения, звуки, видео, даже все выполнимые программы могут быть включены в ваш исходный код!

# 15. Модульное программирование и повторное использование кода

Многократное использование существующего кода является основным, если вы хотите стать продуктивным программистом. Создание функций - основной способ осуществить многократное использование кода. Как только вы создаете новое служебное слово, чтобы достигнуть нужного действия, вы можете скопировать его определение и использовать это много раз в ваших программах. Это избавляет вас от необходимости повторно изобретать каждый раз функции и блоки, когда они необходимы. Также уменьшается вероятность появления ошибок - старый код, не будет содержать ошибки, если это было уже проверено в работе.

Вы можете импортировать существующие модули кода в вашу программу. Существующий код может содержать функциональные и переменные определения, новые программируемые структуры, и даже завершить программы любой длины и уровня сложности. Как только слова и определения были импортированы в вашу программу, вы можете использовать включенные функции и переменные, как будто они - встроенные слова языка. Вам даже не обязательно знать, как они были созданы. Наберите следующий пример кода, и сохраните ero K "C: \play sound.r".

```
Rebol [title: "play-sound"]
```

```
play-sound: func [sound-file] [
    wait 0
    ring: load sound-file
    sound-port: open sound://
    insert sound-port ring
    wait sound-port
    close sound-port
\mathbf{1}
```
Код выше создает новое служебное слово "play-sound", который принимает переданное переменное имя файла "sound-file" (файл должен быть ".wav"), и запускает звук через компьютерные динамики. Теперь, всякий раз, когда хотите запустить звук, вы можете включить код в свою программу:

# do %/c/play sound.r

И используйте функцию "play-sound" точно так же как любое другое встроенное служебное слово (синтаксис - "play-sound {sound-file}"):

### play-sound %/C/WINDOWS/Media/chimes.wav

Чтобы подключить этот модуль в новую программу, надо ввести сроку "%/c/play\_sound.r". После этого определено слово "play-sound", и его можно использовать на протяжении всей программы:

alert "И вот другой звук:" play-sound %/C/2.wav

alert "Теперь попробуйте выбрать. wav файл на вашем жестком диске: " play-sound to-file request-file/file %/C/1.wav

Чтобы снова использовать модули, необходимо сначала изучить язык, так, чтобы вы могли понять код, написанный другими разработчиками. Вы, возможно, должны приспособить и расширить код, написанный другими, так, чтобы он соответствовал вашим потребностям более точно. В большинстве случаев, однако, вы можете только узнать, как использовать слова в импортированном модуле, или диалекте, выполнить "do {filename}" команду.

Вебсайт http://www.dobeash.com/it/ предлагает несколько свободных модулей расширения для языка Rebol. Например, модуль "RebGUI", расширяет встроенный в Rebol уже сильный СИНТАКСИС GUI, ВСТРОЕННЫЙ В Rebol ("view layout..."). Используя RebGUI, можно легко создать графические элементы, которые не возможны в Rebol. Чтобы использовать RebGUI, загрузите файлы с вебсайта выше, и распакуйте на диске C:\. . Вы можете подключить, это любым из средств, описанных в предыдущей главе ("do %/c/rebgui example.r", и т.д.):

```
REBOL []
do %\c\rebqui.r
display "Сетка" [
    table #WH options [
         "День" left .5 "Время" left .3 "Имя" left .3
    ] data [
         Monday 9:00 "Bacs" Tuesday 9:30 "Mama" Wednesday 10:00 "Muma"
    \overline{\mathbf{1}}\mathbf{1}
```
# do-events

Код выше использует некоторые новые команды, которые не являются встроенной частью<br>языка Rebol. Функции и переменные "display", "table", "#WH", "options", и "data" определены в файле rebqui.r, и они добавляют новые функциональные возможности к языку Rebol. Используя те слова, как определено в rebgui.r, вышеупомянутый код показывает данный блок данных [Monday 9:00 "Bacs Tuesday" 9:30 "Mama Wednesday" 10:00 "Mиша"] в GUI, где можно автоматически сортировать, нажимая на заголовки в колонках GUI. Этот тип интерфейса - общее требование в современных программах, которые показывают списки данных. RebGUI содержит широкую коллекцию дополнительных функций, которые полезны в построении сложного GUI. Чтобы использовать их, вы должны сначала понять основной синтаксис Rebol, и затем узнать, как использовать языковые расширения RebGUI. Как только вы освоите это, вы можете просто включить файл "rebqui.r" в свои программы, и использовать эти языковые расширения, как будто они - часть языка. Чтобы их использовать, вы должны сделать импорт rebgui.r.

Вот некоторые сайты, содержащие свободные модули, которые могут быть вам полезными:

http://www.hmkdesign.dk/rebol/list-view/list-view.r - Возможно это, самое полезное дополнение к Rebol GUI.

http://www.dobeash.com/it/rebdb/ - модуль базы данных, который позволяет вам легко хранить и организовывать большое количество данных, используя язык данных "SQL". Есть также модуль спеллчекера, который может быть включен в ваши программы.

http://www.rebol.org/cgi-bin/cgiwrap/rebol/view-script.r?script=rebzip.r - MOAYJIb для сжатия и распаковки zip файлов.

http://www.colellachiara.com/soft/Misc/pdf-maker.r - диалект для создания pdf

файлов.

**<http://softinnov.org/rebol/mysql.shtml>** - модуль, чтобы управлять mysql базами данных в пределах Rebol. Очень полезный для веб-программирования.

**<http://www.rebol.org/cgi-bin/cgiwrap/rebol/view-script.r?script=menu-system.r>** диалект, чтобы создать все типы меню GUI в Rebol. Более поздняя глава посвящена этой теме.

**<http://softinnov.org/rebol/uniserve.shtml>** - структура, чтобы помочь построить сетевые приложения клиент-сервер.

**<http://www.rebol.net/demos/BF02D682713522AA/i-rebot.r> <http://www.rebol.net/demos/BF02D682713522AA/objective.r> <http://www.rebol.net/demos/BF02D682713522AA/histogram.r>** - эти примеры содержат трехмерный машинный модуль, написанный полностью на чистом Rebol. Модуль позволяет вам легко добавлять и управлять трехмерными графическими объектами в ваших приложениях Rebol.

**<http://web.archive.org/web/20030411094732/www3.sympatico.ca/gavin.mckenzie/>** библиотека анализатора (парсер) Rebol XML.

**[http://box.lebeda.ws/~hmm/rswf/](http://box.lebeda.ws/%7Ehmm/rswf/)** - диалект, чтобы создать flash (SWF) файлы непосредственно из скриптов Rebol.

**<http://www.rebol.net/docs/makedoc.html>** - конвертирование текстовых файлов в отформатированные файлы HTML.

**[http://www.rebol.org](http://www.rebol.org/)** - вся библиотека Rebol - полная многих дополнительных модулей и полезных кодовых фрагментов. Первое место, где нужно искать необходимый исходный текст Rebol.

Используйте внешние программы как **"modules"**:

Помните, что данные часто являются общими между существующими программами. Встроенное слово Rebol **"Call "** позволяет вам управлять другими программами на вашем компьютере. Используя **"Call"**, вы можете выполнить все команды **"shell"**, включенных в операционную систему вашего компьютера (то есть, DOS и команды Unix). Пример ниже открывает, блокнот Windows, чтобы отредактировать **"rebgui\_example.r"**:

**call "notepad.exe c:\rebgui\_example.r"**

Этот следующий пример открывает программу Paint, чтобы отредактировать изображение, которое мы загружали ранее:

**call "mspaint.exe c:\bay.jpg"**

Вот пример, который включает выполнимую программу в код, развертывает, и пишет программу накопителю, и затем управляет этим с функцией запроса:

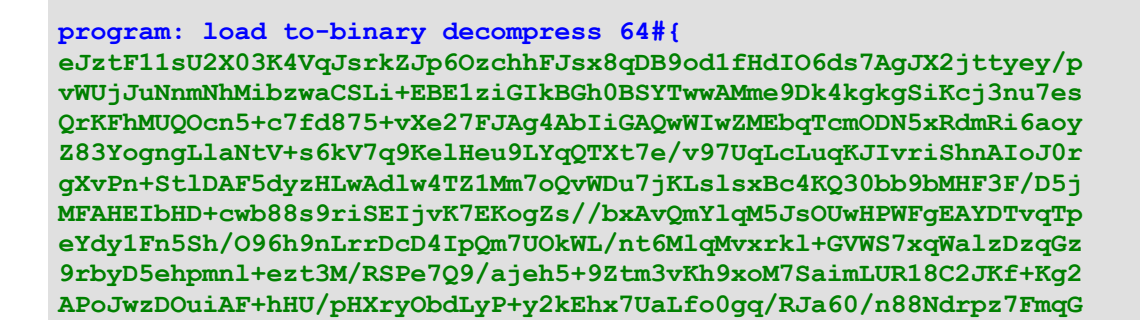

u5bk3L8zwdWXc0+jdOYXkn4lnYfW++/qOPLyDz7BfH3jTXVnplx949inhPvnSqw/ 8RSIHM7P8PdSUYtxlxSkONE+o/u7EkNElMbpcuRKUhTjmLH/iHbDQQ7DHqL77zbh oQxeRa9duBQHkRj+HnIdr7y/e178AvmmnHt5VQAmaNo59/EZ8QSJAY7EURJvMu2x KipYj2CaEToYve2eYYiw14rWY6jN8RWF5XtsuWSyh07aJG8XXQFkNdWYIqIHK8nH 8FOSFJMoteEfZfQEo1SNCPCW2/BTjWK1uXkp9dDDegjrDqpkAUtiJhNp4ma3qUrx MG6dqkyFMQ2ExQmaxqU2c/07D2ZJsCz3Q68Xh76Cvac2pZwi8jCO8rIZd4jielmc uHxmsEMe1vMBZJf0YY8Pda95yH5p+tWrI86XMZbTE5a1gVlXFKyryeowp0Cy4Wf+ hdSrWGp26N008hW4XnS6/OBS7MnUVHoK0osoTV+22qF56c95qKdtZBzB66J/imSc /Rmsq/KDdHFbA903RrZWByD/qPf1KTCwze3y2KCbn9vnP4ExoItiwr11zvncqq6+ oXGV//XVa5qCzXxL6M3ZfBfMZyFPBvywgD3FGDjLnGVl83o4T+HJAZ/PFxWTqrcj GxerHljRqyL9sWXxqU2/nkHki1H4HDkvJeM7vZooeLdnNU2R10K34G1XdgveTmE7 vmv7fNDcFY1u3ABpNa5J6rZd9MouqGpjw6z1GLXn6vDxV/s9o1cYvcroNUanGP2J UZ3RG4zeZPQ2o3cY/YtRqCdqZ3Qho6WMuhitYHQZ0pr6mRr21Zvv03VFuuMoX0Gd VqT7BlupKFoXw8eo/8yynUR+HvEa4q3EPxEXYuwSxOWIaxADiGHEBKKGeADxCOIx a1wXkE81zH/ut0OdG0LtjQ2+hCSBzLUKWoeSyErC+pickIQqfAmhqaSG319xPEvo ioQ6Ld9D0CL04ddZQuknaxA4W1hRtXeySa0DXWM7BHjDFhHkhLUKYs2cJTcrA0H4 mmtXYqk+m1GVTBBOsVVbXJGDsNTWKexIqpqQ4aWYqqbps4LPCDFNMPcLYXQp1drC g0bcVHcKcO220DqyB4PTHYKWScZVqCGsw/LBEqHWsjYLZR2zRTMxWZUwfaFwOAot SXVXTIuLM9V/ZeuSMw/UxW/s4KOF6W2GNjmp8Uo6rci8ImsZRVLxG+1hZWhqrlv6 /4F/ABcSIqOAEAAA -1

write/binary %program.exe program call %program.exe

# 16. Ключевые характеристики Rebol

Список ниже показывает некоторые ключевые особенности языка Rebol. Знание, как использовать эти элементы, составляет фундаментальное понимание того, как Rebol работает:

- 1. Для начала, в Rebol есть сотни встроенных служебных слов, которые выполняют общие задачи. Как и в других языках, служебные слова типично сопровождаются переданными параметрами. Чтобы достигнуть цели, функции устроены так чтобы, один за другим закончить данную задачу. Выражения идут слева направо, отступы строк и пробелы не требуются, но могут быть вставлены, чтобы сделать код читаемым. Текст после точки с запятой и перед новой строкой рассматривают как комментарий. Только знание предопределенных функций в языке и способность использовать их в полной мере позволит вам работать с Rebol.
- 2. Много общих типов данных понятны интерпретатору Rebol. Числа, текстовые строки, деньги, время, кортежи, URL, двоичные данные изображений, звуков, и т.д. К ресурсам сети и интернет-протоколам (http документы, справочники программы передачи файлов, электронной почты, dns услуги, и т.д.) можно легко получить доступ. Данные любого типа могут быть написаны и прочитаны с фактически любого связанного устройства или ресурса. Помните, что символ процента ("%") используется, чтобы обратиться к файлам.
- 3. И код управления и данные сохранены в "блоках", заключенные скобки ("[]"). Данные и код, содержавшийся в блоках, отделены пробелом. Функции, содержавшиеся в блоках, могут быть оценены (их выполненные действия), с помощью слова "do". Новые служебные слова могут быть созданы, используя "func". Слово "func" позволяет вам передавать свои собственные указанные параметры к недавно определенным служебным словам. Вы можете использовать модуль кода, содержавшегося в текстовом файле, пока он содержит минимальный заголовок "rebol []". Данные, содержавшиеся в блоках, могут иметь любого типа, и блоки можно автоматически рассматривать как списки данных, названных "series". Последовательностью можно управлять, используя встроенные функции, которые позволяют поиск, сортировку, и иную организацию данных собранных в блоках.
- 4. СИНТАКСИС "view layout [block]" ИСПОЛЬЗУЕТСЯ, ЧТОбы СОЗДАТЬ базовые GUI. Добавьте слова к блоку, чтобы создать графические элементы: "button", "field", "text-list", и т.д. Добавьте цвет, положение, интервал, и другие слова аспекта после каждого слова элемента. Добавьте блоки действия для создания активного элемента. Обратитесь к пунктам в расположении GUI, используя обработки пути (то есть, "face/offset" обращается к положению элемента). Эти простые руководства могут использоваться, чтобы создать хороший GUI.
- 5. Любым данным или программному коду, можно назначить слова как имена. Имена назначаются на значения, переменные, функции, выражения, и блоки любого типа, используя двоеточия (":"). После этого назначенные переменные слова могут использоваться, чтобы представить все функции и данные, содержавшиеся в данном

выражении, блоке, и т.д. Поместите двоеточие в конце слова, и после это передавайте все следующие действия или данные. Это является базовой частью языковой структуры Rebol.

# 17. Завершенные Rebol программы для исследований.

Следующие программы используют множество методов, о которых говорилось выше. Они демонстрируют, как части кода могут быть соединены, чтобы создать законченные приложения, и раскрывают, как могут быть собраны основные стандартные блоки языка в работающую программу. Изучение этих примеров - возможно, самая ценная часть этого обучающего материала.

Загружаемый пакет всех демонстрационных программ доступен в: http://musiclessonz.com/rebol tutorial examples.zip. Файл содержит скриншот, отделенный исходный текст, и "ехе" файлы каждого примера. XpackerX XML файлы, также включены.

mystring: trim {9TO CTPOKa}

Тоже самое:

mystring: "Это строка"

"Join" использовался, чтобы присоединить слово к длинным разделам текста:

join "Bcë " [ "равно" " кмнил" "текста."  $\mathbf{1}$ 

тоже самое:

"Всё равно линия текста."

Блоки могут быть написаны с переносом строк:

myblock: [Это блок  $\mathbf{1}$ 

тоже самое:

myblock: [Это тоже блок]

Чтобы выполнить примеры программ из этого раздела, вы можете использовать любой из методов, описанных ранее: наберите код в Rebol интерпретатор, сохраните программу как текстовый файл и выполните его, используя "do {filename}", или упакуйте XpackerX, MT.A.

# 17.1 Маленький почтовый клиент.

Первый пример - почтовый клиент, который может использоваться, чтобы читать и

посылать сообщения. Код полностью прокомментирован, чтобы обеспечить объяснения каждой строки, и как каждый элемент работает:

```
Rebol [Title: "Маленький почтовый клиент"]
; (каждая программа требует минимального заголовка)
view layout [
         ; строка выше создает GUI
    h1 "Отправить почту:"
         ; Эта строка добавляет текстовую метку к GUI
    address: field "recipient@website.com"
         ; Эта линия создает текстовое поле для ввода, содержащее
         ; заданный по умолчанию адрес "recipient@website.com". Это назначает
         ; переменное слово "address" к тексту, введенному здесь.
     subject: field "Тема"
         ; другое текстовое поле для ввода темы письма
    body: area "Здесь ваше послание"
         ; Это создает большую, многострочную текстовую область ввода для
          ; основного текста послания.
    btn "send" [
             ; Создана кнопка для отправки писем.
        send/subject to-email address/text body/text subject/text
             ; Использует встроенное слово "send", чтобы послать
             ; электронную почту.
             ; посылает функцию, с ее "/subject" на обработку
             ; принимая три параметра. Это передает
             ; текст, содержавшийся в области, показано выше(названный
             ; "address/text" "body/text" и
             ; "subject/text"). Встроенная функция "to-email"
             ; гарантирует, что текст адреса рассматривают как
             ; данные электронной почты.
         alert "Сообщение отправленно."
            ; приводит пользователя в готовность, когда предыдущая строка закончена.
     ]
    h1 "Читать почту:"
        ; Другая текстовая метка
    mailbox: field "pop://user:pass@website.com"
        ; Другое текстовое поле ввода. e-mail пользователя
         ; информация введена здесь.
     btn "Читать" [
            ; Дополнительная кнопка, на сей раз с действующим
             ; блоком, который читает сообщения от указанного почтового ящика.
        editor read to-url mailbox/text
             ; Встроенная функция "to-url" гарантирует что
             ; текст в поле почтового ящика обработан как url.
             ; Информационные наполнения почтового ящика читаются и отображены
             ; во встроенном редакторе Rebol.
     ]
]
```
Вот тот же самый код, без комментариев - это очень просто:

```
Rebol [Title: "Маленький почтовый клиент"]
view layout [
   h1 "Отправить почту:"
    address: field "recipient@website.com"
     subject: field "Тема"
   body: area "Здесь ваше послание"
    btn "send" [
               send/subject to-email address/text body/text subject/text
         alert "Сообщение отправлено."
                ]
   h1 "Читать почту:"
            mailbox: field "pop://user:pass@website.com"
```

```
btn "Читать" [
          editor read to-url mailbox/text
     \overline{1}\mathbf{I}
```
# **17.2 FTP чат**

Второй пример - простое приложение чата, которое позволяет пользователям обмениваться сообщениями через Интернет. Это включает защищённый паролем доступ для администраторов, чтобы стереть информационные наполнения чата. Это также позволяет пользователям приостанавливать деятельность, и запрашивать продолжения через имя пользователя и пароль ["secret" "password"]. Чат создан для, динамического создания, чтения, и сохранения текстовых файлы через FTP (чтобы использовать программу, вы должны будете обратиться к ftp-cepsepy: адрес программы передачи файлов, имя пользователя, и пароль).

```
Rebol [title: "FTP чат"] ; необходимый заголовок
webserver: to-url request-text/title/default trim {
   Aдрес веб-сервера: } {ftp://user:pass@website.com/chat.txt}
; Имя пользователя программы передачи файлов, пароль, домен, и
; имя файла должны быть введены в форму.
name: request-text/title "Введите имя:"
cls: does [prin "^(1B)[J"]
; "cls" теперь очищает экран (объясненный ранее).
write/append webserver join now [
   ": " name " вошел." newline
\mathbf{1}; Строка выше пишет некоторый текст на web-server.
; "/append", добавляет к существующему файлу
; на web-server (в противоположность стиранию).
; Используя "join", записывает на web-server - объединенное
; значение, {имя пользователя}, некоторый статический текст,
 дату и время.
forever [
   current-chat: read webserver
    ; читает сообщения, которые в настоящее время находятся на web-server,
    и назначает переменной слово "current-chat"
   cls ; очищает экран, используя слово, определенное выше
   newline { Вы вошли как: } name newline
       {Туре "участок памяти" выбрать место для дискуссий.} newline
       {Туре "блокировка" приостановить или блокировать ваш чат. } newline
        {Туре "выход" закончить ваш чат. } newline
       {Туре "очистить" удалить текущий чат. } newline
       {Press [ENTER] периодически обновлять дисплей.} newline
                H = - - - -; отображает приветствие и некоторые команды
   print join "Текущий текст в чате: " [webserver newline]
   print current-chat
   sent-message: copy join name [
       " Вам говорят: " entered-text: ask "Вы говорите: "
   -1
   switch/default entered-text [
       "выход" [break]
               ; если пользователь выбрал "выход",
               ; остановит цикл с выходом из прогаммы
       "очистить" [
           if/else request-pass = ["пароль"] [
               write webserver ""] [alert trim {
               Вы должны ввести пароль администратора
               чтобы очистить участок памяти!}
```
```
\overline{\mathbf{1}}\mathbf{1}; если пользователь выбрал "очистить", для стирания
                  ; текущего текста в чате
                  ; спросит пароль администратора.
         "участок памяти" [
             write/append webserver join now [
                  ": " name " вышел." newline]
             webserver: to-url request-text/title/default {Новый адрес веб-сервера:}
to-string webserver
             write/append webserver join now [
                  ": " name " вошел." newline
             \mathbf{1}\mathbf{1}"блокировка" [
             alert trim { Программа сделает паузу в течение 5 секунд.
                  Чтобы продолжить, необходимы правильные имя и пароль.}
             pause-time: now/time + 5
                          forever [if now/time = pause-time [
                  ; ждем 5 секунд
                  while [request-pass <> ["пароль"]] [
                      alert "Пароль неверный - доступ запрещен!"
                      -1
                 break
                  \mathbf{1}\overline{1}; выйдет из программы после 5 секунд.
         \mathbf{I}] [if entered-text \langle \rangle "" [
             write/append webserver join sent-message [newline]]]
\mathbf{1}; при выходе из цикла "forever" из цикла выходят, сделаем следующее:
cls print "Досвидания!"
write/append webserver join now [
    ": " name " чат закрыт." newline]
ждите 1
```
Объем программы выполняется в пределах цикла "forever", и использует условный оператор "switch", чтобы решить, как ответить на пользовательский ввод. Это классическая структура, которая может быть откорректирована, чтобы соответствовать множеству обобщенных ситуаций, в которых компьютер неоднократно ждет и отвечает на пользовательские запросы.

#### 17.3 Использование цикла для обработки данных

Одно из самых важных приложений структур цикла должно пройти через списки данных. Шагая через элементы в блоке, циклы могут использоваться, чтобы обработать и выполнить действия для каждого элемента данных. Эта методика используется во всех типах программирования, и это - краеугольный камень способа, которым программисты пользуются в работе с таблицами данных. Поскольку много программ работает со списками данных, вы будете очень часто сталкиваться с ситуациями, которые требуют использования циклов. Пример ниже демонстрирует несколько путей, которыми вы будете пользоваться.

- ; Во-первых, маленькая пользовательская база данных определена. Это организовано ; в блочную конструкцию: "users" блок содержит 5
- ; блоков, для которых каждый содержит 5 элементов информации
- ; каждого пользователя. Пропуски в анкете представлены с пустыми котировками.
- ; Отметьте, что каждый блок разбит на две строки, так, чтобы
- ; они поместились на эту страницу (они не должны быть разбиты ):

```
users: [
    ["Саша" "Петя" "Москва"
        "Лубянка" "555-1234"1
    ["Паша" "Толик" "Новгород"
        "Заводская" "555-2345"]
```

```
["Маша" "Наташа" "Омск"
        "Набережная" "555-3456"]
    ["Гриша" "Миша" "Томск"
        "Советская" ""]
    ["Ира" "Соня" ""
        """ "555-5678"]
\mathbf{1}Эта программа не имеет GUI. Основа этого, консольная программа.
draw-line: does [loop 65 [prin "-"] print ""]
; Это не самый эффективный способ, ниже пример лучше.
       a-line: copy []
\ddot{r}loop 65 [append a-line "-"]
\frac{1}{r}; remove the spaces and turn it
\overset{\circ}{_{\mathscr{I}}}; into a string of characters:
\overset{\circ}{_{\mathscr{I}}}a-line: trim to-string a-line
\ddot{r}; now you can print "a-line"
\dot{r}; anywhere you need it:
\ddot{z}\ddot{r}print a-line
; Неэффективный код выше остается в этом примере чтобы
; показать, разницу работы с эффективным кодом.
; Следующая - маленькая функция, которая распечатывает все данные
; в базе данных. Это использует foreach цикл, чтобы циклически пройти
; каждый блок пользовательских данных, и затем печатает
; отображение каждого элемента в блоке.
print-all: does [
    foreach user users [
        draw-line
                                           " user /1 " " user /2]
        print rejoin ["Пользователь:
        draw-line
        print rejoin ["Aдресс: " user /3 " " user /4]
        print rejoin ["Телефон: "user/5]
        print newline
    \mathbf{1}\mathbf{1}; Следующий код непрерывно использует цикл forever,
; запрашивает выбор у пользователя. Использует несколько
; циклов foreach, чтобы выбрать информацию из базы данных, и
; условную структуру "switch", чтобы решить, как ответить
; на запрос пользователя:
forever [
    prin "^(1B) [J" ; этот код очищает экран.
    print "Вот текущие пользователи в базе данных: ^/"
    ; "^ /" в конце строки для перехода на новую строку.
    draw-line
    ; Теперь выводит список имен пользователей. foreach цикл
    ; используется, чтобы получить первое и последнее имя каждого
    ; пользователя в базе данных.
    foreach user users [prin rejoin [user/1 " " user/2 " "]]
    print "" draw-line
    ; Теперь спросите у пользователя выбор:
    print "Введите имя пользователя ниже.<sup>^/</sup>"
    print "Выберите 'all' для законченного листинга базы данных."
    print "Нажмите [Enter] для выхода.<sup>^/</sup>"
    answer: ask { 0 каком человеке нужна информация? }
    print newline
    ; Теперь решите, что сделать с ответом пользователя:
```
### **switch/default answer [**

- **; Если они выбрали "all", выполните "print-all"**
- **; функция определила ранее:**

# **"all" [print-all]**

- **; Если нажата только [Enter] (""), выводит**
- **; прощальное сообщение, и заканчивает программу.**
- **; "ask" используется, чтобы отобразить сообщение, вместо**
- **; "print". Это позволяет программе ждать пока пользователь**
- **; не нажмет клавишу прежде, чем закончить программу:**

### **"" [ask "До свидания! Нажмите [Enter] для выхода." quit]**

- **; Если ни один из вариантов выше не был выбран,**
- **; ниже выполняется блок значения по умолчанию**
- **; (последняя часть структуры выключателя):**

### **][**

- **; Этот раздел начинается, с создания переменной "flag",**
- **; которая используется, чтобы проследить существует ли**
- **; пользователь в базе данных.**
- **; Слово "found" показывает что имя пользователя еще не было найдено:**

### **found: false**

- **; Затем, цикл foreach цикл шагает через каждый**
- **; пользовательский блок в базе данных:**

### **foreach user users [**

```
 ; Если введенное имя пользователя найдено в базе данных (или
           ; первое или фамилия), информация этого пользователя выводится
            ; на экран.
           if find rejoin [user/1 " " user/2] answer [
               draw-line
               print rejoin ["Пользователь: " user/1 " " user/2]
               draw-line
                print rejoin ["Адресс: " user/3 " " user/4]
               print rejoin ["Телефон: " user/5]
               print newline
                found: true
 ]
        ]
        ; Если переменная "found" - все еще ложь после выполнения
        ; цикла через всю пользовательскую базу данных, и имя
        ; пользователя не было найдено в базе данных.
         ; Выведем сообщение на экран:
        if found <> true [
           print "Данных нет!^/"]
   ask "Нажмите [ENTER] для выхода"
```
### **17.4 Эффекты для изображений**

 **]**

**]**

Следующее приложение создает GUI, загружает и отображает изображение из Интернета, позволяет применять эффекты к нему, и сохранять на жесткий диск.

```
REBOL [Title: ""]
effect-types: ["Invert" "Grayscale" "Emboss" "Blur" "Sharpen"
                 "Flip 1x1" "Rotate 90" "Tint 83" "Contrast 66"
                 "Luma 150" "None"]
```

```
; создает список эффектов, которые встроены в Rebol, и
; назначены переменному слову "effect-types" в блоке
do %/c/play_sound.r
; Строка выше импортирует простую функцию "play-sound"
; созданную ранее. Чтобы программа работала
; правильно файл play_sound.r должен находится на C:\
image-url: to-url request-text/title/default {
    Введите url откуда использовать изображение:} trim {
   http://rebol.com/view/demos/palms.jpg}
; спрашивает у пользователя расположение изображения (со
; значением по умолчанию местоположения), и назначает это всё на слово "new-image"
gui: [
; Следующий код отображает меню программы, используя
 ; "choice" графический фрагмент кнопки (тип выбора меню
; встроенный к Rebol). Кнопка составляет 160 пикселей , и помещена в верхний,
крайний ; левый угол в GUI (0x0) используя встроенное слово "at".
    across
    ; горизонтально выравнивает все следующие графические
    ; фрагменты GUI.
     at 20x2 choice 160 tan trim {
        Сохранить изображение} "Показать сохраненное изображение" "Скачать новое"
trim {
            -------------} "Выход" [
         if value = "Сохранить изображение" [
            filename: to-file request-file/title/file/save trim {
                Сохранить как:} "Сохранить" %/c/effectedimage.png
            ; просит как сохранить файл,
            ; по умолчанию "c:\effectedimage.png"
            save/png filename to-image picture
             ; сохраняет на жесткий диск
 ]
        if value = "Показать сохраненное изображение" [
             view-filename: to-file request-file/title/file trim {
                Сохранить файл:} "Сохранить" filename
             view/new center-face layout [image load view-filename]
             ; читает выбранное изображение с жесткого диска
             ; и отображает это в новом окне GUI
 ]
        if value = "Скачать новое изображение" [
            new-image: load to-url request-text/title/default trim {
                 Введите url нового изображения} trim {
                http://www.rebol.com/view/bay.jpg}
             ; просит местоположение нового изображения,
             ; и назначает это на слово "new-image"
            picture/image: new-image
             ; заменяет старое изображение новым
            show picture ; обновляет экран GUI
         ]
        if value = "-------------" [] ; ничего не делает
        if value = "Exit" [
             play-sound %/c/windows/media/tada.wav
            quit ; выход из программы
         ]
     ]
     choice tan "Информация" "О программе"
         [alert "Эффекты изображения - Copyright 2005, Nick Antonaccio"]
     ; простой блок "О программе"
    below
    ; вертикально выравнивает фрагменты виджета
     ; противоположность "across"
```

```
 space 5
; некоторые фрагменты виджета
```

```
 pad 2
; помещает 2 пикселя пустого пространства перед виджетом
 box 550x1 white
; чертит линию 550 пикселей шириной, 1 пиксель высотой
; (декоративный разделитель)
 pad 10
; помещает некоторое пространство между виджетами
 vh1 " Двойной щелчок на каждом эффекте в списке справа:"
; большой заголовок текста для GUI
 return
 ; усовершенствования к следующей строке в GUI
 across
 picture: image load image-url
 ; вводит изображение в начале программы,
 ; и дает ему метку
 text-list data effect-types [
    current-effect: to-string value
     picture/effect: to-block form current-effect
     show picture
 ]
 ; Код выше создает виджет текстового списка и назначает блок
 ; действий к нему, которые выполняются всякий раз, когда
 ; пользователь нажимает на список. Блок действий выровнен
 ; и каждое действие помещено в отдельную строку для легкости
 ; прочтения кода.
 ; Первая строка назначает слову "current-effect" значение
 ; которое пользователь выбрал от списка. Вторая строка
 ; применяет этот эффект к изображению.
 ; Третья строка отображает недавно обработанное изображение.
```
**view/options center-face layout gui [no-title]**

### **17.5 Игра мозаика**

Вот простой пример, который осуществляет GUI версию классической мозаичной игры в 8 строках кода. Поле содержит 15 подвижных частей и 1 пустое пространство.

#### **Rebol [Title: "Мозаика"]**

### **gui: [**

**]**

- **; Определите основные параметры схемы размещения. "origin 0x0"**
- **; запускает схему размещения в верхнем левом углу GUI.**
- **; "across" располагает рядом друг с другом виджеты:**

# **origin 0x0 space 0x0 across**

- **; Слово "style" ниже позволяет вам переопределять**
- **; появление и характеристики любого действия встроенного в**
- **; виджет. Раздел ниже создает недавно определенный стиль**
- **; кнопки "piece", с блоком действий, которые меняют позицию**
- **; текущей кнопки. Эти действия работают всякий раз, когда одна**
- **; из кнопок нажата.**

## **style piece button 60x60 [**

- **; Строка ниже выясняет, нажата кнопка смежено с пустым**
- **; пространством или нет. "offset" содержит позицию данного**
- **; графический фрагмент. Слово "face" используется, чтобы**
- **; обратиться к нажимаемому в настоящее время фрагменту.**

 **if not find [0x60 60x0 0x-60 -60x0] face/offset - empty/offset [exit]**

```
temp: face/offset
       face/offset: empty/offset
       empty/offset: temp
     ]
    ; Строки ниже располагает кнопки стиля "piece" на
     ; экран GUI.
    piece "1" piece "2" piece "3" piece "4" return
    piece "5" piece "6" piece "7" piece "8" return
 piece "9" piece "10" piece "11" piece "12" return
 piece "13" piece "14" piece "15"
    empty: piece 200.200.200 edge [size: 0]
]
; Отображает целый блок GUI:
view center-face layout gui
```
# **17.6 Гитарные аккорды**

Пятый пример - программа, которая создает, сохраняет, и печатает коллекции гитарных аккордов. Это демонстрирует полезный пример, и методику манипуляции GUI:

```
Rebol [Title: "Гитарные аккорды"]
; загрузим внедренные изображения:
fretboard: load 64#{
iVBORw0KGgoAAAANSUhEUgAAAFUAAABkCAIAAAB4sesFAAAACXBIWXMAAAsTAAAL
EwEAmpwYAAAA2UlEQVR4nO3YQQqDQBAF0XTIwXtuNjfrLITs0rowGqbqbRWxEEL+
RFU9wJ53v8DN7Gezn81+NvvZXv3liLjmPX6n/4NL//72s9l/QGbWd5m53dbc8/kR
uv5RJ/QvzH42+9nsZ7OfzX62nfOPzZzzyNUxxh8+qhfVHo94/rM49y+b/Wz2s9nP
Zj+b/WzuX/cvmfuXzX42+9nsZ7OfzX4296/7l8z9y2Y/m/1s9rPZz2Y/m/vX/Uvm
/mWzn81+NvvZ7Gezn8396/4l2/n+y6N/f/vZ7Gezn81+tjenRWXD3TC8nAAAAABJ
RU5ErkJggg==
}
barimage: load 64#{
iVBORw0KGgoAAAANSUhEUgAAAEoAAAAFCAIAAABtvO2fAAAACXBIWXMAAAsTAAAL
EwEAmpwYAAAAHElEQVR4nGNsaGhgGL6AaaAdQFsw6r2hDIa59wCf/AGKgzU3RwAA
AABJRU5ErkJggg==
}
dot: load 64#{
iVBORw0KGgoAAAANSUhEUgAAAAoAAAAKCAIAAAACUFjqAAAACXBIWXMAAAsTAAAL
EwEAmpwYAAAAFElEQVR4nGNsaGhgwA2Y8MiNYGkA22EBlPG3fjQAAAAASUVORK5C
YII=
}
; Дизайн Gui:
; Подпрограмма ниже была скопирована с
; http://rebol.com/how-to/feel.html
movestyle: [
    engage: func [face action event] [
        if action = 'down [
            face/data: event/offset
             remove find face/parent-face/pane face
             append face/parent-face/pane face
 ]
        if find [over away] action [
            face/offset: face/offset + event/offset - face/data
```

```
 ]
        show face
     ]
]
gui: [
   backdrop white
         ; делает белый фон GUI
     currentfretboard: image fretboard 255x300
    currentbar: image barimage 240x15 feel movestyle
    text "КОМАНДЫ:" underline
    text "Перетащите точки и другие графические фрагменты на поле."
    across
    text "Измените размеры поля:"
    tab
    rotary "255x300" "170x200" "85x100" [
        currentfretboard/size: to-pair value show currentfretboard
         switch value [
             "255x300" [currentbar/size: 240x15 show currentbar]
             "170x200" [currentbar/size: 160x10 show currentbar]
             "85x100" [currentbar/size: 80x5 show currentbar]
         ]
     ]
     return
    button "Сохранить" [
        filename: to-file request-file/save/file "1.png"
        save/png filename to-image currentfretboard
     ]
     tab
    button "Печать" [
         filelist:
             sort request-file/title "Выберите изображение, чтобы напечатать:"
        html: copy "<html><body>"
        foreach file filelist [
            append html rejoin [
                {<img src="file:///} to-local-file file {">}
 ]
         ]
         append html [</body></html>]
        write %chords.html trim/auto html
        browse %chords.html
     ]
]
loop 50 [append gui [at 275x50 image dot 30x30 feel movestyle]]
loop 50 [append gui [at 275x100 image dot 20x20 feel movestyle]]
loop 50 [append gui [at 275x140 image dot 10x10 feel movestyle]]
loop 6 [append gui [at 273x165 text "X" bold feel movestyle]]
loop 6 [append gui [at 273x185 text "O" bold feel movestyle]]
view layout gui
```
# **17.7 База данных**

Этот пример - простая программа базы данных с GUI. Сохраняет в память, ищет, изменяет, организовывает и отображает данные. Этот тип приложения распространен в любой ситуации, где нужная информация должна быть организована. Хотя этот пример обрабатывает клиентскую информацию списка, методики, которые здесь демонстрируются, могут быть непосредственно применены к другим типам приложений - материальные ценности, списки клиентов и продавцов, отчеты платежной ведомости и налога, мультимедийные коллекции, альбомы, фотографии, и т.д. Эта программа использует **listview** модуль, найденный в **http://www.hmkdesign.dk/rebol/list-view/list-view.r**, который сжат и находится в пределах скрипта. **listview** модуль делает всю основную работу отображения, сортировки, фильтрации, изменения, и управления данными, со

знакомым пользовательским интерфейсом. Документация доступна в **http://www.hmkdesign.dk/rebol/list-view/list-view.html**. Изучение использования **listview** является полезным, если вы намереваетесь сделать программный продукт, который использует информационное управление.

Программа ниже создает заданную по умолчанию базу данных. Есть дополнительная функция, чтобы препятствовать, программе закрываться случайно.

```
Rebol [title: "Моя база данных"]
evt-close: func [face event] [
     either event/type = 'close [
        inform layout [
            across
            Button "Сохранить" [
                 ; при нажатии кнопки, резервные данные сохраняются
                 ; в автоматически созданном файле:
                backup-file: to-file rejoin ["backup_" now/date]
                 write backup-file read %database.db
                 save %database.db theview/data quit
 ]
            Button "Не сохранять" [quit]
            Button "Отмена" [hide-popup]
         ] none ] [
        event
     ]
]
insert-event-func :evt-close
; Код ниже - модуль list-view.r в сжатом формате.
do decompress #{
789CCD3D6B73E3C871DFF52BE6369592F67629905A9F73A6B2A7B2EFECD8E557
2AE738A96221551031142181040D8092B8A9FC97FCD474F7BCBA07038ADA3B3B
E6D56909CCABA7BBA75FD333FCB75FFEE28FBF538B33A5FE54F5B59EAB377FFE
CD77EA77BFF9FE4F933FFFE697FFA17E552CF51B28FD558585FF58575D3F79AC
F4D3650B2F7FBEEFD74D3B578B37BFD6DBB67A50BFAF1E0A5DABDFB6504D6F3B
BD7D9343B56F9BDDA1ADEED63DF47E359D7EF55EC1DF9FAA89FAF5EF7FABBED3
5D75B7C521BE6D75D1EB728EA55F4D665793AB9FC1DBEFE01DBDFAE9643A9B5C
CDE0D59F75DB55CD76AEA697D3CBABAFE1CDEFAA250E3757FF0D0F4AFDE2FBEF
D4C5D3D3D365B383D7CDBE5DEACBA6BDCB6A53ADCB6EBB72621F2E77EBDD5B6A
F5EF9D5645AF0E505F354F5B059378B88492FF81FFFF75DFEE1A1AE05FF456B7
45AD76E68D428C2042D453D5AFD5A6D81ED40AE6B16F75A7564DABF650A7DA2A
C0EA2576F487A6F760FE695D411D40AC827F8BC7A2AA8BDB1A619853F1BAEF77
F32CC379AC370F25E1E9B27CC85A7DDBD499A74426690218D39B4615DB52F5BA
EB9705CCF787765E428FAEF36609DDB59A7509B3DB140FBA6C965738E30DE0F0
F3A7D03FF79FD972DD6FEACF6B3A013AF44D7BF8FCC17D0F1608A4F4AFCDAB39
2D2EA5BED740F71FDC717E969F9D75FDA1AE3EE96C53C02A6BA97F6AB0AA740D
CBE7177FFC4FC38C66E00EAAC25279BE9AD2A32EEFE01109465FD5C294CF9E67
4AAF567A098BF4BCBAD58FB08C974D8DABFBEA27B0CACCFF3975317C4FAF57CD
161A6F9BADA6C75DD1167620FCAA164F6DB1BB99AB555177DA74B4AA8BBB0E10
4480ABBEB8BDD5A56A352C9EAD6AB693FD76D52CF71D30D86EDFDB165AD7B6D3
65FF3CE9F5739FE9B2EAD56D050C6F26ACA08BB22D9E60A8FD7609BD830853C5
B257B05E735745A96AA58ABA560B605FAA714ED3EAD46DDD2C1F6EE85D665EE5
2AB452AC60AE76D5F281D7343DFDF337808B65514FF0C9B7CCCFE4BFA5EE09DB
1E614A358FBA152FF4F6AE4072451301EA6C7B3695FA71AEEE748F2B713537F0
00CAA1CE24FEAECED9836FDF01BB2CD7D4359F69895290BF008080AF80E5F45F
F6456D70A4904DBFCCC284D562BFAD51DA1375F2A8036413A069B66D26DDBA79
A22EF2A886E9710980027A9AD5AAD3D05733A117664C4240668AA2C6BE57F69E
0F80388E60024ED836FDC44E8A8DFEF2E083D999BE6C276B40834145D7172D54
4EBE9EF321635CA841577A5B8A16F3410BF56AA4A5D12611C7BF3FE843CC18B0
0889E06C2CCF93C478C05DA0B463C41BA0B0BF8FEA1FDEFCD7E4CD00A382E506
70C3B2D7CFC089B8FC138CBFD5C349E1A78695D5AF6F469AC420E05250AB0C06
A9BAF584A69A980DA068A42148B663AD4E40B9141E3962D5C93F75DEE97A7566
CA480FE0DB97D48011D62448F1AB9FB2D50633608802D6BF91460A358EB6DF0B
6043B0BDCE6BBDEA9D2AB8AD8BE5C35900F015B29F8404BDE95B90726801BA8A
F4B62DB64102EE8AAA9D29FC7BA5B21A458E6AD50EDE5C0539B39BC1C8801F56
D7955C214CCF891298C2128C54B5707846CB0D2ACE32EC1BFECC184F60D901CB
```
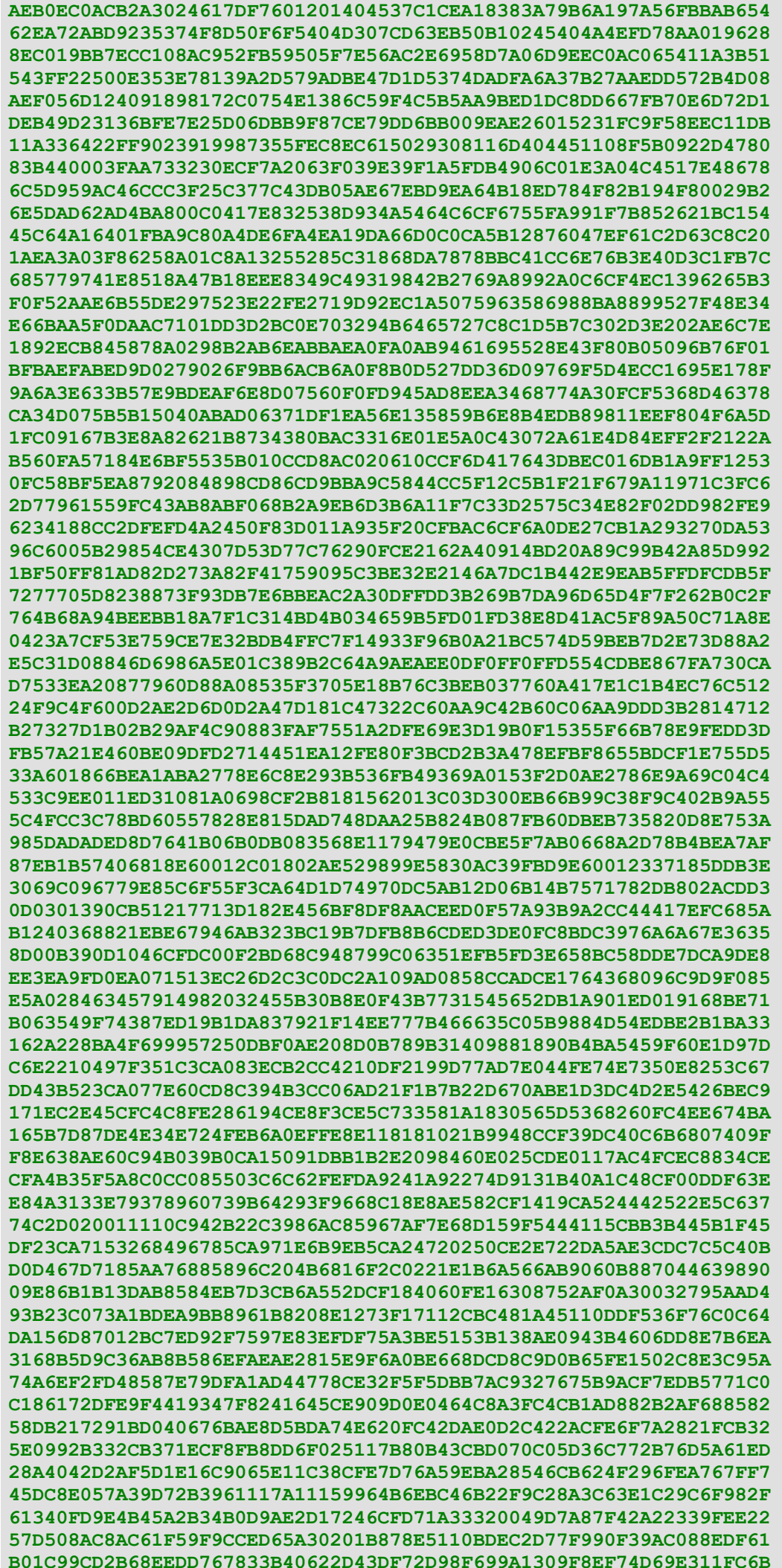

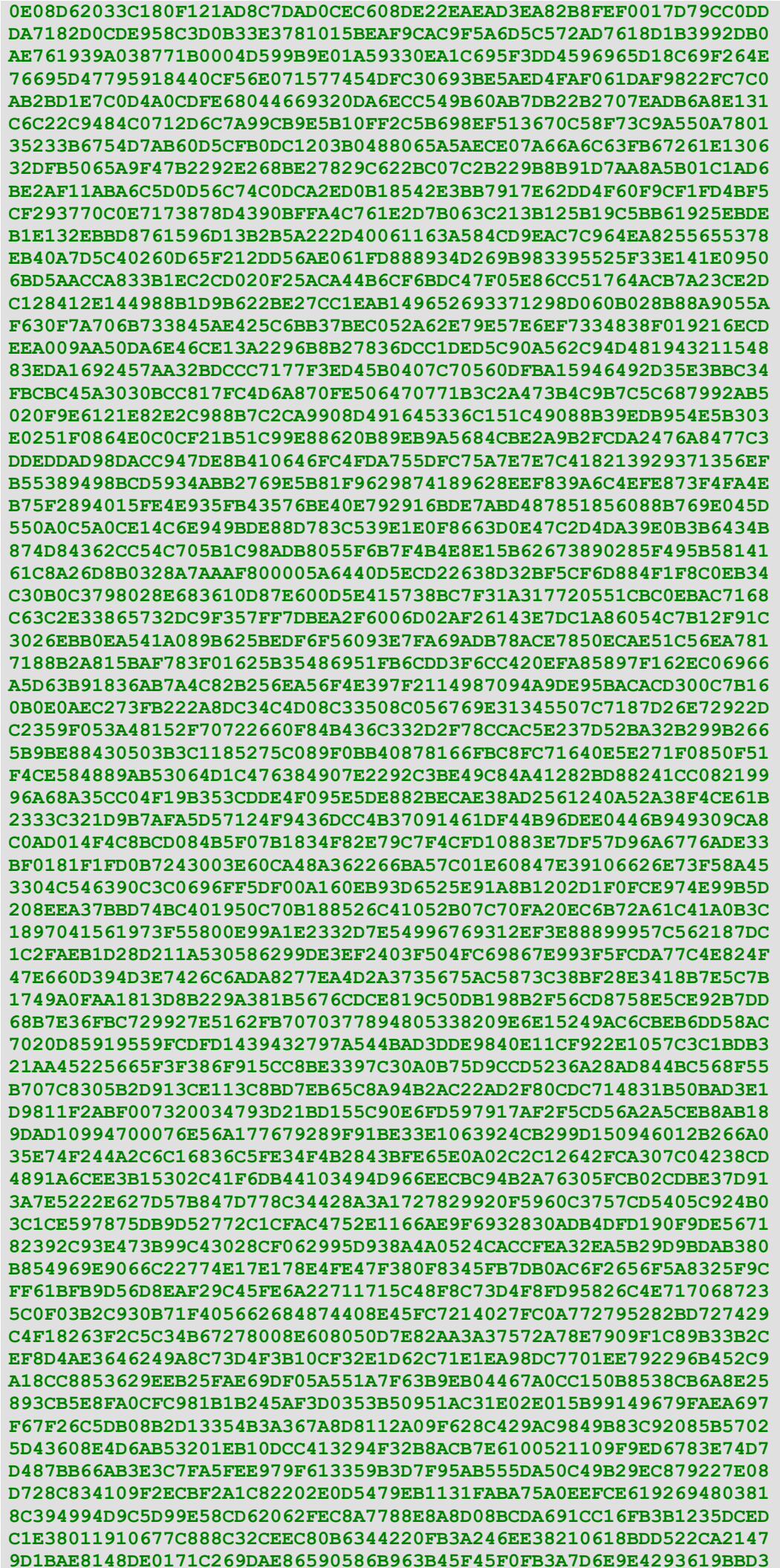

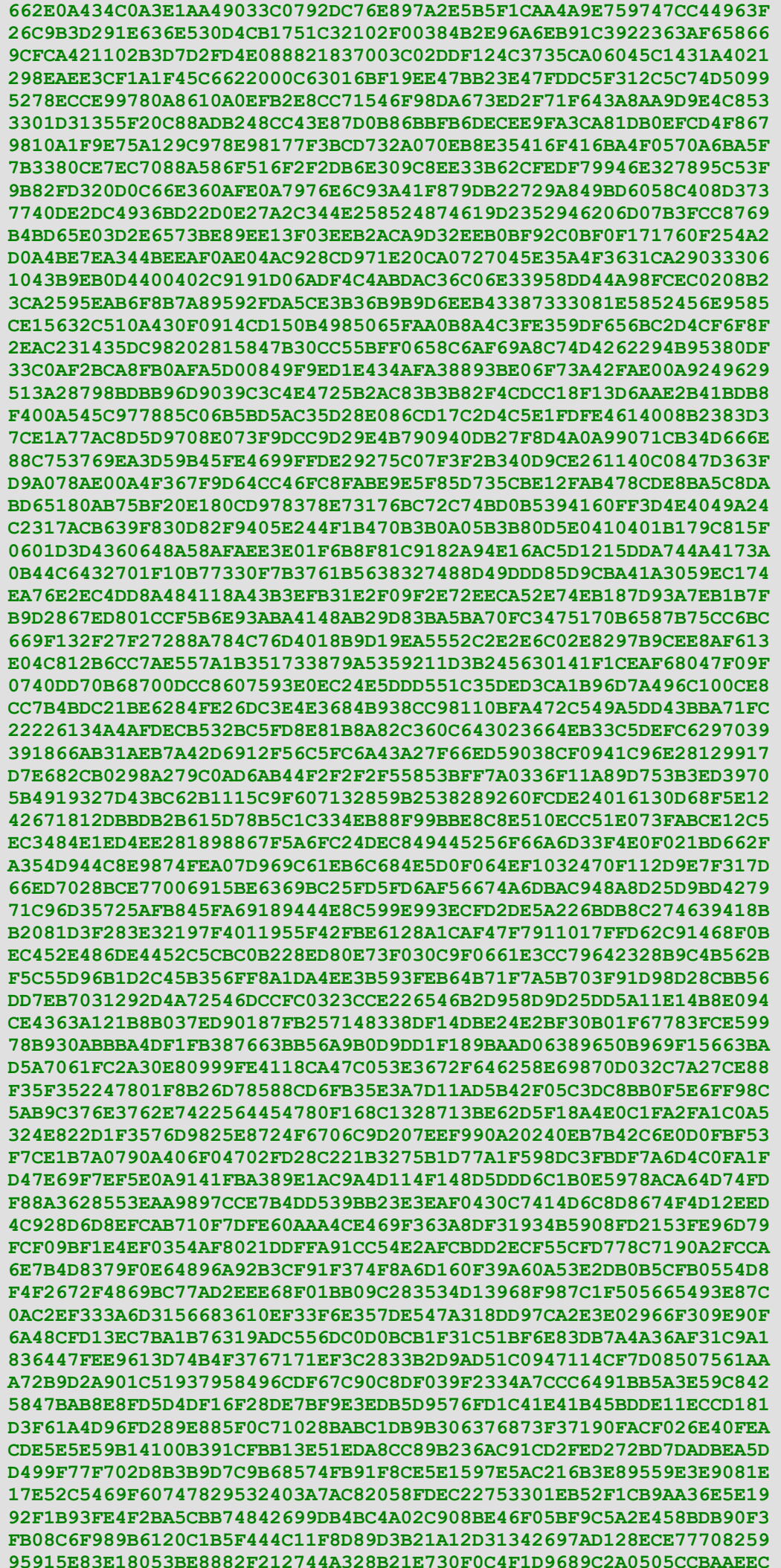

```
A55A3CCF7CC10B6437831D0409ACA1E345FAE7CC1C835AE039ACA3BC1D4F182D
45BA50BAEAFD36722EB614019F21203A9029B266483B381C9954AB6BF3FBF12E
B7342D1106EE7733769BDDF806D6F1A5E6CE738CAC37897C374498E2EB174E1E
4FC9F49998D25D7DD8213D8A5ADBCBFEE4DE3A0703E4E387A86151DEEFBB7E98
BF11FF480BDA1FE2AA2096397218141EC766480A8DED26F6D3994E86452AF214
E41DC926FD31456044F590E6324279D795E49DA459586CC12D04AD547438E1A8
707848067FE8C8FEEF8ECA446D2EA6CF138C91316E01A6E22C10DB8D17B3E7E9
EB1AE0B190573598BC6E88B1132DFEABE334BF5DE95E881A2E62166568BC2EC3
5D1E3C58477B73E62F9A16738CDBDA63ABE6ADB928D59FEB8661CDB924CBFA89
7B1DF88657E2AE3FEA810F3308FCBB94499F3EC92BF39B56E2B38FB875257E31
96D241F19761DCC656986F7E969FFD1F598CCF767B840000
; Следующая условная оценка выясняет какие файл базы данных
; существуют. В противном случае создает файл с пустым блоком
if not exists? %database.db [write %database.db {[][]}]
; Теперь хранящиеся данные назначаются в переменное слово:
database: load %database.db
view center-face qui: layout [
    h4 { Чтобы ввести данные, дважды щелкните любую строку, и набирайте
непосредственно в колонках. }
    theview: list-view 800x200 with [
        data-columns: [Студент Учитель День Время Телефон
             Родители Возраст Платежи Переупорядочить Примечания]
        data: copy database
        tri-state-sort: false
        editable?: true
    \mathbf{1}across
    button "+ crpoka" [theview/insert-row]
    button "- строка" [
        if (to-string request-list "Правильно?"
                 [\text{a } \text{HeV}] = "\text{a}" [
            theview/remove-row
        \mathbf{1}\mathbf{1}button "фильтр" [
        filter-text: request-text/title trim {
             Фильтр (ОСТАВЬТС пробел, чтобы обновить все данные): }
        if filter-text <> none [
             theview/filter-string: filter-text
             theview/update
        \mathbf{I}button "сохранить db" [
        backup-file: to-file rejoin ["backup " now/date]
        write backup-file read %database.db
        save %database.db theview/data
    \mathbf{I}\mathbf{I}
```
Ниже упрощенная версия программы "Моя база данных" без встроенного list-view.r:

```
Rebol []
if not exists? %list-view.r [write %list-view.r read
    http://www.hmkdesign.dk/rebol/list-view/list-view.r
\mathbf{1}do %list-view.r
if not exists? %database.db [write %database.db {[][]}]
database: load %database.db
```

```
view center-face gui: layout [
    theview: list-view 800x200 with [
        data-columns: [Студент Учитель День Время Телефон
             Родители Возраст Платежи Переупорядочить Примечания]
        data: copy database
        tri-state-sort: false
        editable?: true
    \mathbf{1}across
    button "+ crpoka " [theview/insert-row]
    button "- строка " [theview/remove-row]
    button " фильтр" [
        filter-text: request-text/title trim {
             Фильтр (оставьте пробел, чтобы обновить все данные): }
        if filter-text <> none [
             theview/filter-string: filter-text
             theview/update
        \mathbf{I}\mathbf{1}button " сохранить db " [save %database.db theview/data]
\mathbf{I}
```
Особенности манипуляции данных в примере выше допускаются импортированным модулем list-view. Это делает создание и управление базами данных, в Rebol достаточно легкой процедурой. Используем схему выше как основу, чтобы создавать графический интерфейс для любого типа Rebol приложения базы данных. Это отличный инструмент, чтобы начать разрабатывать программы, и работать с данными в любой сфере, где это необходимо.

Для получения дополнительной информации о том, как работать со списками данных, используя инструментальные средства Rebol, см. страницы ниже:

http://compkarori.com/vanilla/display/VID+list+style

http://compkarori.com/vanilla/display/list+examples

Ссылки ниже для примеров того, как организовать, и управляли данными, используя чистый синтаксис Rebol, и некоторые сторонние модули:

http://www.rebol.net/cookbook/recipes/0012.html

http://www.dobeash.com/it/rebdb/

http://softinnov.org/rebol/mysql.shtml

Есть ссылки к инструментальным средствам базы данных на **rebDB** странице. Понимание и способность использовать таких инструментальных средств - важная часть создания современных приложений всех типов.

### 17.8 Одноранговый сетевой менеджер

Этот пример позволяет двум пользователям соединяться непосредственно через порт сети TCP/IP, для обмена сообщениями. В отличие от чата FTP выше, этот пример не требует, чтобы сервер хранил или передавал данные. Текст посылают непосредственно между двумя компьютерами, через установленное сетевое подключение (в Интернете или локальной сети). Приложение может действовать как клиент или как сервер, в зависимости от выбора пользователя. Чтобы работать должным образом, у машины сервера должны быть выставленный адрес IP или открытый порт маршрутизатора и межсетевой защиты. Клиентская машина может быть расположена позади маршрутизатора или межсетевой защиты, без любых отправленных входящих портов. Операция программы может быть продемонстрирована на единственном компьютере. Для команд, см. документацию справки, включенную в код.

http://www.rebol.net/cookbook/recipes/0028.html См. для детализированного объяснения того, как Rebol открывается, соединяется, и отправляет данные через порты TCP/IP. Для информации о передаче двоичных файлов и данных непосредственно через

Основная информация о том, как конфигурировать маршрутизаторы и сетевые порты для использования в этом примере, см. http://portforward.com/. Этот тип конфигурации вне возможностей этого обучающего материала, но требуется для каждого вида однорангового ("p2p") сетевого приложения. Совместное использование файлов, многопользовательские сетевые игры, совместное использование веб-камеры, мгновенная передача сообщений, обслуживание сети, и т.д. Для еще более фундаментального объяснения о том, как сети работают, и на информацию о том, как конфигурировать типичную сетевую установку в MS Windows, CM. http://com-pute.com/FreeTutorials/Other/NetworkBasics.html.

```
REBOL [Title: "Одноранговый сетевой менеджер"]
connected: false
; Переменная используется, чтобы узнать действительно ли
; две машины уже соединились.
insert-event-func closedown: func [face event] [
    either event/type = 'close [
       if connected [
            insert port trim {
               ПОВТОРИТЕ СОЕДИНЕНИЕ.
               ПЕРЕЗАПУСТИТЕ ПРИЛОЖЕНИЕ,
               УДАЛЕННЫЙ ПОЛЬЗОВАТЕЛЬ ОТСОЕДЕНИЛСЯ.
                \mathbf{1}close port
            if mode/text = "Режим сервера" [close listen]
        \mathbf{1}quit
    ] [event]
\mathbf{1}view/new center-face gui: layout [
    across
    at 5x2 ; этот код устанавливает следующие элементы в GUI
    ; Текст ниже появляется как опция меню в верхнем левом углу GUI.
    ; Когда это нажато, текст, содержавшийся в области "display", сохраняется
    ; как файл.
    text bold "Сохранить чат" [
        filename: to-file request-file/title/file/save trim {
            Сохранить как: } "Сохранить" %/c/chat.txt
       write filename display/text
    \mathbf{1}; Текст ниже - другая опция меню. Отображает IP адрес пользователя.
    ; Обращается к серверу, чтобы найти внешний адрес (whatismyip.com).
    ; Команда "parse" извлекает IP адрес из страницы.
    text bold "Поиск IP" [
       parse read http://whatismyip.com [
            thru <title> copy my-ip to </title>]
       parse my-ip [
            thru "-" copy stripped-ip to end]
        alert to-string rejoin [
            "Внешний: " trim/all stripped-ip " "
            "Внутренний: " read join dns:// read dns://
        \mathbf{1}\mathbf{1}; Текст ниже - третья опция меню. Отображает текст справки.
    text bold "Помощь" [
        alert \{Введите IP адрес и число порта в полях.
               Чтобы использовать свой компьютер как сервер,
               нажмите кнопку "Режим сервера".
```

```
Вы должны иметь выставленный IP адрес или
             открытый порт чтобы принимать входящие.
             Выберите "Режим клиента" если вы
             соединяетесь с чьим либо сервером.
             Щелкните "Соеденить", чтобы войти в чат.
             Чтобы проверить приложение на одной машине,
             откройте два приложения, оставьте набор IP
             в "localhost" для обоих. Заставьте одно
             приложение выполняться как
             сервер, а другое как клиент, затем попробуйте соединиться.
    \mathbf{R}\mathbf{1}return
; Используемые ниже графические элементы, служат для ввода информации
; подключения.
lab1: h3 "IP Agpecc:" IP: field "localhost" 102
lab2: h3 "NopT:" portspec: field "9083" 50
mode: rotary 120 "Режим клиента" "Режим сервера" [
    either value = "Режим клиента" [show lab1 show IP
    11hide lab1 hide IP
    \mathbf{1}\mathbf{1}cnnct: button red "Соеденить" [
    hide cnnct
    either mode/text = "Pexmm KJMEHTA" [
         if error? try [
             port: open/direct/lines/no-wait to-url rejoin [
                 "tcp://" IP/text ":" portspec/text]
         ][alert "Сервер не отвечает." return]
    \overline{11}if error? try [
             listen: open/direct/lines/no-wait to-url rejoin [
                 "tcp://:" portspec/text]
             wait listen
             port: first listen
         ] [alert "Сервер активен." return]
    \mathbf{1}focus entry
    connected: true
    forever [
        wait port
        foreach msg any [copy port []] [
             display/text: rejoin [
                 ">>> "msg newline display/text]
         \mathbf{1}show display
    \mathbf{I}\mathbf{1}return display: area "" 537x500
return entry: field 428 ; числа - размеры пикселей
button "Отправить" [
    if connected [
         insert port entry/text focus entry
        display/text: rejoin [
             "<<< " entry/text newline display/text]
        show display
    \overline{1}\mathbf{1}
```
 $\mathbf{I}$ 

Чтобы использовать этот пример, пользователь должен знать IP адрес сервера.

### 17.9 Пример r3D

Этот последний пример - простая демонстрационная версия того, как использовать r3D модуль Andrew Hoadley's, чтобы использовать трехмерную графику в ваших приложениях. Для более детализированных и интересных примеров кода, см. примеры в http://www.rebol.net/demos/download.html.

```
REBOL [
    Title: "Пример r3D"
    Notes: {Упрощенный вариант:
        http://www.rebol.net/demos/BF02D682713522AA/i-rebot.r }
\mathbf{1}
```
; Этот раздел загружает сжатую r3D библиотеку:

#### do to-string decompress 64#{

eJzdPGtT28iWn+Nf0cOXsTMYkGXznL1bBMzEtQSnjPMAipqSpTboRpa8kmwwv37P Od0tdeth0zNTu1VLJUTqPu9XP5VR/8Pwmj002NhPA37KdmL7cqfBzhfpcxTD63no xfyFfYwcL+Ar6PnK48SPwlNm7R3sHTQeG43GGbuI5qvYf3p0WdNtsc7BweEuMzER 6jOPZ36C2MxP2DOP+WTFnmInTLm3y6Yx5yyaMvfZiZ/4Lksj5oQrNgd+gBBNUscP /fCJOcwFbgiZPqOZJJqmL07MGTBwQo85SRK5vqMkmRe5ixkPUydFllM/4Alrps+c 7dxKpJ0W8fG4EzA/ZNinutiLDyZYpCzmSRr7LtLYBR5+6AYLDwVRAIE/8yUPJEB2 SJDsIgE1UNhdNos8f4r/ctJtvpgEfvK8yzwfiU8WKTQm2OjyELCELvtRzBIeBEjD B91J5VzCXdIX+MzRrqm0FHF+eY5mpjZqqekiDoEpJxwvAsshH+D6b+6m2IYI0yqI ohdUz41Cz0etk1N03hq6nUm05KSRcHYYpSCwEAN9Mc8dLLuSZwfkn3BpNuANZnY0 1WIUIEkhBnzwAfCZRzExLWq7R0J87LPb4dX42/mozwa37PNo+HVw2b+EOL2F951d 9m0w/jj8MmYAMTq/Gd+x4RU7v71j/zW4udx1/e+fR/3bWzYcscGnz9eDPrQNbi6u v1w0bv5gHwAPmNwMx+x68GkwBrrjIfGU1Ab9W6T3qT+6+Aiv5x8G14Px3S67Goxv kOwV0D1nn89H48HF1+vzEfv8ZfR5eNsHCS4F5ZvBzdUIePU/9W/Ge8Ab21j/K7yw 24/n19fE7fwL6DAiKS+Gn+9Ggz8+jtnH4fVlHxo/9EG48w/XfcENVLu4Ph982mWX 55/O/wABgQ90DIHQiCCljN8+9qkJWJ7Dn4vxYHiDylwMb8YjeN0FXUfjDPXb4LYP OTwa3KJlrkZD4IB2BQw03g0m/fDmpi/ooNVN5wAQvn+57efSXPbPr4HaLcqgA+9R DWn/1R+qP1BDwpSCJra99syBrHrdi1mbiUeK0SXEOQRc4E9iJ141zpCrG3OoFZCH 0ynUoxDyYDWXqQaFKZ1G8YxSO2k0kLDvAYyfrk5ZA2qm9gPVkB3kf40+bNP7S506 QGWnAsByi2Jgqs9BG38JJXu6CF0mpNm5EOo4TINQJsB6BT1LB6sAZvg88kFhjy1C H0w3jWXNcB2oUs40EfTYg8ddf+YEvzyyHQ/LCIJg2XJCyG9ZNYo021Bfw19TqF4p 86m2vPE4Yr/8stN4NO1GLzH3FkDsQTeSVL/WkOq9115rAZDKPmiH/z7SIIZmJZcH YMAao6p+LHDCqMJK3w0rZVSgXZjWCSIwDRoKAvHVTwTWXQ3WXQlrpWHd12Dd17De JJa0eJWRv5eto7rv6g13vz5IH1WUJq4T1JmS+tYYUfRHYmyCaYLDpg51L2Tm960M uo7C3VbG3ZZCjaG/F2xTMtqdBlBp0ftNMW6YO45gFsK/GwY3jKoEhKrnBO6CwiYK 5QCegGKc1ElwiIYWN0ogsYMFTwgLmpG4eGDfqQ1ARKt4gNZSqCmRdfG155JqG116 brYF51aNKTLRZJuOW4tQJ1CFPe8Me94V7fk3DXqXGfROM+hdZtA706Cyu6R811Kp rdLMbCtCS0PftUqOuFtjyWqrmmVVGPLeMKSeaf+AHe8z095rdrzP7HhfZcd7Xe/7 lqmJoW0OnZEuab7RPEU3bIWqno3IhDLE254fc1qVGHa9hAka/jxMqsj9qVXsK816 bIbTAViD4CCdoWIlmwY41xf1bzFnBewvczVtmjkrMZGnZVlOqr+6fA6rDyeGeT0P cLAHIQS9fSAD0/pXrI9sRb/f8LeqRPRyS102EGdasCjiiE2dr1Wd+ObGUZLM4wh8 maLInkRYbYWAFhICNczZh2jdtzJS41EIKZ+LqSFxOj1OR8PprMOxcxxbw7GrcbSY 2Fi85BwR4hQd1BYDmBEloulPBWL6/IwWaDZ5dMZTmEgyXEHa4HNYTePqDlwqqkIk oCLzZxr9GUTRjz+dNKdmxJX+oyD0QEHXP2aBLFx5u5jALAccV8WmqMg/FVUQUiD0 /1ZUFbTYt346xooUOj8dcUUK9t+Nv1n3ddY1om5m5WEx61OGOMyTRZDmMy18OxUb Pq8CEFZk3HGf2YPDJsx13iORzYR15nMOQ4TAzJ1qjnQOew8C7Fst9htrTsRLj15c 8XJCL54Es1s5biWhjk7oUCdkHRiUuq1qArZO4MqqYBkEejUEujqBY4NAxyBwqBF4 NJR61EyuBhrw4dI2fZi7cLnGq91cM+WzOTSZPiz6tc6xZb9Kcuscu9T8upSucemZ rOzV66/mIGKNYu2/sCRiLzgVCXDAW8LiP5+WpPwZFoGghj+HXrE6wDKFVag5dRKo m9LUfrhsv5wqkZti6SkVAcclasNWwVggPRHZDNrZHtReAwoyqglTuojDqqhoO3Hs rIzYWPIYN/2SQvGfddcFCiLx120yXkBqXDY1fSYriiCxH3Vf17Qj9dxoBlWQt4vV i9aqUP1TY6hk1ALzKBiNAg5+ZxbrvnYleHVtE1PUWbcdcJi9wa+n9Pk/NQYqEn3a AoWxF8ffMGI8BAiKfpIb58RqQ0rnB2iSOPsPdqAniVJY28kyY98PfdyIxSGO9rKF RWnniHaH/RgURDFWar+c5C25LtcFBrOiNjBIRjAnF2QyXRxJuKyCVaWCLDOG9BAp jEIlFrTn6I5MbhVMRNlnnYyDPn6c5TmNiJApSz9aJIrfRDSH/BWkDTieLmiSCQNk gx+b++4PPW4EY01Kyo71pz7VaH+nMhq3GD7PWIYOcVoIykxa1S0zqDOz/R78PcFn SBqoJrP9Q3w5wF+Avo+tR/iCsBYCY+sxviCwdZitUaC0wMzxp+QGf4GfIFmxLGGV 97imS/SDjoywID9Fe3t75SWjQEcPizg9Vi6S01TsNhXGyopS56NA8YcUey+UXQd0

```
ICltINLdgN+r67fW45+w7fjbG/A38d+Ev0k/+7HstkpnZUGQO6zRbJIL94UsYp41
WrrUcqS19KjluNVi7QyvU8KzS3iHCq9RQOtpQEclNKmfyc8qIR6XEE/K/OwaNF1w
6Q+TX7dGUAOxkyGWXJUROiwROqkjdGRI0CshSsNUyH5UJYIhhuDQKfnLLvmrW2H3
Tik+7FJ8IF6jgGeVDG+XDNGtiCurZHe7bAeTYbcGsVO2s8nRrpG0UzazybFXQpSC
VWDaBsvDEuZJnaw2sazI9LxAJxyPl7WkZzUlWmh6XFNWZN6rwKkG6mxBoq5uyiCv
6bXX41pb8K2tt1vwXY+7XqNehXfKPmm6kTjxSFrFoiyn3PlYXVOlrW4pDa1eKQ9h
WVqRUN1S5huohxlqsVZbdimlrIqiVOBqlXGPy7gnFVztWsxuOa0KXLu1EnfLmUW4
m+q2Va5X1bR6FaXbqqhZ1Ur0N1ZvaRSr7DG9ZEhZDqpkMUqLgitFk2UUuJM61JOy
cyyD6VFZXmWAssAnBtOjsnDKyOVR6MQMOqsMZ9cJfGAOV1ZZ414JVelgWvikXuKy
w0Digmru4d7wzA/hmfrg/ZQ1Zf1RdUGMGHmkNGUFyvo7pX7b6LdL/V2jv9vK1664
xqd7Y8vIx+tfeNYhl3OcNnASusmRCStvAfBUrcDqNx9etVL3UL3h0ASq90iNtYob
DIWVXL4EVHsOXpTKnWRzROXbMV3+zI6pEmlpkTuWarMT3jvivaPebfFut9TKTd/X
/uvSNKrkedAlAM+2dQk6rcqCooNYCsXKhK5FsTI92zpXq5XtdOobCXoFk3YQ+zKm
BX7eBcl/L5yYt+MoSiFCmkshl3KHkEo5Q6iJhsmcce555q0KaMCbKBGbqF4ObUVO
IClDPJvjPm6wiFW+K27XyXMaNlmoq02zBay2AMR9Fmd0jqnTpFJFP+Wz7TbnBaiV
7Wo5bOP2fFNs1DgClUwhWiayxdifrtglUUdEpqWyg6OJuNvk/L81WPtnDfZJ7nGZ
Bl0tQHiyYmGtuRx1oywz1y6jK73yRL/STKF+4P9/Zaj3LNxkmkva5zcNI9r+slnC
KGzT/be/aR8cwtbZyJ8y2vHdwz3fzzFexFOig+AkgZPi9n/KvR21vSONAbTVgEjn
wf+o1VHwNXYX1s9OV3+65OJG5wprYn5A6wh95d0FdNcqWrAXPwjYE4zQZvfEcX8Q
IdqPz2s/E1JL/zaZ21FvaRZQjngwLmbJY4YKuGwkxJFgn0hWj2GkPIwPBLMOxJZk
6082WD60zTEs1mzKSotmh3FMnsYx8ziOyOi9mnt136PJsnCOuKxliatP7C7womZW
w+bsL1waxsu/hWvD4HQ/5HsxqxyHdzxG8MDxohnvCzdG1GJo8hLFqWcGqbhBa7bB
hOrf8sZMATZcOsmt/wYxqZPuyo1xmjyK2S0+dTz8oIAH4rcQACqPEz4FPF1XITIq
s1nIOxA79iIB8u172Wse0gKIvBcp1W9k7iKZiMiQILTbDLm4pzkF7a4CNLhRgN+d
5Nh2TvkTol+QNPopiym+YPKNpMpRz/Lr3OLCsjpEhBiKGLg6mTsunnfh7d51dq9Z
qq6oEI2vgHrKCueggiueoOC/BTS8rgUWFyAdXSjs8cNpRJHo+GHCOoyCg0IyVAd+
u8xpEawscIkYf1r4SQeICdOTe4CfJjw1eA6AspD0Qi3arqD5RtLItBECbmEs5wlk
ZIvElxdftZjWTpYyS3W8sp3ySM6Ri6NJFqWELVKu441VazvxZ7igU61A0mcK6wml
4kkvjGcwCs+htCdRLKxVTAzs2I+5CKY8q4zwV82aqHm9msIgg2wXEMeqHxbmmnln
zg9xvhot0gCvJyZ0Bw/vEdCHNVBz0mcn1EeX9LUMkmNFQxUPvH+FVhimcgFg6LX2
cJX/qHHH8U+nOnES7jHwIQlBn/5AuCQbmSGNNnLU+D02atB+VZao6c8M1dkEYG8C
6NaOg91yuyoftrnKIEJtzQkmxdYSswsWy7BGXtpsmc7mFv2GV3fOAvy8LclvyFTV
6YxMzR0ZqgVSmIJnjYS1rzHEB18wAyRUH7LpVR3eI4kMf2mdiolbho7dUNNyiE41
RO4yHOQrAOxGMfzyWpbjop1EwUjUyq0taBkQnSIEGDjnn4O689PyJT3NFWXIfO4I
TcUw3qc7QGo2ZQBIjVQ1fgOPtaPYy/q1v09Z2zqAH+1iJ8zXaWvjX11MPOTQ1PNo
wHZqYTs1WLsW1jZqZO71catOdItmuaOu1hSDPZvr1Yv1LRVrI7my0YV7X7fOs6v+
bzN7qsJ/qYWfPaQL4F49p8KFkKrjSxGSIjkiKMKQIG60CEWovq3LVRqtIy/CVaHr
LmLcGFV1NB9wxEaprPlEXYhJj6esqanxHtYPPbmnOTWqkzSAnE9pJULNItTcggSH
xVzmvw11w33mkLK+/KBW5CbnHn1JCstbXB1RI5TMAIqJnmfYLhJHJr4mspAjA1UC
S8A8eEwwKbww/m/MMljdn2octZEAZKdu9jved8pzU+iXDbeKZ91dJoosvPRHt5Hy
Flo2Trg2cwAz0FUgX36JYHDUI8uMlULWGSGohDOlV64TkUluMD+gEyrqlR/gzLpP
YhKBEuZSeqMqJQXLEkqV7NnCX6bOb8xJ2piPtMrFVay5UWtao+AuSqcshwxjYC5C
IRUPwOVqz9po12ZeDd5LxFYFk1HhdQIZbGF9rW8aXUeO1x5eXZmX7KdTz0mdTZcf
E5mR4WL21V7h4Uq19D0oxqOm83IxIxxwFXqV21TFnr2yGSxE3nAm1MCth8Y7yAsp
Bbjh93+xX0FG6Hj3Tiyedz5QeNMWVQprCobd+J38jrZtQfOnh0z5d0r004y0GEyh
XS50VLut2jlqkbd3649bloKysfMniGbzoHfZUKbG0mSGX56oFmqi2D11Pclozh1h
7NzKxT0s4X/hkPz+AdBIo7bcmGNNyhXlV+JRcwpa+JmtNtHBUrclrbctaHX0Kb80
huqz9TiGCIG4qZwpzNRtWYRZ1cCsNJi3Gpg3k9nvmcMAKvddgV0dlMmwDopY6s5X
2aNGv8w4KqOuonqMGYWZJ2uiYVN9vieLLLVTndRTh+7q0uYirat25R1yHFDpaNLz
6PIrPGJdh1SUAkLSsqaKTk0YqHYdteH4riJihUL5+ZoFHv474QU/9TRQyH+SkhGm
+XV8sEohZpFOhXHKFVnfYNWKa1PFZTuLEjqk/Zm9Q9oyxEovZgaO2mti1IH/P8aI
T6CO+jilCZMOhiUHOJ3OnuhTYg9mUBPczXmOXnB/AUJ14sPIG/vgR7x1HkCcnQmi
iTpcWEAQ7bFbDhx5EL3AwIrRx1+dEPdAoikSw2iSXy1IZNy4Ry1HtpdvX56xmwi/
bcfGZDHH/2kD5vugkNrP2cuCWPy/B9AYR4sncfebtsVxnANX0jBHWzdnjQYq1Za7
fvKi9lm2AKTXvNY+0BGDZeyS5+3tqo72+p46WupvJY9iR3t9T94hA07oKEILJv4h
qIoj6QuuHl8gZtXExVCc9dihKQ68d4yWDrQcFVqOmG202NByXGg5Z12jpQstvUJL
D/jpLcdA57DQcljAsoC/XWixM1606vsfGt6vyUFIAAA=
\mathbf{R}
```
; Этот раздел устанавливает некоторые значения по умолчанию:

base-rot: 150.0 ; степень основного значения вращения по умолчанию ; трансляция камеры и просмотр значений cameraTransx: 300.0 cameraTransy: 300.0 cameraTransz: 300.0 cameraLookatx: 0.0 cameraLookaty: 0.0 cameraLookatz: 100.0

update: does [ world: copy [] ; обновляет "мир" ; рабочее поле base-modelWorld: r3d-scale 100.0 100.0 50.0

```
base-object: reduce [ cube-model base-modelWorld navy ]
    append world reduce [ base-object ]
    ; рабочий стенд
    stand-modelWorld: r3d-compose-m4 reduce [
        r3d-scale 35.0 35.0 150.0
         r3d-rotatez base-rot
         r3d-translate 0.0 0.0 52.0
     ]
    stand-object: reduce [ cube-model stand-modelWorld red ]
    append world reduce [ stand-object ]
     ; устанавливает камеру и создает для нее преобразования
     camera: r3d-position-object
        reduce [ cameratransx cameratransy cameratransz ]
        reduce [ cameraLookatx cameralookaty cameralookatz ]
         [ 0.0 0.0 1.0 ]
     ; Получаем матрицу проекта
    Projection: r3d-perspective 250.0
     RenderTriangles: render world camera Projection 400x360
]
RenderTriangles: copy []
out: layout [
    r3d-viewport: box 400x360 black effect [draw RenderTriangles]
     across
     style lab label 55 right yellow
     style lab2 label 40 right
    vh2 "Вращение:" rbslider: slider 60x16 [
        base-rot: (value * 300.0) update show r3d-viewport ]
    return
    lab "Позиция"
    lab2 "x" cpos_x: slider 60x16 [cameratransx:
         (value * 600 - 300.0) update show r3d-viewport]
    lab2 "y" cpos_y: slider 60x16 [cameratransy:
         (value * 600 - 300.0) update show r3d-viewport]
    lab2 "z" cpos_z: slider 60x16 [cameratransz:
         (value * 600) update show r3d-viewport]
    return
    lab "Смотреть"
    lab2 "x" clook_x: slider 60x16 [cameraLookatx:
         (value * 400 - 200.0) update show r3d-viewport]
    lab2 "y" clook_y: slider 60x16 [cameraLookaty:
         (value * 400 - 200.0) update show r3d-viewport]
    lab2 "z" clook_z: slider 60x16 [cameraLookatz:
         (value * 200 ) update show r3d-viewport]
]
update
view out
```
### **18. Меню**

Вот простой прототип, который может быть включен в ваши программы, чтобы обеспечить дополнительные функциональные возможности меню:

```
Rebol [Title: "Пример маленького меню"]
view center-face gui: layout/size [
    at 100x100 H3 "Вы выбрали:"
    display: field
    origin 2x2 space 5x5 across
    at -200x-200 file-menu: text-list "элемент1" "элемент2" "выход" [
        switch value [
             "элемент1" [
                face/offset: -200x-200
```

```
show file-menu
                 ; ПОМЕСТИТЕ СВОЙ КОД ЗДЕСЬ:
                 set-face display "Файл / элемент1"
 ]
             "элемент2" [
                 face/offset: -200x-200
                 show file-menu
                 ; ПОМЕСТИТЕ СВОЙ КОД ЗДЕСЬ:
                 set-face display "Файл / элемент2"
 ]
             "Выход" [quit]
        ]
     ]
     at 2x2
     text bold "Файл" [
        either (face/offset + 0x22) = file-menu/offset [
            file-menu/offset: -200x-200
            show file-menu
        ][
            file-menu/offset: (face/offset + 0x22)
             show file-menu
 ]
    ]
    text bold "Помощь" [
        file-menu/offset: -200x-200
        show file-menu
         ; ПОМЕСТИТЕ СВОЙ КОД ЗДЕСЬ:
        set-face display "Помощь"
     ]
] 400x300
```
Здесь версия файла с расширенными возможностями: **http://www.rebol.org/library/scripts/menu-system.r**. Вот минимальный пример:

```
do http://www.rebol.org/library/scripts/menu-system.r
menu-data: [edit: item "Меню" menu [item "Элемент1" item "Элемент2"]]
reb-style: [item style action [alert item/body/text]]
```

```
view center-face layout/size [
    at 2x2 menu-bar menu menu-data menu-style reb-style
] 400x500
```
Демонстрационная версия **http://www.rebol.org/library/scripts/menu-system-demo.r** отличается продвинутыми особенностями модуля. Модуль меню был сжат и внедрен в код:

```
REBOL [Title: "Пример меню"]
```
**; Следующая строка импортирует сжатый модуль меню.**

```
do decompress #{
789CED7DED761B3792E8EFEBA740343F24AD4D5352EC24C3331E1F59A213258E
E548B233191EDE735A64536A9B6433ECA64566BD8F71DFF7A2AAF0D9F8E82645
27D9DD602672B31B28140A8542A150285C745F9CBF62BD078CA78BECE6B62C3A
8CFD27FE847492CF567378CDF606FBECE8E0E0293BB99D6745992553D69D16E9
58653D1E8F19662DD83C2DD2F9C774F8F881FA7A910E79A97976BD28B37CCA92
E9902D8A94655356E48BF920C537D7D93499AFD8289F4F8A47EC2E2B6F593EC7
7FF345C914AC493ECC46D92001488F58324FD92C9D4FB2B24C876C36CF3F6643
FE50DE2625FF937268E3717E974D6FD8209F0E3328546858507A92961D8DE9FF
AB225BB07C24B11CE4439E7F5194BC8D65C2B1871A92EBFC237C12A45290789A
E66536481FF16C59C1C61C28C032F08056DB48F29A07E3249BA4F3C7319478D5
06B5244ABCF5C30547D38315DB165A8C5A6D821BE683C5249D9689ECDB36EFB6
9C679AB34952A6F32C1917BA67B05F01BAD922ABB1AFD30C0B43A6693249013B
```
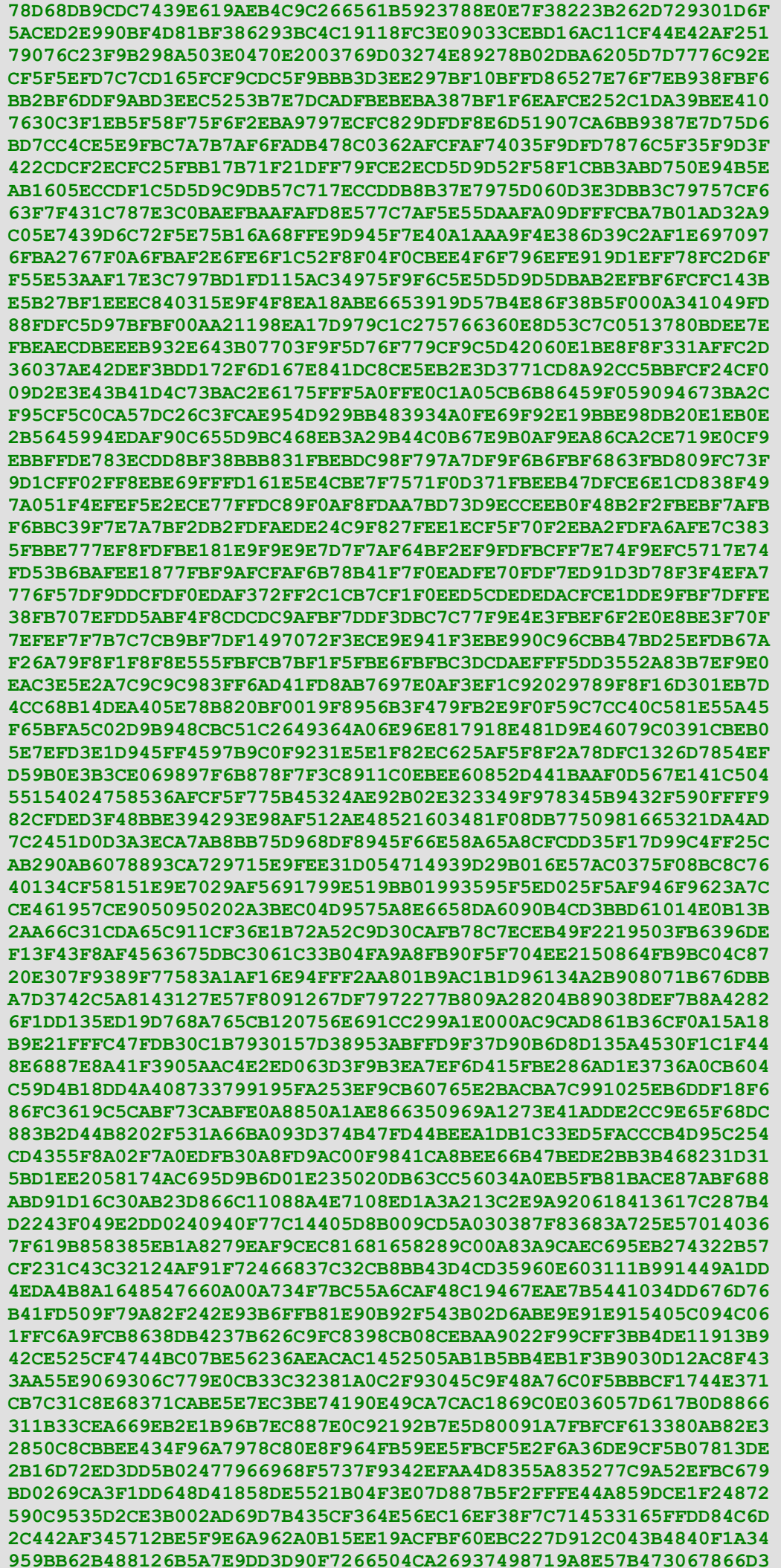

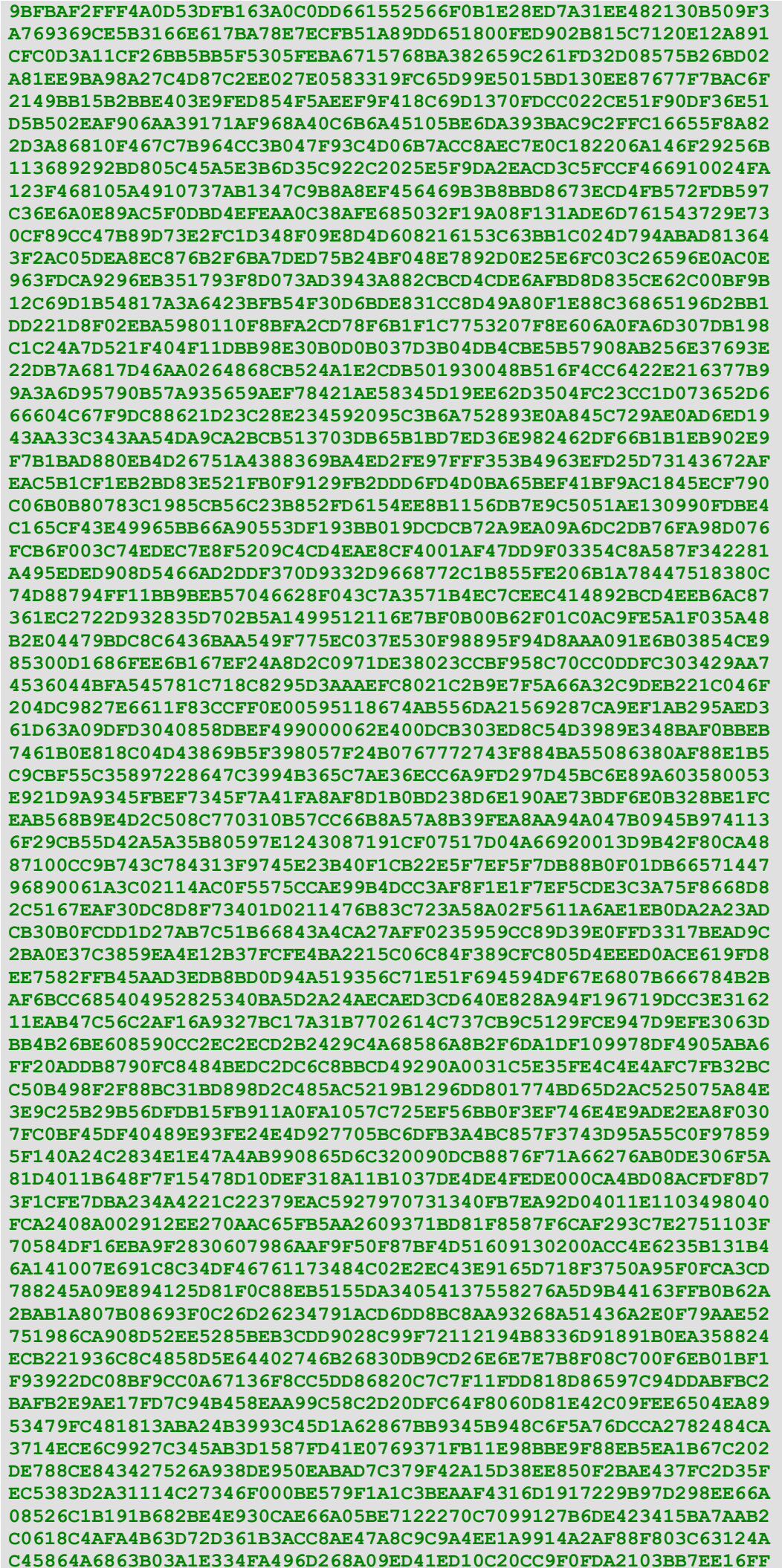

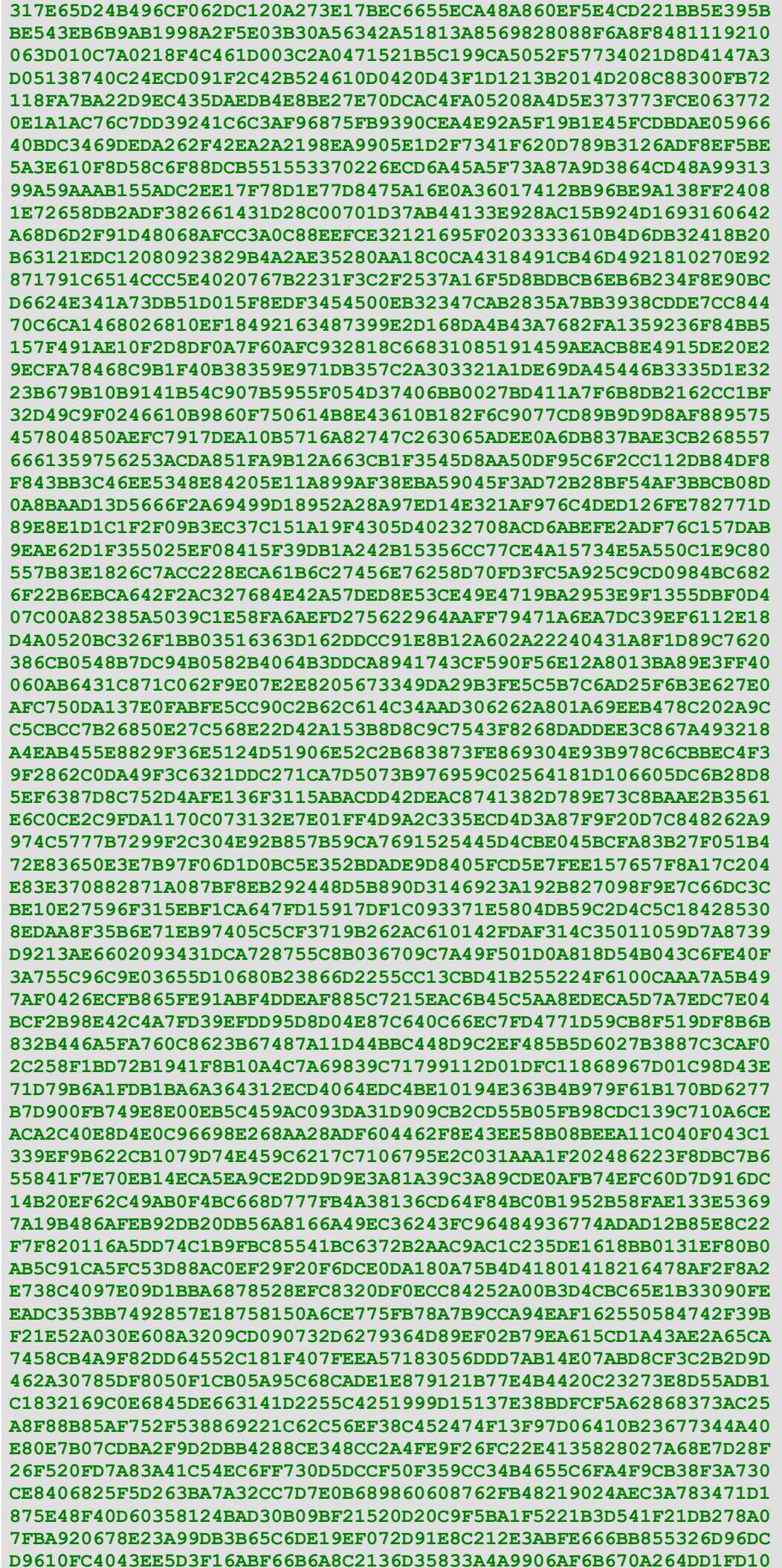

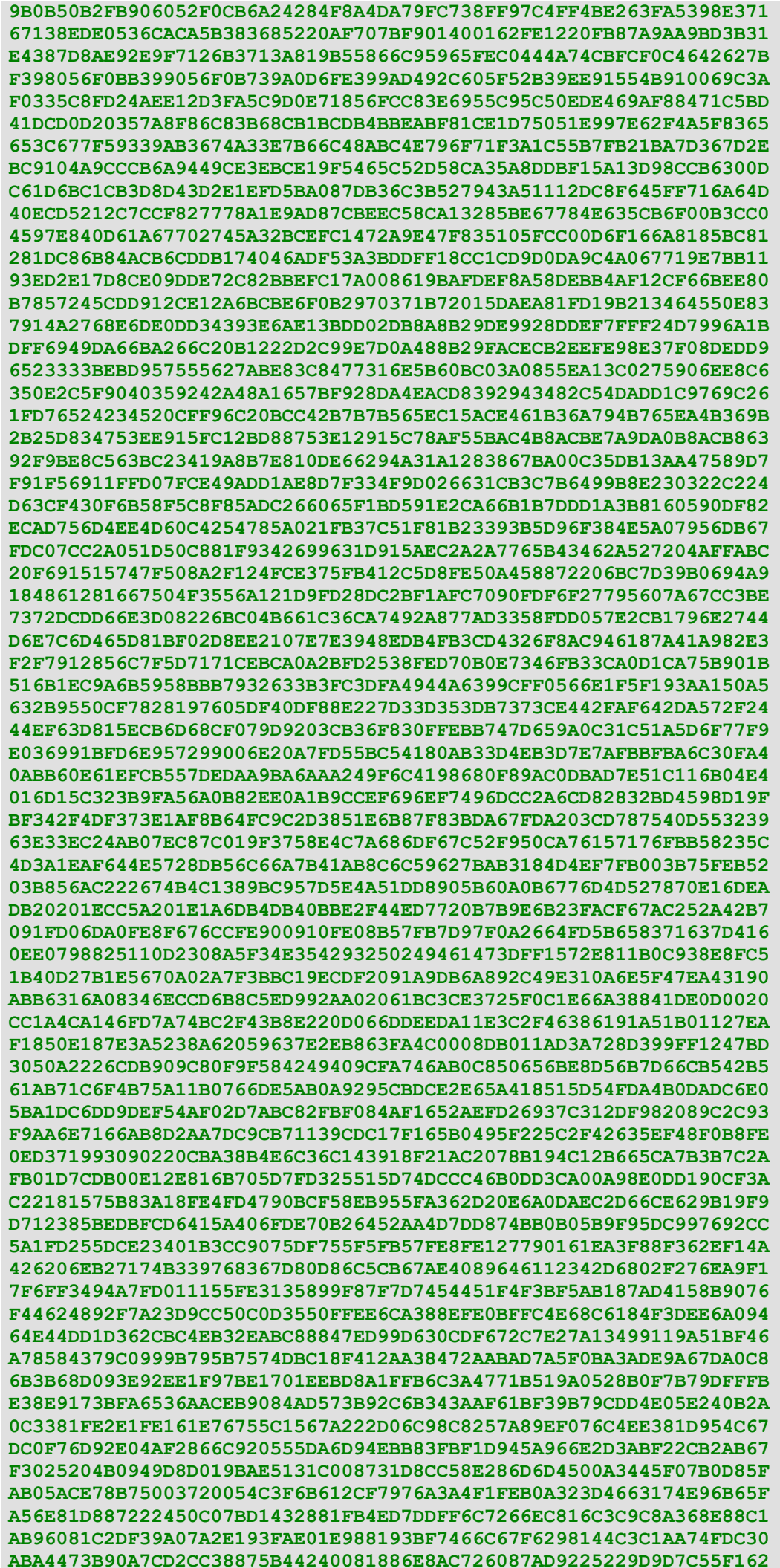

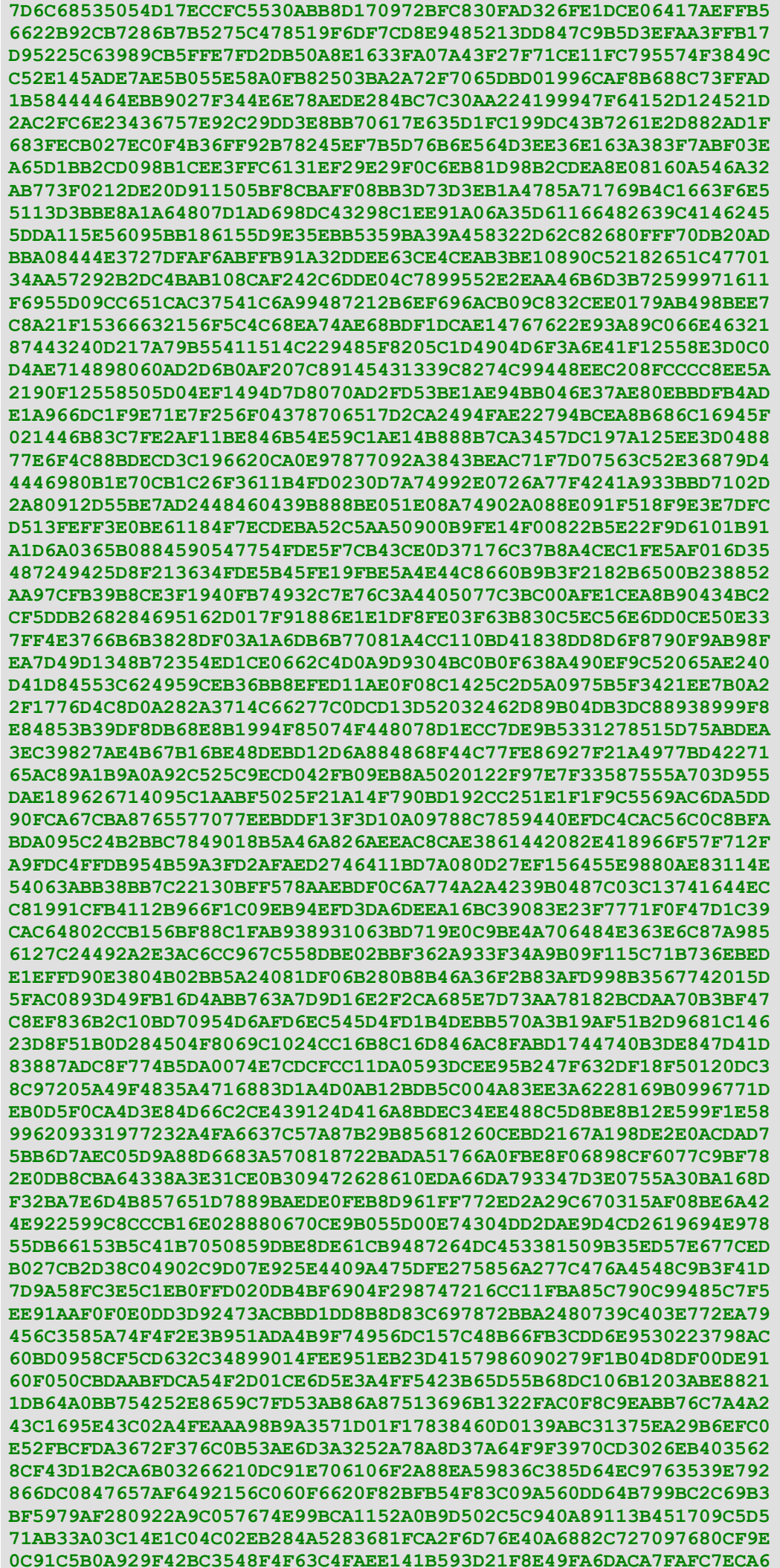

```
4621478BAFE94BA3E94BBB5B44BD2D0F13DB048903B65BD132DB18A06BBF4299
954599558532EB4A2CB3BF6D38266EBED3539F031B0392CB2BF0CE02EECED59E
6945B5E6899BDD9DDAAD498897A98BA8D64C070B6A028E12618F19A93E1B63CE
582FF2596D96CF16B3B6200A5E77888B1DB1D65D2BB937FCA8AAE46D427C15DD
13F10BE4B15CDB76D2C8CEE44B644F29577044AE3D498AD20A6D8E8BC86BB8C6
134F47603CDB4A7050FBC09BF92974620E00DA39A55BBFE39B48A7049CD70D0E
AEA2A38CA7289D3C810398A34DC8E524E4929B74ABD72CED5C828B94B830B5C4
9B3DC78BB4607BE9321D804B181BE4C354DEA5BA5B488F64BC9CCDE104E7DAE1
3E732F1AE60A1799A4F08867462629B86ED007116BD7AE5D27F053A03674B1B2
0FD57AA25E4172A277F47B0177D68E3C3C4BB645BAAC065A277C41A0991DF8C7
292DA6A274322B57CF290C72E0D25C48C39C5D83575DC7A435DB05C6F1E6C7C1
EB8FD91B084C8CBE938BEB36D8AA343658DF5A7670AF7FE5E1D7DF3C3EFCE6E0
F1E1DF0FAB1195D5360FF9C94E93091F4B3B57C96D3E497698B0211D4A0F70F2
8395F210C36290DD25EC0F6B9C9D330F5219A750552CEAEAF004060571E21000
A52BA51E1787F2FC10753F522F99DF14FAC9EFA3DE122E750041488886102A87
ABA770B19A8B25ED1A5070644FA8996D0B1F41C55075F2C0F1A05CD2ED8DA855
CB200DEEF0924790DDFCE2627B9FCA8DAE24E4D5097DD2D7FE8AFC97F05774CA
61B00BDA46923302DEEA5DE840DFD28A4BB116F063283A919EA582A353380402
4A7E18C10914894BB871F9C231127E3C7BF84E9E9FC7EFA21FFA61E34BF043C4
594665513B6F1A0972B8896FA242125D82F79CAB28ED420AC0D13DF2076EA444
504916267535093540C590879F7541D8AB8976C5744F372A84D78F33DC15246A
C5B785CD244F19C8FADADE1350BE241DF2EBDCF11B2B6CDA6FFF89F2DB4711AA
1CF61B818AFBC9C9E44A0CDE781C8D4EBC82CD2A31195111976672397DE1BC08
F7C5BBF1E0AB69838106297C0F86998CF156CEB3E94D6CABDB4C883F283EB19D
6E33C56DB5B8F98EB3DF1A5BEF0E3E345D0AEA8B56A1CC6A0E82AB2A1D669E93
683E9C94AA639E076E52D093E2D48AF34BF0E33A11C782CA5CCBB76B6326EB22
85C08D0926C0B6DC111C32E0276144C6D28651392A44E5048DE050F2A8A73649
96BA907F0622EA516EC1546185FB26DC2F16E5CC1A8C30A7724FD3C87B9F0E73
B369425B3B8074699A26B533E7D990268B7199C9D857F0EC212D7830CBB522AE
A9AFC71F425DC03B6F96E151B40FEC30D24D38ADD00847C768526979A986446A
12016C031343DCB4005EE8D2DB056C073EE3026AEBBEF53FAD510E0E964787D5
7BF0F4EAC67714F0ABD869BF3E0BAD85CCF38336B50CEF2BE7F81B1C28350381
C88551706D66F8B619AA829AE8D5FC7F74B47C5A59D5E9A86B95806B32C9B867
06EB71D59ACD72AE56E34237C8832440A6640292AEDB38053D2734E9554C90E8
6C1D6269A31CC1FDC73FC10E968C31FE859F6F0392D746907AFC1E5842791755
FDB639BEEE38033382116E2A604DB043D6AA9EA25078B1BE2AF810E2D30B640E
37120D3C8D028C8A6B8E1001DD56D65B4CC710A0AC057352BF7A41395E6F1E97
1503AE04F011418312AC77F882EAA1906562E9175F0EC9DAC2734E1840EEBF98
D94C14D9B925884028D6A35CAF568A88D1B79C844446BC2D8CF52A2F3A54650D
2921E9827C79D5D9127521D5531852E47C58B88AB8533324C98332D21D445D6E
C0BA9084E89CA66DF2388DA38F16DB5A98B020C2CBBCD261469C6F50940CB552
4036A9F4DE8A68035152D14D70A65DD3DE6658DAEE6368A3597CAB86366578C2
6A7C8627F810303C25D3C16D2E8309852684901989E20F218488BD498C725A39
3E67142F84168582B3E9155F124C9810A4683EDAD9091DC0AA2A2E14AA62958E
C77C983E6418D302C35A043097E1B4508AB761F5C776AFCBD880AA865A3B7C82
BE7DAC073EAB078FF9FF409D1DB7F4CF593E5EDDE453F674F935579BF89F6F96
87315F76A1277DBD3CFC3A2CABAD2580B1FDCB5AECE860D972AFD753D069588A
6D675A449B0B58010BF82508433AADC7C58E2F44AA838DF457960218EE606C89
0D4381A3E1FCC0F64C6710FA00FE457B075CABB4E8B0CF0971E889FF22536399
125D064012EB8107FDFF0F1217899678240100
\mathbf{R}; Ниже пример, как форматировать блок меню.
; Отметьте, что есть два меню в одном блоке.
; Меню "файл" в несколько строк.
; Меню редактирования в одной строке.
; Обратите внимание, что вы можете поместить блоки действия
; после каждого пункта меню:
menu-data: [
    file: item "Файл"
        menu [
                    item "Элемент 1" [print "Вы выбрали элемент 1"]
            new:
            open: item "Элемент 2" ; icons [1.png 2.png]
            recent: item "Посмотрите здесь..."
                menu [
                    item "ВЫИГРАЙТЕ ПРИЗ!"
                    item "Попробуйте дверь, номер два"
                \mathbf{I}
```

```
 ---
             exit: item <Ctrl-Q> "Выход"
 ]
    edit: item "Правка" menu [item "копировать" item "вставить"]
]
; Обратите особое внимание на блок действия в меню
; определение стиля ниже. Измените его, чтобы выполнить ваши
; собственные выбранные функции для каждого возможного выбора меню.
; Большая часть определения стиля является полностью дополнительной. Это
; зделанно так, чтобы быть похожим на родное меню Microsoft.
; пример http://www.rebol.org/library/scripts/menu-system-demo.r
 ; содержит еще много примеров стилей меню и опций.
; Единственная часть требуемая в примере ниже, блок действия "item style":
winxp-menu: layout-menu/style copy menu-data xp-style: [
    menu style edge [size: 1x1 color: 178.180.191 effect: none]
        color white
         spacing 2x2
         effect none
     item style
        font [name: "Tahoma" size: 11 colors: reduce [
            black black silver silver]]
        colors [none 187.183.199]
        effects none
        edge [size: 1x1 colors: reduce [none 178.180.191]
            effects: []]
        action [
             switch/default item/body/text [
                 "Выход" [quit]
                 "ВЫИГРАЙТЕ ПРИЗ!" [alert "Вы победили!"]
                 "Попробуйте дверь, номер два" [alert "Плохой выбор:("]
             ] [print item/body/text]
         ]
]
; Вот простая функция, чтобы задействовать GUI.
; Должна быть включена всякий раз, когда модуль меню используется.
evt-close: func [face event] [
    either event/type = 'close [quit] [event]
]
insert-event-func :evt-close
; Финальный пользовательский интерфейс:
window: layout/size [
     ; код ниже показывает меню стиля winxp:
   at 2x2 app-menu: menu-bar menu menu-data menu-style xp-style
    at 150x200 btn "Кнопка меню" [
         show-menu/offset window winxp-menu
         0x1 * face/size + face/offset - 1x0
     ]
] 400x500
view center-face window
```
# **19. Программирование CGI**

1) Оболочка: данные могут быть, введены и рассматренны непосредственно в интерпретаторе Rebol. В коротких сценариях могут использоваться слова **"ask"** и **"print"**, чтобы ввести и отобразить данные. В формате **"command line"** можно

управлять, вводом текста используя, условные операторы.

```
Rebol []
forever [
   prin "^(1B) [J"print "Выберите опцию: ^/"
   print "1 - Bpemz coofupemx 1"print "2 - Время сообщения 2"
    print "3 - Время сообщения 3"
    print "4 - Выход^/"
    answer: to-integer ask "Вы выбрали?"
    if answer = 4 [ask "^/До свидания! Нажмите любую клавишу, чтобы закончить."
quit]
    print ""
    loop answer [print "Rebol лучший!"]
   print ""
    ask "Нажмите [ENTER] чтобы продолжить"
\mathbf{I}
```
2) GUI: в пределах графического интерфейса, текст введен и отображен в текстовых полях, областях, и списках. Процессом выполнения программы управляют, используя мыш, кнопки, списки меню, и другие графические фрагменты:

```
Rebol []
view layout [
    text "Сколько времен должно отображаться сообщение?"
    choice "1" "2" "3" [
         loop to-integer value [alert "Rebol лучший!"]
    \mathbf{1}\mathbf{1}
```
3) СGI интерфейс позволяет вводить данные через web-страницу, используя текстовые поля, области, и всплывающие поля в форме html. Данные поступают в форму, читаются и обрабатываются в соответствии с программой, которую вы создаете на вашем сервере. Возвращенные данные отображены как форматированный текст, таблицы, и другие элементы html, которые динамически созданы и выведены в соответствии с вашей программой.

```
Два варианта:
1) Html страница:
<HTML><HEAD><TITLE><br/><popMa</TITLE></HEAD><BODY>
<FORM ACTION="http://yourwebserver/yourrebolscript.cgi">
Сколько времен должно отображаться сообщение? <BR>
<INPUT TYPE="TEXT" NAME="times" SIZE="25">
<INPUT TYPE="SUBMIT" NAME="Submit" VALUE="IVCK">
\langle/FORM\rangle</BODY></HTML>
2) СGI скрипт:
#!/home/youruserpath/rebol -cs
REBOL []
print "content-type: text/html^/"
print [<HTML><HEAD><TITLE>"Форма"</TITLE></HEAD><BODY>]
times: decode-cqi system/options/cqi/query-string
loop to-integer times/2 [print ["Rebol лучший!" <BR>]]
print [</BODY></HTML>]
```
можете, например, написать программу, которая использует оболочку или GUI, чтобы обратиться и управлять данными на сервере. Многопользовательские бизнес приложения, которые совместно используют базы данных, хорошо подходят для этого типа клиент серверного дизайна. Каждый пользователь получает копию программы, и все соединяются с централизованным архивом данных, который существует в одном местоположении в сети.

Чтобы представить данные в Интернете, вы можете загрузить интерпретатор Rebol на сервер и написать, сді приложения в языковом синтаксисе Rebol (выбирают версию Rebol для операционной системы, выполняющейся на сервере). С СGI пользователи могут взаимодействовать полностью через знакомый интерфейс web-страницы. Это - один из самых общих типов компьютерного приложения в современном использовании. И Rebol облегчает создание этого типа программ.

Tpeбуется знание html, если вы намереваетесь создавать интернет - приложения. Html - язык разметки, используемый, чтобы форматировать текст и GUI на web-страницах. Html не язык программирования, он не позволяет вам управлять данными.

B html элементы на web-странице включены между начальными и конечными тэгами:

<STARTING TAG> Некоторый элемент, который будет включен в web-страницу</ENDING TAG>

Плужирный текст:

<STRONG>полужирный текст</STRONG>

Чтобы создать таблицу с тремя строками данных, сделайте следующее:

```
<TABLE border=1>
<TR><TD>Первая строка</TD></TR>
<TR><TD>BTOpas cTpoka</TD></TR>
<TR><TD>Третья строка</TD></TR>
\langle/TABLE>
```
Если хотим отобразить текущее время и дату в теле web-страницы:

```
#!/home/youruserpath/rebol -cs
REBOL []
print "content-type: text/html^/"
print [<HTML><HEAD><TITLE>"TWpbI"</TITLE></HEAD><BODY>]
print ["Текущая дата и время: " now]
print [</BODY></HTML>]
```
Код выше содержит встроенный слово "now", которое выводит время и дату на веб странице.

```
Пример ниже - короткая программа, которая читает и сортирует информационные
наполнения текстового файла, названного "users.txt", и отображает его в вашей web-
странице:
```

```
#!/home/youruserpath/rebol -cs
REBOL []
print "content-type: text/html^/"
print [<HTML><HEAD><TITLE>"TWTPbI"</TITLE></HEAD><BODY>]
if exists? %users.txt [data: sort read/lines %users.txt print data]
print [</BODY></HTML>]
```
Если вы хотите, чтобы пользовательские данные были вводимы в вашу программу CGI, вы должны создать страницу html с "form". Формы Html включают текстовые поля ввода, всплывающие рамки выбора и другие графические фрагменты, которые учитывают ввод данных. Форма должна содержать единственное "action", которое связывается с адресом сети вашей CGI программы. Шаблон формы ниже содержит текстовое поле ввода и действие, которое указывает на http://yourwebserver/yourrebolscript.cgi.

```
<HTML><HEAD><TITLE>Mos @opma</TITLE></HEAD><BODY>
<FORM ACTION="http://yourwebserver/yourrebolscript.cgi">
<INPUT TYPE="TEXT" NAME="username" SIZE="25">
<INPUT TYPE="SUBMIT" NAME="Submit" VALUE="Ilyck">
\langle/FORM\rangle</BODY></HTML>
```
Чтобы извлечь информацию, включите следующий код в свою программу CGI:

a-word: decode-cgi system/options/cgi/query-string

Вы можете использовать назначенное выше слово, чтобы обратиться ко всем посланным данным. Rebol автоматически назначает слова на ввод данных в форме html. Если вы напечатаете "Fred Thompson" как название в текстовом поле входа в форме выше, то Rebol декодирует это как:

[username: "Fred Thompson"]

Вы можете использовать эти данные в программе CGI следующим образом:

```
#!/home/youruserpath/rebol -cs
REBOL []
print "content-type: text/html^/"
print [<HTML><HEAD><TITLE>"TMTph"</TITLE></HEAD><BODY>]
username: decode-cgi system/options/cgi/query-string
print ["Привет " second username "!"]
print [</BODY></HTML>]
```
В коментариях не нуждается.

Программа выводит простую страницу, которая отображает имена всех ее прежних посетителей, позволяет вам вводить свое имя, и затем называет себя, когда вы нажимаете, запускает процесс снова:

```
#!/home/youruserpath/rebol -cs
REBOL []
print "content-type: text/html^/"
print [<HTML><HEAD><TITLE>"Моя страница"</TITLE></HEAD><BODY>]
print ["Вот список посетителей, которые побывали здесь:" ]
print [<BR>] ; prints a carriage return
either exists? %users.txt [
    newname: decode-cgi system/options/cgi/query-string
    if newname/2 \lt none [
        write/append %users.txt join "<BR>" [newname/2]
    1
    signatures: read %users.txt
    print signatures
] [write %users.txt ""]
print [<FORM ACTION="http://yourwebserver/yourrebolscript.cgi">]
print [<BR><HR><BR>"Введите имя: "<BR>]
```

```
print ["Mms: "<INPUT TYPE="TEXT" NAME="username" SIZE="25">]
print [<INPUT TYPE="SUBMIT" NAME="Submit" VALUE="\text{Tycx}">]
print [</FORM>]
print [</BODY></HTML>]
```
Если вы помните синтаксис предыдущих двух примеров, вы находитесь на верном пути к тому, чтобы быть способным создавать динамические приложения для Интернета с Rebol. Шаблоны с примерами, являются базой для создания СGI приложений независимо от того, какой комплекс программ вы создаете:

- 1. Проектируйте web-страницу с формой html, которая получает ввод от пользователя. Укажите действие формы к url вашего сценария СGI.
- 2. Проектируйте CGI программу, чтобы обработать ввод данных через форму. Первые три строки должны быть такие же как в шаблоне. Используйте "decode-cgi system/options/cgi/query-string", чтобы автоматически назначить переменные слова на данные.

Информация по Rebol CGI программированию:

http://rebol.com/docs/cgil.html

http://rebol.com/docs/cgi2.html

http://rebol.com/docs/cgi-bbs.html

http://www.rebol.net/cookbook/recipes/0045.html

Сайт ниже содержит бесплатную программу сервера, написанную полностью на Rebol:

# http://plain.at/vpavlu/plain-dev/r80v5/r80v5.html

Это обеспечивает альтернативу программирования CGI, который позволяет вам включать код Rebol непосредственно в ваши страницы html, подобно языку программирования PHP. Используя вышеупомянутый сервер, вы можете включить код Rebol, который будет работать непосредственно в ваших web-страницах, используя следующий синтаксис:

<?rebol {Kom rebol} ?>

Вот пример:

```
<HTML>
<BODY>
Текущее время: <?rebol print now/time ?>.
\langle/BODY>
</HTML>
```
СGI интерфейс даже не требуется. Это - удобная опция.

# 20. Parsing или синтаксический анализ

Встроенная функция "parse" - важная часть языка Rebol. Используется, чтобы импортировать и преобразовать организованные участки памяти внешних данных в блочный формат, который понимает Rebol. Также обеспечивает средство разделения, поиска, сравнения, распаковки, и распределения в организованную информацию из бесформатных текстовых данных. Его способности сопоставления с образцом, подобны регулярным выражениям в языке Perl и других языках.

Основной формат для синтаксического анализа:

У синтаксического анализа есть несколько режимов использования. Самый простой режим, разбивает текст разделителями и преобразовывает эти части в блок Rebol. Чтобы сделать это, не определяйте **"none"** как правило. Общие разделители, запятые, вкладки, точки с запятой, и newlines. Вот некоторые примеры:

**text1: "яблоко апельсин персик" parsed-block1: parse text1 none text2: "яблоко,апельсин,персик" parsed-block2: parse text2 none text3: "яблоко апельсин персик" parsed-block3: parse text3 none text4: "яблоко;апельсин;персик" parsed-block4: parse text4 none text5: "яблоко,апельсин персик" parsed-block5: parse text5 none text6: {"яблоко","апельсин","персик"} parsed-block6: parse text6 none text7: { яблоко апельсин персик } parsed-block7: parse text7 none**

Все вышеупомянутые анализируемые блоки оценивают как **["яблоко" "апельсин" "персик"]**. Это полезно, потому что возможно простое импортирование файлов данных, созданных другими программами. Вы могли, например, использовать правило **"none"** чтобы импортировать файлы CSV, созданные приложением базы данных или электронной таблицей. Данные автоматически преобразованы к блокам данных Rebol для использования в ваших сценариях.

Если надо разбить файлы, основанные на некотором символе кроме общих разделителей, вы можете определить разделитель, как правило:

```
text: "яблоко*апельсин*персик"
parsed-block: parse text "*"
text: "яблоко&апельсин&персик"
parsed-block: parse text "&"
text: "яблоко & апельсин&персик"
parsed-block: parse text "&"
```
Вы можете также включить смешанные множественные символы, которые будут использоваться как разделители:

```
text: "яблоко&апельсин*персик"
parsed-block: parse text "&*"
```

```
text: "яблоко&апельсин*персик"
parsed-block: parse text "*&" ; порядок не имеет значения
```
Используя режим **"splitting"** синтаксического анализа отличный способ получить отформатированные таблицы данных.

Разбивая текст переводами каретки, вы сталкиваетесь с небольшой проблемой:

```
text: { Фамилия
         Имя
         Улица
         Город, Страна }
parsed-block: parse text "^/"
```
**; ^/ символ в Rebol для перевода каретки**

Места включены в правило синтаксического анализа по умолчанию, таким образом, вы получаете совокупность данных, это более логично, чем ранее:

**["Фамилия" "Имя" "Улица" "Город" "Страна"]**

```
Вы можете использовать "/all" , чтобы устранить места из правила разделителя. Код
ниже:
```
**text: { Фамилия Имя Улица Город, Страна } parsed-block: parse/all text "^/"**

преобразовывает данный текст в следующий блок:

```
[" Фамилия" " Имя" " Улица"
   " Город, Страна "]
```
Теперь вы можете урезать дополнительное пространство в каждой строке:

**foreach item parsed-block [trim item]**

и получим это:

**["Фамилия" "Имя" "Улица" "Город, Страна"]**

Пример выше мог быть откорректирован, чтобы переместить восстановленные строки информации из любого текстового файла в ваше приложение. Но это не может сделать весь синтаксический анализ. Вы можете также использовать это, чтобы проверить, существуют ли какие-нибудь определенные данные в пределах данного блока. Чтобы сделать это, определите правило как элемент, который вы ищете. Вот пример:

**parse ["яблоко"] ["яблоко"]**

**ВАЖНО**: По умолчанию, как только синтаксический анализ сталкивается с тем, что не соответствует, все выражение оценивает как лож, ДАЖЕ ЕСЛИ данное правило найдено однин или более раз в данных. Например, следующее - ложь:

**parse ["яблоко" "апельсин"] ["яблоко"]**

Такое поведение только значения по умолчанию. Вы можете управлять, как синтаксический анализ должен отвечать на элементы, которые не соответствуют. Добавление слов ниже к правилу возвратит истину, если данное правило будет соответствовать данным:

- 1. **"any"** правило соответствует нулю данных или больше раз
- 2. **"some"** правило соответствует данным один или более раз
- 3. **"opt"** правило соответствует нулю данных или одно время
- 4. **"one"** правило соответствует данным точно одно время
- 5. **an integer** правило соответствует данным данное число раз
- 6. **two integers** правило соответствует данным, неоднократно включенным в диапазон между этими двумя целыми числами

Следующие примеры - истина:

```
parse ["яблоко" "апельсин"] [any string!]
parse ["яблоко" "апельсин"] [some string!]
parse ["яблоко" "апельсин"] [1 2 string!]
```
Вы можете создать правила, которые включают множественные опции соответствия только отделяют выборы символом **"|"** и заключают их в скобках. Следующее истинно:

**parse ["яблоко" "апельсин"] [any [string! | url! | number!]]**

Вы можете включить действия, чтобы они срабатывали всякий раз, когда соответствуют правилу. Заключите действие в круглые скобки:

```
parse ["яблоко" "апельсин"] [any [string!
     (alert "Блок содержит строку.") | url! | number!]]
```
Вы можете перескочить через данные, игнорируя участки памяти, пока не добираетесь до или мимо данного условия. Слово **"to"** игнорирует данные, ПОКА условие не найдено. Слово **"thru"** игнорирует данные, пока ТОЛЬКО МИМО условия. Следующее истинно:

**parse [234.1 \$50 http://rebol.com "яблоко"] [thru string!]**

Реальное значение сопоставления с образцом - то, что вы можете искать и извлечь данные из восстановленного текста, организованным способом. Слово **"copy"** используется, чтобы назначить переменную на соответствующие данные. Например, следующий код загружает необработанный html, игнорирует все кроме текста между тэгами:

**parse read http://rebol.com [** thru <title> copy parsed-text to </title> (alert parsed-text) Следующий код расширяет пример выше, чтобы обеспечить полезную особенность показа внешнего IP адреса компьютера. Читает http:/whatismyip.com, анализирует текст заголовка, и затем анализирует тот текст снова, чтобы возвратить только номер IP. Сетевой адрес также отображен, используя встроенный в Rebol dns протокол:

```
parse read http://whatismyip.com [
    thru <title> copy my-ip to </title>
\mathbf{I}parse my-ip [
    thru "-" copy stripped-ip to end
\mathbf{1}alert to-string rejoin [
    "Внешний: " trim/all stripped-ip " "
    "Внутренний: " read join dns:// read dns://
\mathbf{1}
```
Вот полезный пример, который удаляет все комментарии из данного сценария Rebol (любая часть строки, которая начинается с точки с запятой ";"). Этот код основан на сценарии в http://www.rebol.org/library/scripts/uncomment.r. Сначала просит имя файла, и назначает информационные наполнения того файла к переменному слову "code". Используя слова "to" и "thru", информационное наполнение тогда анализируется для любого текста, который начинается с символа ";", и до конца строки. Блок действия использует правила синтаксического анализа, встроенную функцию "remove/part", чтобы удалить не нужное. Наконец, анализируемый код, посылают встроенному редактору текста Rebol для того, чтобы рассмотреть, сохранить, и т.д.:

```
code: read to-file request-file
parse/all code [any [
    to #";" begin: thru newline ending: (
        remove/part begin ((index? ending) - (index? begin))) :begin
    1
\mathbf{1}editor code
```
Чтобы узнать больше, см. следующие ссылки:

http://www.codeconscious.com/rebol/parse-tutorial.html

http://www.rebol.com/docs/core23/rebolcore-15.html

http://en.wikibooks.org/wiki/REBOL Programming/Language Features/Parse

http://www.rebolforces.com/zine/rzine-1-06.html#sect4.

# 21. Объекты Rebol

Объекты Rebol - структуры кода, которые позволяют вам формировать и копировать пакеты функций и данных вместе так, чтобы они могли быть легко скопированы, многократно использованы, и сохранены как модули. Объекты Rebol обеспечивают простой способ проектировать шаблоны многократного использования связанного кода, который может быть повторен и изменен, чтобы создать новые модули кода. Объекты также обеспечивают способ создать аналоги объектов, так, чтобы любой объектный код мог служить основанием для нового объектного дизайна. Таким образом, понятие объектной имитации может быть расширено для множественных поколений, чтобы создать изменения кода, полученного из единственного шаблона.

Объекты, прежде всего, полезны в Rebol, для создания дубликатов структур данных и копий кода. Объекты также полезны тем, что они скрывают внутренние данные и функции в пределах их структуры. Они могут гарантировать, что слова, используемые в одном

месте кода, по ошибке не используются в другом месте в пределах той же самой программы. Руководящее использование слова таким образом (скрывающиеся и выставляющие определения слова в пределах различных разделов программы) упоминается как управление "namespace".

Отметьте: В отличие от других языков программирования, в которых большинство кода задумано и организовано в терминах объектных конструкций, Rebol обеспечивает маленькое подмножество инструментальных средств, которые позволяют вам просто имитировать проекты кода. Классы - фундаментальная постройка, в других объектноориентированных языках, но они толичаются в Rebol. Если вы знакомы с другими объектно-ориентированными языками программирования, то знайте что объектная модель ("class") свойства в Rebol просто скопирована, а не наследована. Различие - то, что изменения в "родительской - parent" объектной модели прототипа в Rebol не передают ее полученным дочерним объектам, когда они созданы.

Чтобы сделать объектный проект в Rebol, используйте следующий синтаксис:

## label: make object! [object definition]

Объектное определение может содержать функции, значения, или данные любого типа.

Вот пример, который определяет пустой объект учетной записи пользователя. Содержит 6 переменных слов (отметьте, что каждое слово расположено каскадом вниз, чтобы не равняться "none"):

```
account: make object! [
    first-name:
    last-name:
    address:
    phone:
    email-address:
    none
\mathbf{I}
```
Определение учетной записи выше просто упаковывает эти 6 переменных в контейнер, или контекст, названный "account".

Вы можете обратиться к данным и функциям в пределах объекта, используя усовершенствование ("/ path"):

### object/word

В примере выше, "account/phone" обращается к данным телефонного номера, содержавшимся в учетной записи. Вы можете сделать изменения элементов в объекте следующим образом:

### object/word: data

В примере выше:

```
account/phone: "555-1234"
account/address: "4321 Москва Останкино, Россия 54321"
```
На многих обьектных языках примечание "dot" используется, чтобы обратиться к элементам, содержавшимся в объекте (то есть, "methods" и "properties"), используя формат **"object.method"**.

Как только объект создан, вы можете рассмотреть все его информационные наполнения, используя встроенное слово **"help"**:

```
help object
; or
? object
; "?" синоним для слова "help"
```
Если пример набрали в интерпритаторе Rebol, то увидите только это:

**? account**

Отобразит информацию:

```
ACCOUNT is an object of value:
   first-name none! none
   last-name none! none
   address string! "4321 Москва Останкино, Россия 54321"
   phone string! "555-1234"
   email-address none! none
```
Как только вы создали объектный прототип, вы можете сделать новый объект основанным на оригинальном определении прототипа. Новый объект будет содержать все данные и функции, определенные в оригинальном прототипе. Чтобы создать такой имитируемый объект, используйте следующий синтаксис:

```
label: make existing-object [
   значения, которые будут изменены из оригинального определения прототипа
]
```
Например, код ниже создает метку блока **"user1"** новой учетной записи. Вы можете изменить любую часть оригинального объектного блока, переопределить переменные, и т.д., следующим образом:

```
user1: make account [
   first-name: "Джон"
   last-name: "Смит"
   address: "4321 Москва Останкино, Россия 54321"
   email-address: "john@hisdomain.com"
]
```
Обратите внимание, что переменная телефонного номера не установлена в вышеупомянутом примере. В этом случае, переменная телефонного номера сохраняет значение по умолчанию **"none"** установленного в оригинальном определении учетной записи. Это один из ключевых моментов использования объектов.

В дополнение к изменению существующих переменных в объектном определении, вы можете также расширить существующее объектное определение с новыми значениями:
```
label: make existing-object [new-values]
```
Определение ниже создает новый объект учетной записи, переопределяет все существующие переменные, и прилагает новую переменную.

```
user2: make account [
   first-name: "Сергей"
   last-name: "Михаил"
   address: "4321 Москва Останкино, Россия 54321"
   phone: "555-1234"
   email-address: "bob@mysite.net"
   favorite-color: "красный"
]
```
**"user2/favorite-color"** теперь обращается к **"красный" ("user1/favorite-color"** все еще не определен - вы получите ошибку, если вы попытаетесь обратиться к **"user2/favoritecolor")**.

Код ниже создает дубликат учетной записи **user2**, с только измененным названием:

```
user2a: make user2 [
    first-name: "Павел"
    email-address: "paul@mysite.net"
]
```
**"? user2a"** покажет следующую информацию:

```
USER2A is an object of value:
   first-name string! "Павел"
   last-name string! "Михаил"
   address string! "4321 Москва Останкино, Россия 54321"
   phone string! "555-1234"
   email-address string! "paul@mysite.net"
   favorite-color string! "красный"
```
Вы можете создать любое число параметров пользователя, основанных на шаблоне **"account"**. Любое поле, которое не заполнено, сохранит значение по умолчанию **"none"**, установленного в определении шаблона.

С вышеупомянутыми пользовательскими определенными объектами вы можете выполнить сравнения или любые другие операции, которые ссылаются на включенные данные, такие как:

```
if user1/address = user2/address [
     print "Оба пользователя соседи."
]
```
Вы можете также включить функции в своем объектном определении:

```
account: make object! [
   first-name:
     last-name:
     address:
    phone:
     none
```

```
 email-address: does [
       return to-email rejoin [
            first-name "_" last-name "@website.com"
 ]
     ]
     display: does [
        print ""
       print rejoin ["Имя: " first-name " " last-name]
       print rejoin ["Адрес: " address]
        print rejoin ["Телефон: " phone]
        print rejoin ["Email: " email-address]
       print ""
     ]
]
user1: make account []
user2: make account [
    first-name: "Сергей"
    last-name: "Михаил"
   phone: "555-4321"
]
user3: make account [
   first-name: "Боб"
   last-name: "Джонс"
   address: "4321 Москва Останкино, Россия 54321"
   phone: "555-1234"
   email-address: "bob@mysite.net"
]
; распечатать все данные, содержавшиеся в каждом объекте:
user1/display user2/display user3/display
```
Важно видеть здесь, что оригинальное определение объекта учетной записи включает функцию **"display"**. Прототип учетной записи также определяет все переменные, чтобы не быть **"none"** по умолчанию. Каждый новый объектный экземпляр класса **(user1, user2, user3)** содержит весь тот код по умолчанию. В результате объект **user1**, например, является полностью функциональным объектом даже при-том, что никакие переменные или функции не были определены во время его создания. Все, что требуется, чтобы создать объект, использовать **"user1: make account []"**.

Также важно распознать, что в каждом пользовательском экземпляре класса, переменные, показанные функцией **display**, являются временными данными к приведенному примеру. Например, когда вызывают функцию **user3/display**, она печатает переменные, содержавшиеся в объекте **user3**. Ни одна из переменных, содержавшихся в **user1** или **user2**, не перепутанна, даже при-том, что они упомянуты тем же самым словом. Это одно из приемуществ объектов, группа переменных и функций формируется в легко повторяемые объекты со своим содержанием. Переменные, содержавшиеся в любом из объектов, могут быть обновлены в любое время. Отметьте, что переменная **"email-address"** первоначально назначена на функцию, которая определяет адрес электронной почты значения по умолчанию, **"first-name\_last-name@website.com"**. Вы можете отменить это определение, как пользователь, просто обратиться к строке адреса электронной почты. Как только вы сделали это, функция адреса электронной почты больше не существует.

Следующий пример показывает пользу обьектов. Это маленькая игра, в которой множественные символьные объекты созданы из дублированного шаблона. Каждый объект содержит некоторый код и данные, которые позволяют пользователю перемещать несколько воображаемых символов. Основанная на пользовательском выборе, текущая позиция символа обновляется. Созданы пять экземпляров класса символов, каждый с различным начальным свойством позиции. Игрок должен найти скрытый приз и заставить один из символов двигаться в его местоположение. После каждого пользовательского перемещения выяснена позиция символьного объекта, если это соответствует позиции скрытого приза:

```
hidden-prize: random 15x15
; Вот основное "character" определение прототипа.
; Это содержит переменную, которая держит символ
; текущей позиции. Это также содержит функцию которая
; получает выбор движения от пользователя, затем обновляет
; текущую позицию символа, и сообщает,
; если найден скрытый приз .
character: make object! [
    position: 0x0
     move: does [
        direction: ask "Верх, Низ, Лево, Право: "
         ; меняет позицию объекта, основанную на выборе пользователя
        switch/default direction [
             "верх" [position: position + -1x0]
             "низ" [position: position + 1x0]
             "лево" [position: position + 0x-1]
             "право" [position: position + 0x1]
         ] [print newline print "не верное указание!"]
         ; отобразит сообщение, если найден скрытый приз:
        if position = hidden-prize [
            print newline
            print " Вы нашли скрытый приз. ВЫ ПОБЕДИТЕЛЬ!"
            print newline
            halt
         ]
        print rejoin [
            newline
             " Вы переместили символ " movement " " direction
            ". Символ" movement "теперь"
             hidden-prize - position
             " далеко от скрытого приза. "
             newline
 ]
    ]
]
; Теперь созданы объекты на пять символов, каждый с
; различной начальной позицией:
character1: make character[]
character2: make character[position: 3x3]
character3: make character[position: 6x6]
character4: make character[position: 9x9]
character5: make character[position: 12x12]
; Пользователь получает 20 возможностей. Во время каждого шанса,
; выполняется функция выбранного символа и
; отображается текущая позиция всех символов.
loop 20 [
    prin "^(1B)[J"
    movement: ask " Какой символ вы хотите переместить (1-5)? "
    if find ["1" "2" "3" "4" "5"] movement [
        do rejoin ["character" movement "/move"]
        print rejoin [
            newline
             " Позиция каждого символа сейчас: "
             newline newline
 "СИМВОЛ ОДИН: " character1/position newline
 "СИМВОЛ ДВА: " character2/position newline
 "СИМВОЛ ТРИ: " character3/position newline
             "СИМВОЛ ЧЕТЫРЕ: " character4/position newline
             "СИМВОЛ ПЯТЬ: " character5/position
 ]
        ask "^/ Нажмите клавишу [Enter], чтобы продолжить."
     ]
```
**; будет найден скрытый приз:**

Другое использование объектов должно избежать столкновений пространства имен, которые происходят в результате использования того же самого слова в больше чем одном контексте. Поскольку вы пишете больше кода, вы можете создать библиотеку функций для общих задач. Если вы используете то же самое слово в двух функциях. чтобы представить отдельные действия, они могут вызвать проблему, если вы импортируете и используете функции в той же самой программе. Если это случается, одна функция может неумышленно переопределить слово, которое вы используете в другой функции, и заставляете ее выступать неожиданным способом. Простое решение такого беспорядка пространства имен состоит в том, чтобы обернуть ваши библиотечные функции в объекте, и выставить служебные слова, которые вы хотите в своей программе. Таким образом, вы можете назвать функцию в контексте названия объекта, и не волноваться о столкновениях пространства имен. Например, в коде ниже, первая функция "bank" и "var" переменная записаны поверх, когда те слова переопределены во второй раз:

```
Rebol []
var: 1234.56
bank: does [
    print ""
    print rejoin ["Ваш счет в банке: $" var]
    print ""
\mathbf{1}var: "KEIP"
bank: does [
    print ""
    print rejoin [
         " Ваш любимый банк: " var]
    print ""
\mathbf{1}bank
```
Оценивая "bank" в конце кода "Ваш любимый банк: КЕДР". Нет способа обратиться к коду счета в банке в этом пункте, потому что слова были полностью переопределены. Если бы такое переопределение слов было сделано не умышленно в каком-нибудь коде, оно, вероятно, вызвало бы ошибку. Вы можете избежать проблем, просто обертывая вышеупомянутый код в отдельные объекты:

```
Rebol []
show-money: make object! [
    var: 1234.56
    bank: does [
         print ""
         print rejoin ["Ваш счет в банке: $" var]
         print ""
    \mathbf{1}\overline{1}show-place: make object! [
    var: "КЕДР"
    bank: does [
         print ""
         print rejoin [
              "Ваш любимый банк: " var]
         print ""
    \mathbf{1}\mathbf{1}show-money/bank
show-place/bank
```
 $\mathbf{1}$ 

Функция "bank" может использовать переменную "var" тем способом, которым должным образом связано с его контекстом. Обертывание кода в объектах обеспечивает простой метод организации, группирования, и поддержания переменных и функций, которые не должны быть изменены другими частями программы.

Чтобы просмотреть, как вышеупомянутые объекты могли быть имитированы и расширены, объекты ниже создают GUI, которые изменяют информационные наполнения переменных и используют функции, содержавшиеся в вышеупомянутых объектах. Добавте код ниже к выше TOKABAHHOMV:

```
deposit: make show-money [
    view layout [
         button "Депозит $" [
              var: var + 10hank
          \mathbf{1}\mathbf{1}\mathbf{1}travel: make show-place [
    view layout [
          new-favorite: field 300 trim {
               Наберите название банка, и нажмите [Enter]} [
              var: value
              bank
          \mathbf{I}\mathbf{1}\mathbf{1}
```
Как полученный объект, у объекта "deposit" автоматически есть доступ ко всем данным и функциям, содержавшимся в объекте показа денег, и объект "travel" получает полный доступ к информационным наполнениям объекта. В каждом новом объекте блок действия графического фрагмента GUI изменяет переменную "var" и выполняет действие "bank", наследованное от объектов, созданных ранее.

Поскольку вы исследуете Rebol, вы найдете, что большая часть языка основана на объектных конструкциях. Работа с графическими символами часто требует обширной манипуляции с объектами. Название самого языка означает "Relative Expression Based Object Language". Этим сказанно, объектно-ориентированные понятия не столь важны в Rebol, как в других языках. Суть Rebol состоит в том, чтобы организовать данные и функции, используя блоки, и обратиться к блокам со словами. Факт, что любой блок может автоматически быть обработан как порядковая прогрессия и управляем использующимися встроенными особенностями манипуляции списка, является фундаментальным понятием идеи Rebol. Другое отличие, которое существенно отделяет Rebol от других объектно-ориентированных языков, то, что языковые диалекты могут быть основаны на определениях слова, обеспечивая естественный интерфейс данным и функциям. Объекты просто обеспечивают дополнительную возможность формировать, копировать код и расширить встроенные объектные конструкции, которые уже существуют в языке.

Лля получения дополнительной информации о том, как использовать объекты Rebol, см.:

http://rebol.com/docs/core23/rebolcore-10.html

http://en.wikibooks.org/wiki/REBOL Programming/Language Features/Objects

http://en.wikipedia.org/wiki/Prototype-based programming

## 22. Общие ошибки

Ниже показанны решения общих ошибок, с которыми вы столкнетесь, экспериментируя с Rebol:

1) "\*\* Syntax Error: Script is missing a REBOL header" - Всякий раз, когда вы

создаете сценарий, он должен содержать минимальный необходимый заголовок наверху кода. Включайте следующий текст в начале сценария:

## **Rebol []**

2) **"\*\* Syntax Error: Missing ] at end-of-script"** - Вы получите эту ошибку, если не поместите закрывающую квадратную скобку в конце блока. Вы будете видеть подобную ошибку для открытых строк. Код ниже даст вам ошибку, потому что отсутствует **"]"** в конце блока:

**fruits: ["апельсин" "яблоко" "груша" "виноград" print fruits**

ниже правильно:

**fruits: ["апельсин" "яблоко" "груша" "виноград"] print fruits**

Выравнивание блоков помогает находить и устранять эти виды ошибок.

3) **"\*\* Script Error: request expected str argument of type: string block object none"** - Этот тип ошибки происходит, когда вы пытаетесь передать неправильный тип значения к функции. Код ниже даст вам ошибку, потому что Rebol автоматически интерпретирует переменную вебсайта как url, и функция **"alert"** требует значения строки:

**website: http://rebol.com alert website**

Код ниже решает проблему, преобразовывая значение url в строку прежде, чем передать это к функции **"alert"**:

**website: to-string http://rebol.com alert website**

4) **"\*\* Script Error: word has no value"** - Проверки правописания выявится этот тип ошибки. Вы можете столкнуться с этим в любое время, если пытаетесь использовать слово, которое не определено или зарезервированно в интерпретаторе Rebol, или вами, в предыдущем коде:

**wrod: "Hello world" print word**

5) **ВАЖНО**: Вот причуда Rebol, которая не выявляет ошибку, но может вызвать запутывающие результаты, особенно если вы знакомы с другими языками:

```
unexpected: [
   empty-variable: ""
   append empty-variable "*"
   print empty-variable
]
```
**do unexpected do unexpected do unexpected**

Строка:

**empty-variable: ""**

повторно не инициализирует переменную к пустому статусу. Вместо этого каждый раз, когда блок выполнен, **"empty-variable"** содержит предыдущее значение. Чтобы задержать переменную, как предназначено, используют слово **"copy"** следующим образом:

```
unexpected: [
    empty-variable: copy ""
    append empty-variable "*"
    print empty-variable
]
do unexpected
do unexpected
do unexpected
```
6) **Load/Save, Read/Write, Mold, Reform, etc** - другой пункт ошибок, с которым вы можете столкнуться в Rebol. Они имеют отношение к различным словам, которые читают, пишут, и форматируют данные. Сохраняя данные в файл на жестком диске, вы можете использовать **"save"** или **"write"**. **"Save"** используется, чтобы хранить данные в формате, более пригодном для использования в Rebol. **"Write"** сохраняет данные как есть. **"Load"** и **"read"** сопоставимые отношения. **"Load"** читает данные пути ввода. **"Read"** открывает данные в формате, как есть, байт в байт. Для получения дополнительной информации, см. следующие словарные статьи Rebol:

**<http://rebol.com/docs/words/wload.html>**

**<http://rebol.com/docs/words/wsave.html>**

**<http://rebol.com/docs/words/wread.html>**

**<http://rebol.com/docs/words/wwrite.html>**

Другие встроенные слова, такие как **"mold"** и **"reform"** помогают вам работать с текстом такими способами, которые являются более удобочитаемыми интерпретатором Rebol. Для полезного объяснения, см. **<http://www.rebol.net/cookbook/recipes/0015.html>.**

7) Порядок очередности - выражения Rebol *всегда* оцениваются слева направо, независимо от вовлеченных операций. Если вы хотите, чтобы определенные математические операторы были оценены первыми, они должны или быть включены в круглую скобку или помещены в начале выражения. Например:

```
2 + 4 * 6
```
то же самое как:

**(2 + 4) \* 6 ; сначала вычисленна левая часть**

**== 6 \* 6**

```
== 36
```
Это противоречит другим знакомым правилам оценки. В других языках, например, умножение обычно обрабатывается перед суммированием. Так, то же самое выражение:

 $2 + 4 * 6$ 

обработан как:

2 + (4 \* 6) ; сначала выполнен оператор умножения  $== 2 + 24$ 

 $= 26$ 

В Rebol порядок старшинства с лева на право является естественным. Признаки конца строки даже не требуются, как в других языках (точки с запятой в С-образных), смотрите следующий пример:

save %text.txt read http://rebol.com print sort read %text.txt

может быть написан более интуитивно как это:

```
save %text.txt (read http://rebol.com)
print (sort (read %text.txt))
```
Этот сценарий оценен следующим образом: функция "save" принимает два параметра сначала имя файла, и данные, которые будут записаны. Те данные читаются из http://rebol.com. Затем функция "print" берет один параметр. Данные - из text.txt файла.

## 22.1 Ловушка ошибок

Есть несколько простых способов препятствовать, программе терпеть крах, когда происходит ошибка. Слова "error?" и "try" вместе, обеспечивают проверку и обработку ожидаемых ошибочных ситуаций. Например, если интернет-подключение не будет доступно, то код ниже потерпит крах:

html: read http://rebol.com

Откорректированный код ниже обработает ошибку более изящно:

```
if error? try [html: read http://rebol.com] [
    alert "Недоступен."
\mathbf{1}
```
Слово "attempt" альтернатива подпрограммы "error? try". Это возвращает оцененные информационные наполнения данного блока, если это успешно. Иначе возвращает "none":

```
if not attempt [html: read http://rebol.com] [
   alert "Недоступен."
```
Дополнительный материал: <http://www.rebol.com/docs/core23/rebolcore-17.html>.

## **23. Проектирование программ**

Попытка заняться программированием на пустом месте требует не только понимания того, как языковые компоненты работают и как они соединены, но и думать в терминах организации тех компонентов рабочей программы из вашего предполагаемого проекта. Пока вы не сделали это много раз, может быть трудно, сформировать программу из мысли и необработанного кода. Этот текст предназначен, чтобы дать немного понимания того, как вы можете приблизиться к организации ваших мыслей и написать код, чтобы удовлетворить ваши определенные потребности для любой ситуации.

Отличный способ начать писать код проекта состоит в том, чтобы продумать блок-схему деятельности и выписать все необходимые требования кодирования в схеме дизайна, состоящей из естественного языка. Используем разговорный английский псевдокод, для детализации кода, который вы напишете. Описать в общих чертах, как программа будет работать, выделить структуру программы, привести к псевдокоду в пределах той структуры, далее к конечному детализированному коду. Как последний шаг, отладить код, добавить или изменить функциональные возможности.

Удачи Вам!

Copyright © Nick Antonaccio 2005-2006, All Rights Reserved

Попытка перевода: Andrix, [Andrix7@yandex.ru](mailto:Andrix7@yandex.ru).